**UNIVERSIDAD CATÓLICA SEDES SAPIENTIAE** 

FACULTAD DE INGENIERÍA

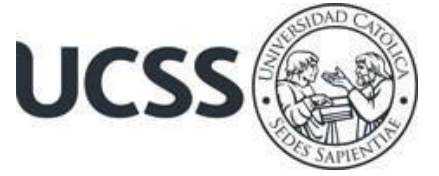

Aplicación de la metodología BIM en el proyecto de canal de riego 24 de junio Moyobamba, 2022.

# TRABAJO DE SUFICIENCIA PROFESIONAL PARA OPTAR EL TÍTULO PROFESIONAL DE INGENIERO CIVIL

AUTOR

Udith Irene Tesen Heredia

REVISOR Juan Carlos Ramos Basteres

> Rioja, Perú 2023

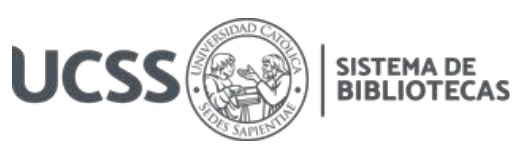

# **METADATOS COMPLEMENTARIOS**

### **Datos del autor**

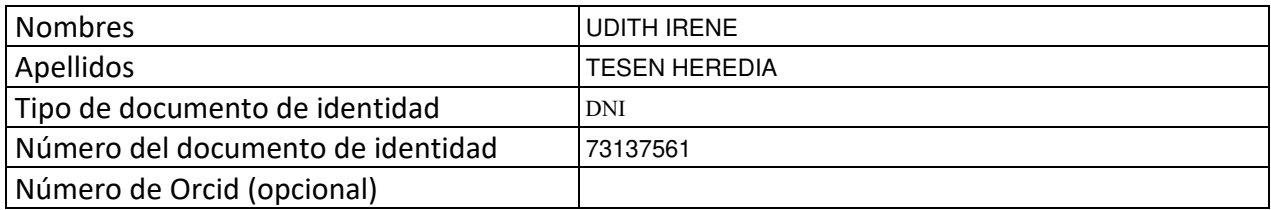

#### **Datos del asesor**

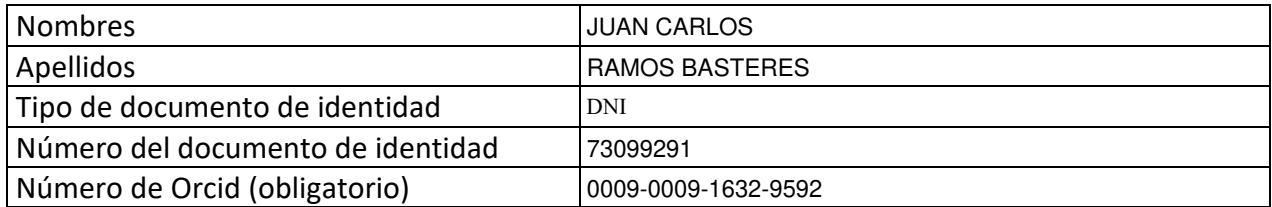

### **Datos del Jurado**

# **Datos del presidente del jurado**

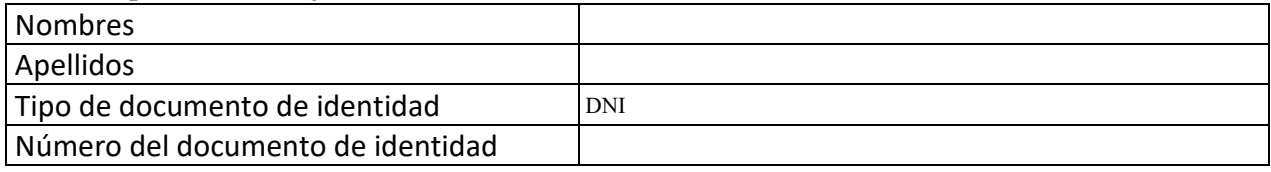

### **Datos del segundo miembro**

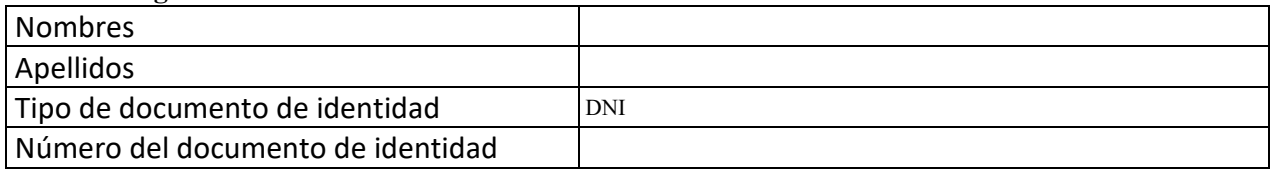

### **Datos del tercer miembro**

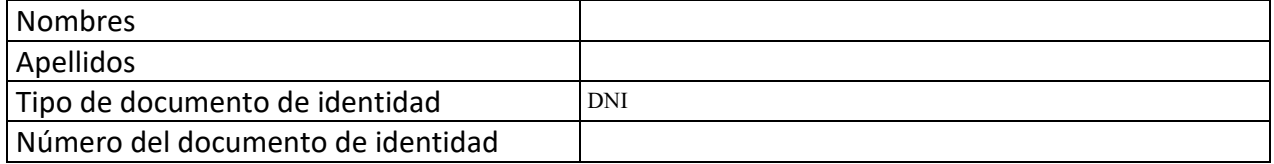

Repositorio Institucional

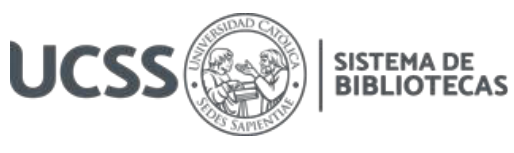

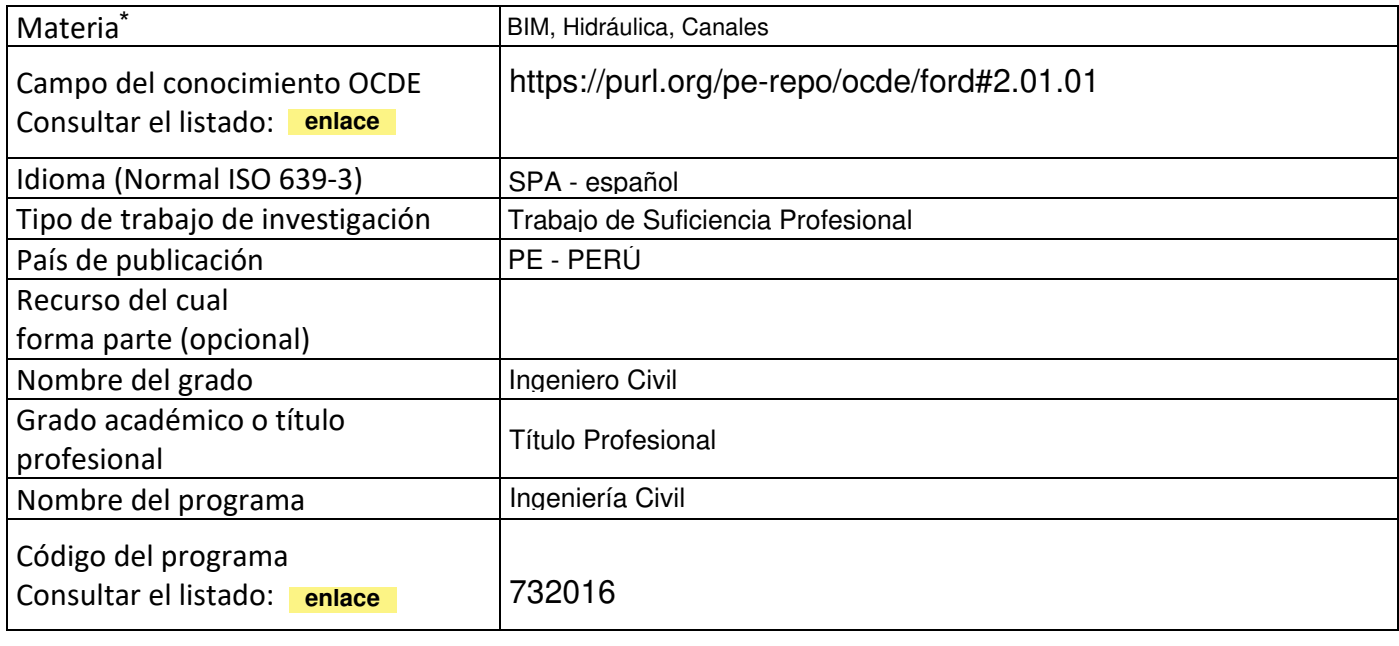

\*Ingresar las palabras clave o términos del lenguaje natural (no controladas por un vocabulario o tesauro).

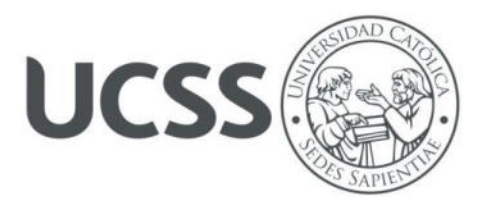

### **FACULTAD DE INGENIERÍA**

### **ACTA N° 049-2023-UCSS-FI/TPICIV**

### **TRABAJO DE SUFICIENCIA PROFESIONAL PARA OBTENER EL TÍTULO PROFESIONAL DE INGENIERO CIVIL**

Los Olivos, 30 de mayo de 2023

Siendo el día jueves 18 de mayo de 2023, en la Universidad Católica Sedes Sapientiae, se realizó la evaluación y calificación del siguiente informe de Trabajo de Suficiencia Profesional.

### **"Aplicación de la metodología BIM en el proyecto de canal de riego 24 de junio Moyobamba, 2022."**

Presentado por la bachiller en Ciencias de la Ingeniería Civil de la Filial Rioja: Nueva Cajamarca:

### **TESEN HEREDIA, UDITH IRENE**

Ante la comisión evaluadora de especialistas conformado por:

Ing. LAURENCIO LUNA, VILMA MONICA Ing. CANTA HONORES, JORGE LUIS

Luego de haber realizado las evaluaciones y calificaciones correspondientes la comisión lo declara:

### **APROBADO**

En mérito al resultado obtenido se expide la presente acta con la finalidad que el Consejo de Facultad considere se le otorgue a la Bachiller TESEN HEREDIA, UDITH IRENE el Título Profesional de:

### **INGENIERO CIVIL**

En señal de conformidad firmamos,

LAURENCIO LUNA, VILMA MONICA CANTA HONORES, JORGE LUIS Evaluador especialista 1 Evaluador especialista 2

 $\Box$ 

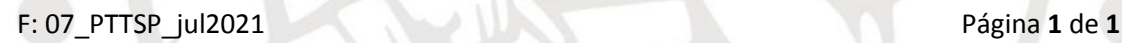

www.ucss.edu.pe

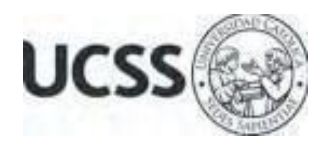

### **Anexo 2**

# CARTA DE CONFORMIDAD DEL ASESOR(A) DE TESIS / INFORME ACADÉMICO/ TRABAJO DE INVESTIGACIÓN/ TRABAJO DE SUFICIENCIA PROFESIONAL CON INFORME DE EVALUACIÓN DEL SOFTWARE ANTIPLAGIO

Los Olivos, 14 de agosto de 2023

Señor Manuel Ismael Laurencio Luna Coordinador del Programa de Estudios de Ingeniería Civil Facultad de Ingeniería Universidad Católica Sedes Sapientiae

Reciba un cordial saludo.

 Sirva el presente para informar que informe de Trabajo de Suficiencia Profesional, bajo mi asesoría, con título: "**Aplicación de la metodología BIM en el proyecto de canal de riego 24 de junio Moyobamba, 2022",** presentado por TESEN HEREDIA, UDITH IRENE con código 2013102167 y DNI 73137561 para optar el título profesional de Ingeniero Civil, ha sido revisado en su totalidad por mi persona y **CONSIDERO** que el mismo se encuentra **APTO** para ser publicado.

Asimismo, para garantizar la originalidad del documento en mención, se le ha sometido a los mecanismos de control y procedimientos antiplagio previstos en la normativa interna de la Universidad, **cuyo resultado alcanzó un porcentaje de similitud de 5%.** \* Por tanto, en mi condición de asesor, firmo la presente carta en señal de conformidad y adjunto el informe de similitud del Sistema Antiplagio Turnitin, como evidencia de lo informado.

Sin otro particular, me despido de usted. Atentamente,

 $\sqrt{2}$ 

Juan Carlos Ramos Basteres **Docente Revisor**  DNI N° 73099291 ORCID: 0009-0009-1632-9592 Facultad de Ingeniería – UCSS

\* De conformidad con el artículo 8°, del Capítulo 3 del Reglamento de Control Antiplagio e Integridad Académica para trabajos para optar grados y títulos, aplicación del software antiplagio en la UCSS, se establece lo siguiente:

Artículo 8°. Criterios de evaluación de originalidad de los trabajos y aplicación de filtros

El porcentaje de similitud aceptado en el informe del software antiplagio para trabajos para optar grados académicos y títulos profesionales, será máximo de veinte por ciento (20%) de su contenido, siempre y cuando no implique copia o indicio de copia.

#### **RESUMEN**

<span id="page-5-0"></span>La herramienta BIM es el principal factor para mejorar el proyecto del canal de riego 24 de junio Moyobamba, 2022. Dado que el objetivo del estudio actual es utilizar el análisis estadístico para determinar si existe un vínculo de las variables independientes y dependientes y a su vez, se puede clasificar como un estudio explicativo transversal que no se basa en experimentos. Se modeló el terreno en el software Civil 3D para generar las curvas de nivel superficial del terreno necesarias para la construcción del canal, con enfocado en los estudios especializados de agronomía, mecánica de suelos y topografía, Al diseñar las secciones hidráulicas del canal, los ingenieros consideraron los materiales del cuerpo del canal, factor de rugosidad, velocidades máximas y mínimas permitidas, pendientes, etc. Los resultados de usar la fórmula de Manning. Por lo tanto, usando la base del flujo de diseño de 0.35m<sup>3</sup>/s, se determinó la sección hidráulica trapezoidal, con taludes con relación H:V 1:1,  $f[c=175 \text{ kg/cm}^2]$  se utilizará hormigón para recubrirlo. Como BIM se basa en modelos 3D que se pueden automatizar, analizar y optimizar, se ha demostrado que el uso de estos programas aumenta la productividad en el diseño civil y documentación.

*Palabras clave:* BIM, Hidráulica, Canales.

### **ABSTRACT**

<span id="page-6-0"></span>The application of BIM is the main concern of this document. (BIM) to improve the irrigation canal project June 24 Moyobamba, 2022. Since the objective of the current study is to use statistical analysis to determine whether or not there is a link between the independent and dependent variables, it can be classified as a study cross-sectional explanatory that is not based on experiments. In the same way, the terrain was modeled in AutoCAD Civil 3D to generate the surface level curves of the terrain necessary for the construction of the canal, with a focus on specialized studies of agronomy, soil mechanics and topography, when designing the hydraulic sections of the canal. The engineers considered things like the material of the channel body, the roughness coefficient, the maximum and minimum speeds allowed, the slope of the channel, slopes, etc. The results of using Manning's formula. Therefore, using the design flow base of 0.35m3/s, the trapezoidal hydraulic section was determined, with slopes with a H:V 1:1 ratio,  $f[c=175 \text{ kg/cm}^2]$ , concrete will be used to cover it. As BIM is based on 3D models that can be automated, analyzed and optimized, the use of these programs has been shown to increase productivity in civil design and construction documentation.

*Keywords:* BIM, hydraulic, Channel.

# ÍNDICE GENERAL

<span id="page-7-11"></span><span id="page-7-10"></span><span id="page-7-9"></span><span id="page-7-8"></span><span id="page-7-7"></span><span id="page-7-6"></span><span id="page-7-5"></span><span id="page-7-4"></span><span id="page-7-3"></span><span id="page-7-2"></span><span id="page-7-1"></span><span id="page-7-0"></span>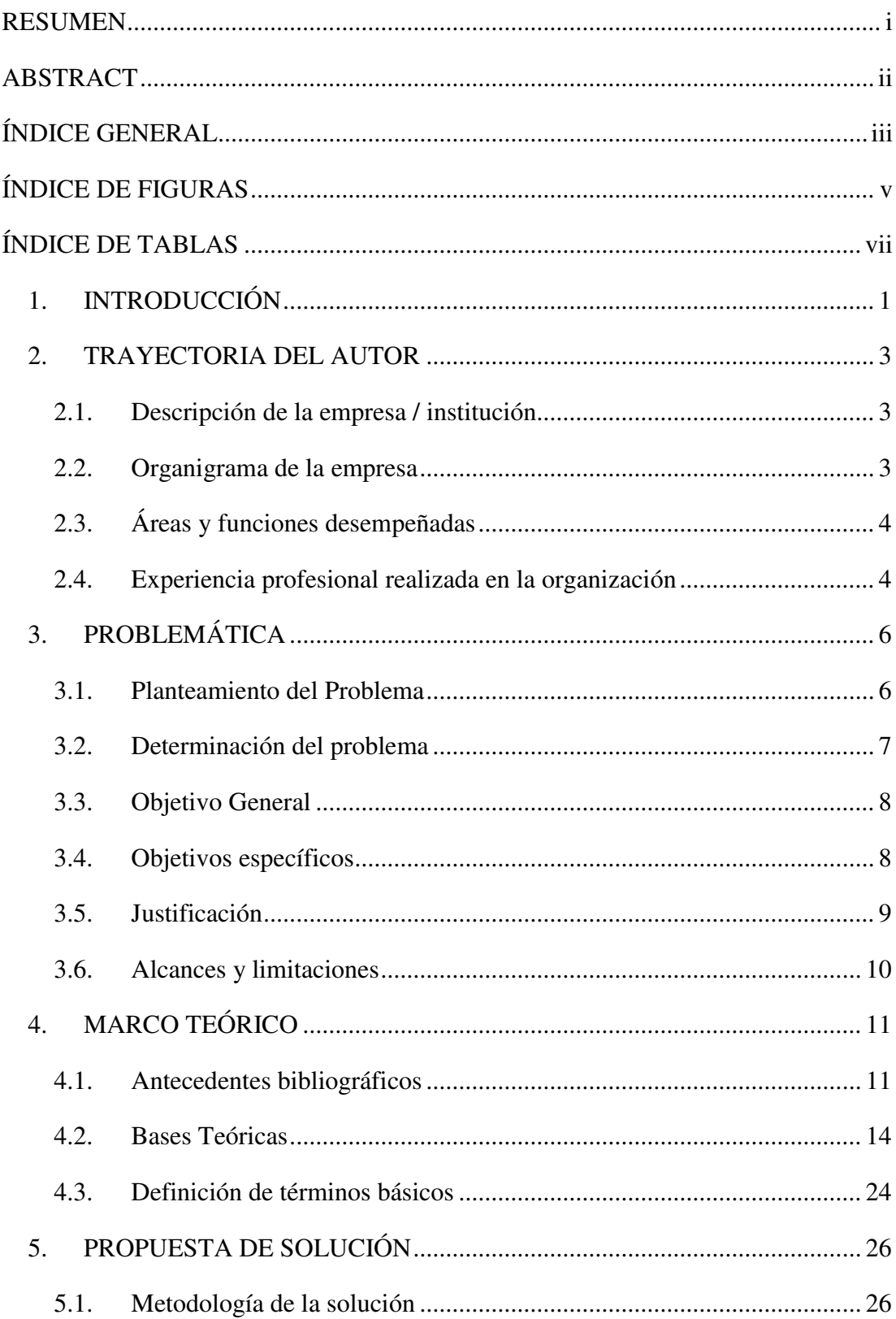

<span id="page-8-5"></span><span id="page-8-4"></span><span id="page-8-3"></span><span id="page-8-2"></span><span id="page-8-1"></span><span id="page-8-0"></span>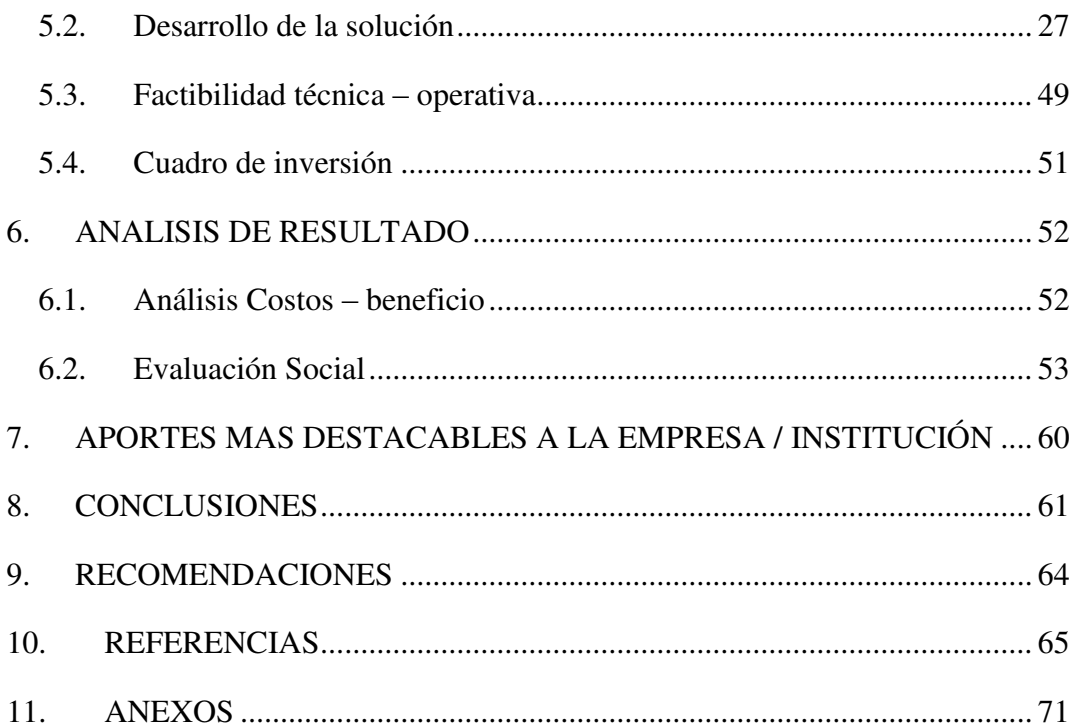

# **ÍNDICE DE FIGURAS**

<span id="page-9-12"></span><span id="page-9-11"></span><span id="page-9-10"></span><span id="page-9-9"></span><span id="page-9-8"></span><span id="page-9-7"></span><span id="page-9-6"></span><span id="page-9-5"></span><span id="page-9-4"></span><span id="page-9-3"></span><span id="page-9-2"></span><span id="page-9-1"></span><span id="page-9-0"></span>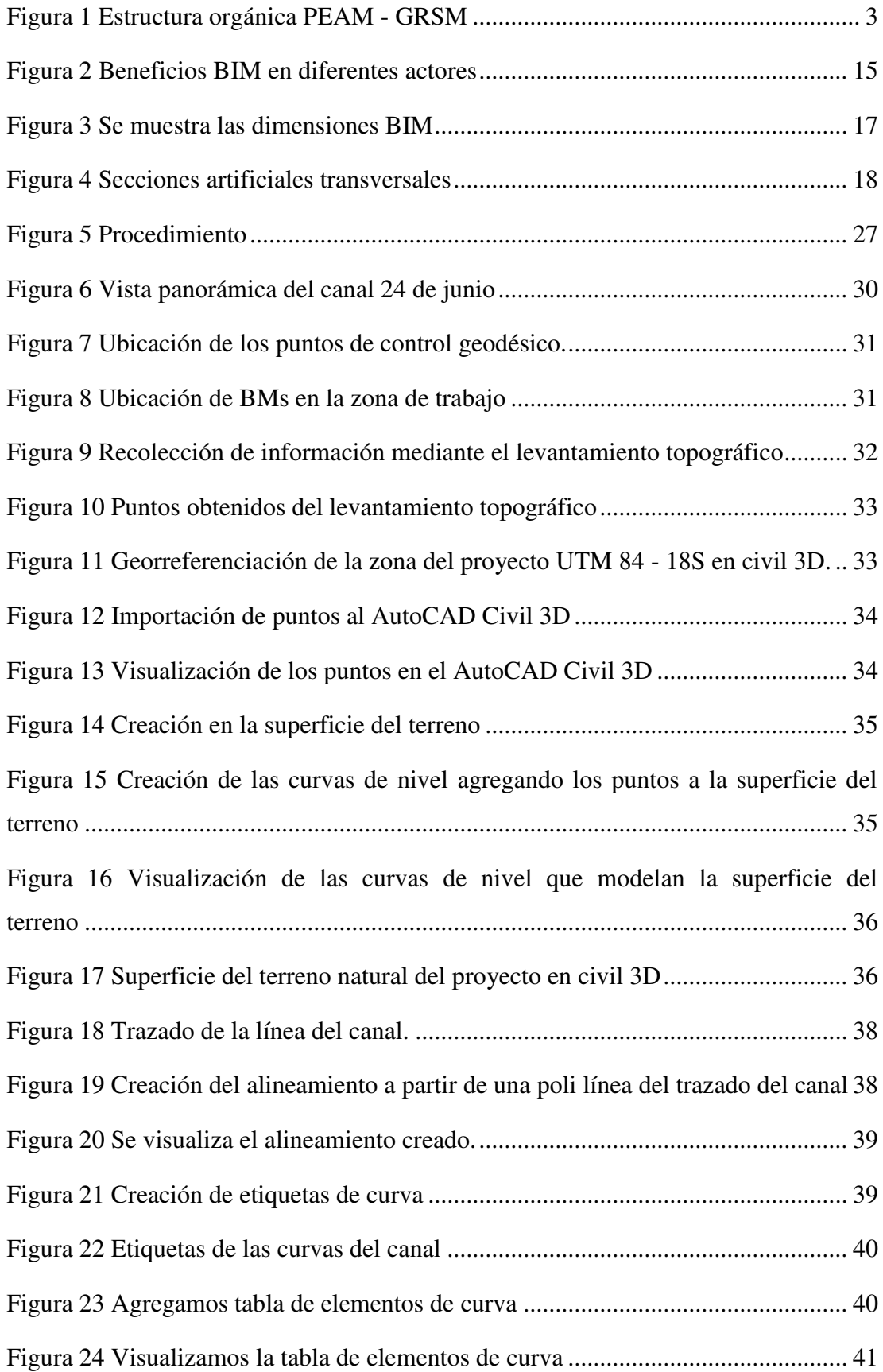

<span id="page-10-16"></span><span id="page-10-15"></span><span id="page-10-14"></span><span id="page-10-13"></span><span id="page-10-12"></span><span id="page-10-11"></span><span id="page-10-10"></span><span id="page-10-9"></span><span id="page-10-8"></span><span id="page-10-7"></span><span id="page-10-6"></span><span id="page-10-5"></span><span id="page-10-4"></span><span id="page-10-3"></span><span id="page-10-2"></span><span id="page-10-1"></span><span id="page-10-0"></span>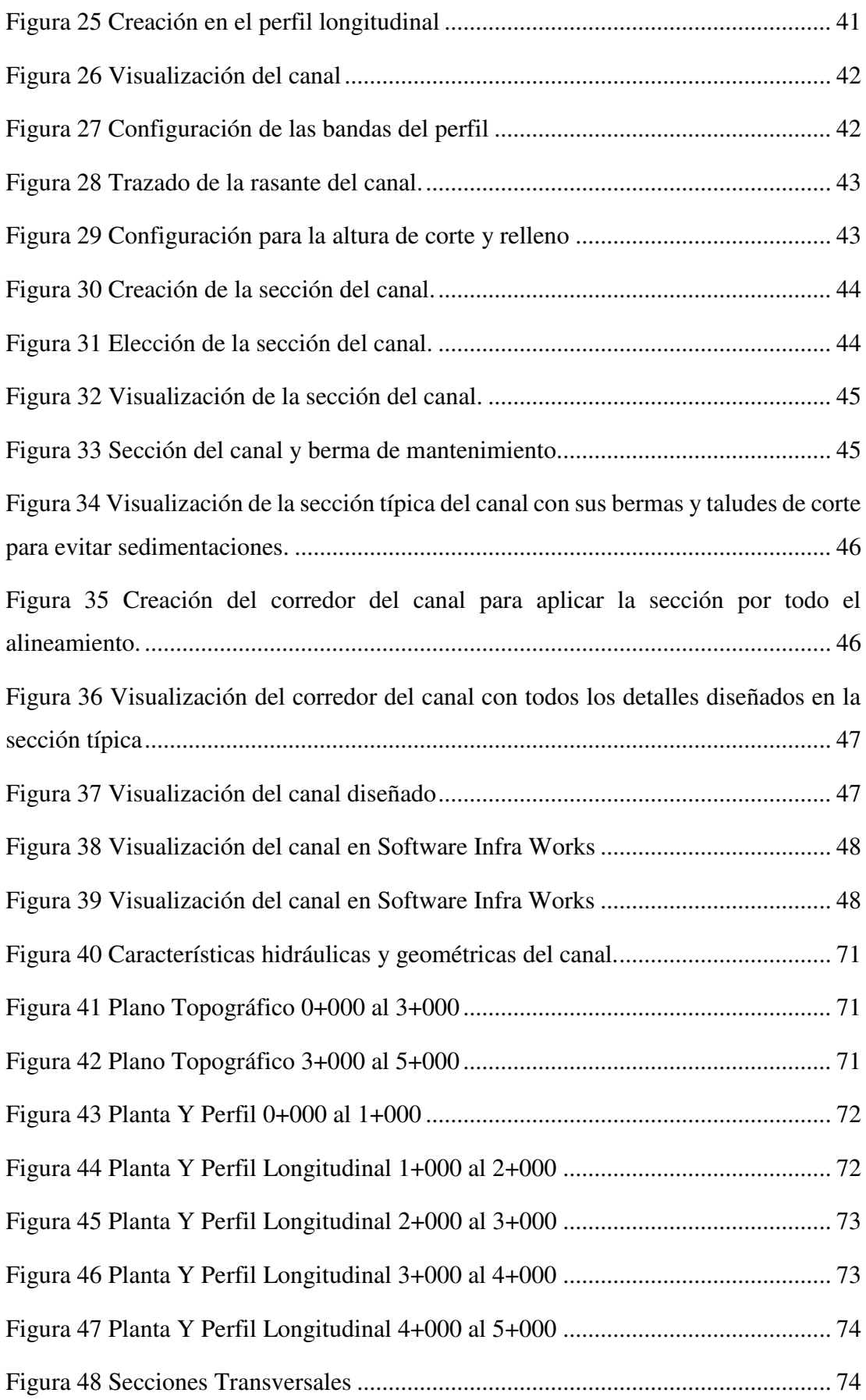

# **ÍNDICE DE TABLAS**

<span id="page-11-15"></span><span id="page-11-14"></span><span id="page-11-13"></span><span id="page-11-12"></span><span id="page-11-11"></span><span id="page-11-10"></span><span id="page-11-9"></span><span id="page-11-8"></span><span id="page-11-7"></span><span id="page-11-6"></span><span id="page-11-5"></span><span id="page-11-4"></span><span id="page-11-3"></span><span id="page-11-2"></span><span id="page-11-1"></span><span id="page-11-0"></span>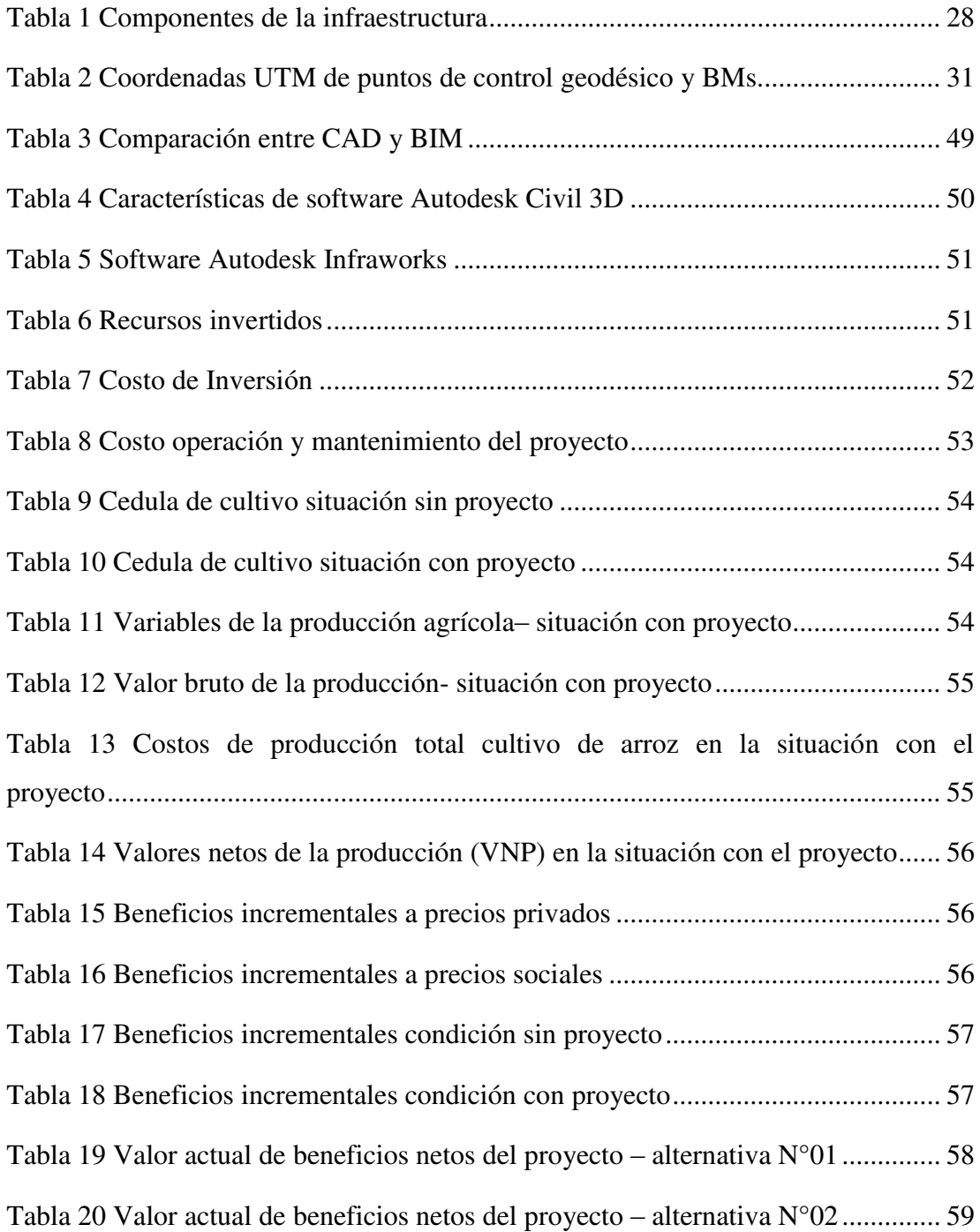

### **1. INTRODUCCIÓN**

La sostenibilidad global y la mejora de calidad de vida de generaciones futuras dependen de la conservación del agua y el uso eficiente de los servicios y bienes creados por el agua. El enorme aumento en la demanda de estos recursos es un grave peligro para la supervivencia continua en el mundo contemporáneo de la humanidad y más allá si no se maneja.

A pesar de que la producción agrícola representa la mayor parte del uso mundial de los recursos hídricos, muchos sectores de la población aún no utilizan adecuadamente este recurso, particularmente en las redes de distribución. Aprovechando que los recursos acuíferos se pueden distribuir de manera más eficiente en términos de cantidad, continuidad y calidad, en los últimos años se han creado nuevas tecnologías e infraestructura para satisfacer las necesidades de suministros agrícolas y agua potable. Sin embargo, la eficiencia de estos sistemas depende de la utilización efectiva de los recursos humanos y materiales a lo largo de las fases de desarrollo y mantenimiento del sistema de distribución, estos pueden reducir la efectividad de los sistemas al hacer que funcionen a velocidades de flujo mayores que las previstas.

Como resultado de lo anterior, es fundamental utilizar la planificación estratégica y el trabajo en equipo en el desarrollo de estos sistemas para hacer un uso efectivo de los activos disponibles. La información para el modelado (BIM), a menudo es conocido como edificio inteligente, es un método que ha avanzado mucho desde su inicio en la década de 1970, cuando todavía era principalmente teórico, esta técnica emplea el uso de tecnologías digitales para monitorear el desarrollo de un proyecto en tiempo real, reuniendo datos de todas las partes interesadas para crear un modelo unificado que se puede usar para determinar cosas como los materiales requeridos, el tiempo de finalización, el efecto ambiental y los requisitos de mantenimiento. La confirmación experimental de estas ventajas incluye la mejora de la comunicación multidimensional, el flujo de información, la identificación simple de mejoras en las soluciones constructivas y la capacidad de tomar decisiones rápidas sin improvisación. De manera similar, este estilo de gestión permite el análisis de todas las facetas de un proyecto, como la rentabilidad y la identificación de defectos en la construcción de sistemas complejos.

Es crucial considerar las múltiples facetas de este modelo de gestión al implementar la estrategia BIM en infraestructuras lineales como canales en proyectos hidráulicos, de modo que se pueda determinar la madurez y se puedan utilizar las herramientas adecuadas.

Alude a la una dimensionalidad (BIM 1D) del enfoque y las investigaciones preparatorias necesarias para establecer la viabilidad en la primera dimensión. Antes de la llegada del modelado de información y construcción (BIM), la segunda dimensión era el enfoque bidimensional (2D BIM), que es equivalente a los primeros registros para la construcción.

El pensamiento tridimensional es a lo que alude este término (BIM 3D) es el equivalente digital de un modelo físico; puede mostrar no solo líneas y representaciones, sino también características asociadas con el software de diseño. Es posible exportar el archivo a otra aplicación que utilice un formato compatible.

Representa la culminación de un modelo BIM 3D variable en el tiempo. Esto permite gestionar la dinámica del proyecto, simular sus múltiples etapas de ejecución y establecer y comunicar un plan de ejecución a todos los oficios, empresas y agentes relevantes. Asimismo, este eje facilita la simulación de la ejecución al proporcionar una representación visual del desarrollo de la obra, los equipos y medios auxiliares a utilizar, su correcta posición, las posibles interferencias o las precauciones esenciales de seguridad y salud.

### **2. TRAYECTORIA DEL AUTOR**

### **2.1.Descripción de la empresa / institución**

El GRSM, entidad pública, ha delegado la ejecución del PEAM en una unidad ejecutora. La misión de esta agencia gubernamental es llevar a cabo proyectos socialmente conscientes a largo plazo en colaboración con otras, entes gubernamentales y organizaciones sin fines de lucro, mientras explora métodos creativos para poner en práctica tecnologías y prácticas de vanguardia, encaminada a facilitar la atención a las necesidades primordiales de la ciudadanía, y mejora en los servicios que brindan acceso a una cartera de proyectos, que incluyen salud, agua y saneamiento, también puede alentar a las personas a ingresar formalmente a la fuerza laboral, las inversiones en infraestructura de transporte, conservación de recursos naturales, recuperación y uso sostenible contribuyen al bienestar de un pueblo.

### **2.2. Organigrama de la empresa**

El PEAM una vez transferida como unidad ejecutora dependiente al GRSM, la organización asume bajo su dirección, gestión y seguimiento la siguiente estructura orgánica para maximizar la producción en beneficio de la población sanmartinense:

### **Figura 1**

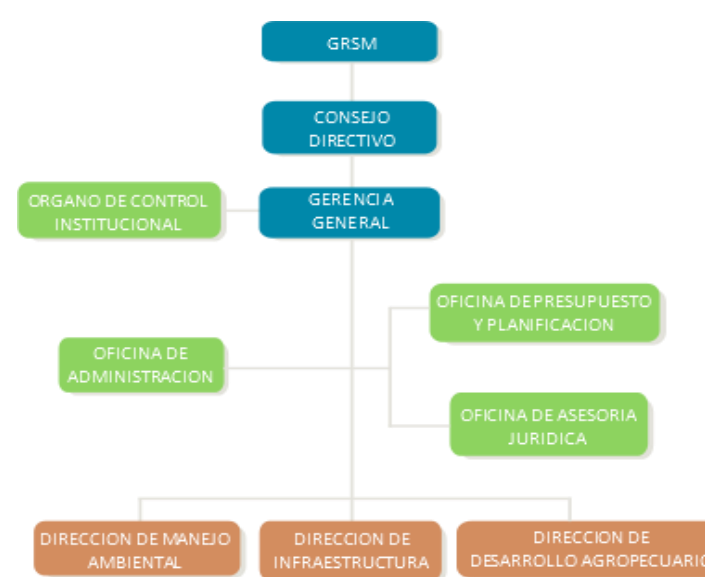

*Estructura orgánica PEAM - GRSM*

### **2.3. Áreas y funciones desempeñadas**

El área desempeñada fueron estudios un área de la Oficina de Presupuestos y Planificación. En la cual, fue encargada de brindar seguimiento de los Expedientes Técnicos y Estudios de Pre Inversión que la UEI PEAM venían ejecutando hasta la obtención de su resolución gerencial. Los cuales la formulación estaba a cargo de diversos consultores o empresas consultoras dentro de ellos. De acuerdo con el contrato tenían plazos para que hagan llegar a la entidad los entregables de dichos proyectos dentro de ellos había inversiones en mejoramiento de caminos vecinales entre ellos había inversiones, mientras se elaboran los trámites técnicos. Se obtienen los permisos necesarios para la construcción y se certifica que el proyecto es ambientalmente adecuado, aprovechamiento de las vías del MTC, mejoramiento de las carreteras departamentales para las cuales se estaban elaborando estudios de reinversión y mejoramiento de los servicios educativos para la creación o revisión de expedientes técnicos, el objeto de la consulta es la mejoría y ampliación de los servicios públicos en turismo, así como las inversiones en la mejoría de los canales de riego; para ello, la EVAP necesitaba estar autorizada en el SENACE, recibir la certificación ambiental, etc.

### **2.4. Experiencia profesional realizada en la organización**

En lo profesional la experiencia lo adquirí al trabajar en el Proyecto Especial Alto Mayo en el cuarto trimestre del año 2019 y el primer trimestre del año 2020, mientras se preparaba para los estudios prepreparatorios. Se obtuvo desde el ingreso a las aulas universitarias. documentación de las inversiones y emprendimientos tecnológicos de la UEI PEAM, en el cual se tenía que dar seguimiento, así como la validación con la directiva N° 005-2018-GRSM-PEAM- 01.00.

Cuando era estudiante en la universidad, trabajé como asistente técnico en ingeniería, validando productos y controlando los contratos y la oportunidad de ejecución de una amplia gama de estudios de preinversión y archivos técnicos, que venían realizando las diversas empresas consultoras y entidades como las municipalidades distritales y provinciales, Asimismo ayudar al especialista o evaluador en la verificación de observaciones generadas en los entregables de los consultores; dentro de la cartera de inversión se encontraba el mejoramiento de diversos canales de riego que la UEI PEAM venia ejecutando entre ellos un mejoramiento de un canal denominado Michuco. En el cual el EVAP se encontraba en el SENACE para su evaluación técnica y así determinar si el proyecto de inversión requiere certificación ambiental, en función del daño ambiental que puedan causar, que podrá ser subsanado con una decisión directoral de adecuar a la realidad la propuesta de categorización de categoría I.

# **3. PROBLEMÁTICA**

### **3.1.Planteamiento del Problema**

La construcción es la industria en el Perú que ha ido creciendo rápidamente y diversificándose en los últimos años; ahora representa la gran mayoría de los nuevos puestos de trabajo en la nación y abarca toda la gama de negocios productivos allí, ya que el sector construcción sigue teniendo la forma de construir con el método tradicional. Los ingenieros civiles tienen una gran labor de poder construir diversos tipos de obras dentro de ellas el tema de canales o sistemas de riego el cual de una forma innovadora busca llevar agua de manera eficaz mediante de canales hacia los centros de cultivos. Por tal motivo, es de gran importancia contar con proyectos hidráulicos con un gran diseño y que cumplan con las expectativas para el cual fue creado, es por ello que buscando formas de diseño innovadores y con alto nivel de aceptabilidad en el mismo.

Ante esto, a nivel mundial vienen apareciendo nuevas tecnologías que aportan a la mejora del diseño en la elaboración de proyectos de obras civiles, el cual bien contribuyendo al perfeccionamiento de recursos, costos y tiempo; asimismo reduciendo las deficiencia eh incongruencias presentadas al momento del diseño; el propósito del método BIM es acortar el proceso de diseño al reducir la cantidad de veces que debe revisarse debido a errores, estos incluyen datos vitales y primarios que deben ser enviados al mundo físico, de tal manera que crean una expresión inteligente ante quien los implementa, de ahí la necesidad del estudio y disposición de aquellos asociados al uso de las herramientas de Autodesk civil 3D.

De acuerdo con Nieto (2016) insiste en que el diseño de un edificio se muestre en los planos, pero en forma plana y bidimensional, lo que conduce a una coordinación insuficiente entre las disciplinas de la arquitectura y la ingeniería y, en última instancia, da como resultado modificaciones durante la construcción. AutoCAD sigue siendo el programa elegido por muchos arquitectos e ingenieros en la nación vecina de Ecuador. En los últimos años, AUTODESK ha lanzado Autodesk Civil 3D como reemplazo. Increíblemente, el modelado 3D ahora es accesible para el usuario, los mismos usuarios que han mostrado poco interés en adoptar el uso de un producto que algún día podría reemplazar a AutoCAD, permitiendo la integración potencial de CAD y otras formas de software analítico.

Además, Yucra (2020) afirma que, el uso de BIM en la construcción ayudará a minimizar las incompatibilidades relacionadas con el diseño, del mismo modo, si los errores se corrigen durante la fase de diseño (la primera fase), no será necesario corregirlos durante la fase para la construcción, lo que ahorra tiempo, dinero y esfuerzo.

Por otra parte, Farfán y Chavil (2016) muestra que, el éxito de implementar un enfoque BIM en un proyecto para la edificación pende de la aptitud de los participantes para colaborar entre sí (el cliente, el diseñador, el experto, el constructor, el proveedor, etc.). En la misma línea, para que el enfoque metodológico BIM sea beneficioso, efectivo y exitoso, la comunicación entre los miembros debe ser abierta, libre y concisa.

En el Perú, dado que el problema tiene sus raíces en la fase de planificación, provoca retrasos en la implementación y aumenta el tiempo y los gastos de rediseño, es por ello que la aplicación de buenas tecnologías desde el inicio del proyecto acarrearía una respuesta favorable en la ejecución del proyecto; el método convencional, por el contrario, fomenta el diálogo entre las distintas etapas de un proyecto de inversión porque diferentes equipos y profesionales responsables están acostumbrados a trabajar de forma aislada y aplicar métodos propios en la formulación, preparación, ejecución del proyecto. Parece inconexo y demasiado dependiente de los diseños 2D capturados en papel o en CAD.

Para poder evaluar los beneficios se busca identificar y reducir las inconsistencias presentadas durante el diseño de canales enfocándome en sus componentes. Para lograr este fin, esto incluirá herramientas de última generación como BIM (Building Information Modeling) (BIM).

# **3.2.Determinación del problema 3.2.1. Problema principal**

 ¿Cómo aplicar la metodología BIM en el proyecto de canal de riego 24 de junio, Moyobamba – 2022?

### **3.2.2. Problemas secundarios**

¿Cómo aplicar la metodología BIM 3D para el modelado de topografía en el proyecto de riego 24 de junio Moyobamba – 2022?

¿Cómo aplicar la metodología BIM 3D para el modelado del canal en el proyecto de riego 24 de junio Moyobamba – 2022?

¿Cómo aplicar la metodología BIM para mejorar la visualización del canal en el proyecto de riego 24 de junio Moyobamba – 2022?

### **3.3. Objetivo General**

 Aplicar la metodología BIM en el proyecto de canal de riego 24 de junio, Moyobamba – 2022.

### **3.4. Objetivos específicos**

Aplicar la metodología BIM 3D para el modelado de topografía en el proyecto de riego 24 de junio Moyobamba – 2022.

Aplicar la metodología BIM 3D para el modelado del canal en el proyecto de riego 24 de junio Moyobamba – 2022.

Aplicar la metodología BIM para mejorar la visualización del canal en el proyecto de riego 24 de junio Moyobamba – 2022.

### **3.5. Justificación**

La construcción viene teniendo un sin fin de deficiencias en la ejecución de proyectos de inversión trayendo consigo diversos daños para la ejecución de los mismos, por lo tanto este informe busca contribuir a resultados positivos en el sector construcción, queriendo correr la voz sobre lo bueno que es utilizar BIM para proyectos para la construcción, especialmente ahora que sé lo simple que es usar un software efectivo para el diseño de proyectos hidráulicos en Moyobamba, la implementación de esta tecnología se hace notar con propuestas de solución en el diseño y reducción de daños económicos en los proyectos de canales de riego.

El proyecto se justifica técnicamente porque surge de la necesidad de evaluar proyectos de inversión pública con el método BIM, y la necesidad de conocer más sobre su aplicación en proyectos de infraestructura hidráulica y cómo funciona en la misma, mediante el cual se combinaron modelos paramétricos de diferentes especialidades organizacionales, junto con estimaciones de tiempo y costo, y se construyó una simulación del proceso para la construcción para mostrar el uso de modelos 3D durante el diseño y planificación.

Esta investigación se Justificación socialmente porque presenta beneficios para la sociedad a quien va dirigida el proyecto, la cual es la zona agrícola arrocera de la zona del valle la conquista ya generará mayor eficiencia del uso del agua para sus cultivos, evitando perdidas por filtraciones y así permitirá llegar el agua necesaria para irrigar los cultivos, generando impacto en la producción de arroz y por ende en la economía del agricultor.

Mi proyecto se justifica académicamente porque va a servir a futuras investigaciones en temas referidos de metodología BIM en canales, La investigación concentra en la integración de BIM 3D con el desarrollo de diseño utilizando Autodesk Civil 3D, este software nos permitirá brindar una forma adecuada y sencilla para el desarrollo de canales, lo cual es particularmente importante dada la baja tasa de adopción de la metodología y el pequeño número de firmas consultoras que la han incluido en sus herramientas operativas.

### **3.6. Alcances y limitaciones**

Para visualizar mejor el canal de riego en la ciudad de Moyobamba, se utilizó el enfoque BIM en las dimensiones 3D y 4D en este informe de suficiencia utilizando las herramientas Autodesk civil 3D e INFRAWORKS.

Hernández et al. (2014) como se utilizó un procedimiento secuencial para la obtención de información, el énfasis de este estudio es cuantitativo, por lo que se aconseja un examen limitado y concentrado, ya que ello indica la obligación de cuantificar y valorar la magnitud del fenómeno y temas de investigación. Para Borja (2012) el presente estudio se clasifica de acuerdo al fin que se persigue, en cuanto trata de conocer, actuar, construir y alterar una realidad problemática, convirtiéndola en una investigación aplicada. Enfatiza la resolución práctica de inconvenientes por encima de la búsqueda de la comprensión teórica. Si bien el propósito de esta investigación es resaltar y contrastar los aspectos positivos del uso del método BIM en proyectos de canales de riego, se enmarca dentro de esta categoría de proyectos de ingeniería civil, ya que son soluciones a cualquier problema.

La investigación correlacional es aquella en la que se examina el posible vínculo entre dos o más elementos, y este estudio, naturaleza de las cosas para evaluar los beneficios del método BIM en proyectos de canales de riego, se ajusta a esa descripción, o que algún resultado puede ser predicho por cierta evidencia. Dado que describe los fenómenos bajo investigación en un punto fijo en el tiempo en lugar de seguir su desarrollo a lo largo del tiempo, este tipo de estudio tiene características indicativas de medición transversal.

La investigación se mostró mediante de un método de indagación que no implicaba hacer experimentos. Borja (2012) menciona que, la falta de un diseño experimental significa que no se puede establecer o probar un vínculo causal directo entre dos variables o factores. Solo eche un vistazo a lo que hay allí y descubra lo que significa.

# **4. MARCO TEÓRICO**

### **4.1.Antecedentes bibliográficos**

### - Antecedente internacional

Chica y Coronel (2021) brindan datos recopilados sobre los sistemas de gestión BIM utilizados en los procesos para la construcción civil de obras lineales como canales de riego de una variedad de especialistas europeos y estadounidenses y publicaciones académicas. Descubra cómo se utiliza el mejor software de gestión BIM en diferentes países para supervisar las infraestructuras lineales de los proyectos civiles. Dado que cubre todos los aspectos esenciales de un experimento sin que el investigador asigne aleatoriamente los grupos de investigación, Para investigar qué influye en la variable resultado, se realizó una investigación cuasi-experimental. Después de correr los números y revisar la literatura relevante. En la ejecución se determinó el costo de los trabajos de restauración del canal podrían reducirse en \$13.08 cada 20 metros evaluados y en \$11,118.00 por 17 km del canal completo gracias al uso de la tecnología BIM. Además, el rediseño y construcción del segmento hidráulico del nuevo canal ahorra tiempo. Se concluye que la técnica BIM puede implementarse con éxito en diversos sistemas de riego provinciales del Azuay para facilitar la conservación de los recursos y la integración de diversos procedimientos de gestión en un entorno unificado y colaborativo.

Artola y Roldán (2021) en su objetivo era brindar el respaldo técnico necesario para el diseño, organización, programación y gestión de operaciones de la casa de máquinas y del sitio de la represa. El proyecto incluye la creación de una infraestructura muy compleja, por lo que es lógico que la implementación sea necesaria. ¿Qué recursos de última generación están ahora disponibles para los gerentes de proyectos y cómo se pueden aprovechar para enfrentar los desafíos? factores que obstaculizan que impiden que sus clientes alcancen los resultados deseados. Proporcionó servicios como análisis de datos, construcción del modelo, diseño de flujo de trabajo y recomendación de control. Sin embargo, se utilizó Microsoft Project para la planificación y ejecución, y Navisworks para manejar los componentes 4D, todo en reconocimiento de la necesidad de emplear muchas herramientas, incluido Revit, para resolver el componente espacial de BIM. Por último, se utilizó Microsoft Excel para el análisis estadístico debido a la versatilidad que brinda en el procesamiento, análisis y

visualización de datos numéricos. Las estimaciones de tiempo y mano de obra, las simulaciones precisas del proceso para la construcción y los diseños de sistemas de control basados en modelos fueron posibles con la ayuda de Revit y Navisworks. Si bien la implementación de BIM es un desafío, se decide que BIM se puede utilizar para diseñar proyectos hidráulicos. La planificación del diseño más eficiente del desarrollo de una obra de la línea en estudio, junto con su flujo de trabajo y escenarios ideales, se logra mejor utilizando el enfoque BIM.

### - Antecedente nacional

Espejo (2021) plantea que, la construcción de modelos paramétricos coordinados de las muchas disciplinas ayuda a lo largo de las etapas y diseño de un proyecto. La incapacidad de mantener actualizada la documentación del proyecto debido a los cambios realizados al final del ciclo de desarrollo, causando discrepancias y desacuerdos entre el cliente y el constructor debido a la necesidad de hacer correcciones, lo que agrega tiempo y dinero al proyecto y puede necesitar un enfoque diferente para el diseño. Es por esto por lo que se realizó un estudio cuantitativo utilizando un método descriptivo en lugar de un diseño experimental. Se utilizó la compilación de datos de revisión documental para realizar un estudio en profundidad de la metodología BIM y recopilar las mejores prácticas para su uso. Como herramienta de análisis se empleó la estadística descriptiva, con tablas, gráficos de barras e histogramas para representar las cantidades de materiales en la Obra Civil Hidráulica obtenidos tanto de forma convencional (ficha técnica) como mediante el método BIM, con gráficos circulares para representar las discrepancias descubiertas. Usando estos parámetros, se creó un modelado paramétrico 3D de la excavación de toma y las obras relacionadas. Con Navisworks, pudimos coordinar espacialmente los modelos paramétricos BIM en tres dimensiones, encontrando y solucionando 26 inconvenientes en el camino. Modelos paramétricos de modelado de información para la construcción (BIM) para la cuantificación de elementos de trabajo habilitados para mediciones más precisas que las que se encuentran en el archivo técnico. Finalmente, los modelos paramétricos de diversas especializaciones se coordina un Nivel de Información (LOI) 3 y Nivel de Desarrollo (LOD) 3 un utilizando el enfoque de Modelado de Información para la construcción (BIM), que se utiliza en la etapa de Planificación y Diseño del proyecto, esto permite una escritura más completa y precisa de los registros oficiales desde el principio (planos, medidas, presupuesto y

cronograma). Las ventajas se amplificarían si se aplicara desde el inicio del proceso de diseño.

Chuquiviguel y Miranda (2021) plantea que, para el modelado de canales y presas, como la presa Suyarida Santiago de Chuco, utilizo el enfoque BIM hasta la dimensión 3D. La nación adolece de una falta de recursos tecnológicos y líneas de comunicación deficientes entre las partes interesadas del proyecto; además, allí apenas se utiliza la técnica BIM, ya que se está retrasando su implantación con la esperanza de que sea necesaria en un futuro próximo, evitar errores, acelerar el proceso para la construcción sin sacrificar la calidad, aumentar la seguridad y reducir los gastos. Es por esto que se realizó un estudio cuantitativo utilizando un método descriptivo en lugar de un diseño experimental. Las presas en estudio, fueron modelados en tres dimensiones utilizando datos recolectados mediante de un estudio documental. La adquisición de lo esencial, como los requisitos técnicos, la topografía del diseño y los conocimientos previos, es el punto de inicio de cada proyecto. Se empleó Autodesk Civil 3D para el procesamiento y análisis, ya que es el programa tecnológico utilizado para crear modelos tridimensionales de presas de canales hidráulicos y hormigón suelto. Se utilizó Subassembly Composer, un complemento de Civil 3D, para crear el subensamblaje necesario, lo que permite a los usuarios definir el proyecto, importar planos, configurar el espacio de trabajo y ejecutar el modelado 3D. El modelado en 3D utilizando la herramienta BIM en Navisworks Manager y Autodesk Civil 3D dio como resultado un plan preciso en los proyectos en mención, nos dio una nueva perspectiva sobre los edificios, permitiéndonos ver la forma general de los proyectos y, a su vez, el marco funcional del entorno construido. Con este modelado, con la herramienta BIM, se hace posible el cálculo de materiales, lo que permite vislumbrar cómo sería el resultado final del diseño, ya realizado en el campo. Se determinó que se obtienen diversos beneficios al construir un modelo 3D utilizando las herramientas BIM y la aplicación Autodesk Civil 3D 2. Nos ayuda a detectar inconsistencias en los edificios y, más adelante, cuando sea necesario trabajar en la oficina, servirá como hoja de ruta para producir mediciones precisas y usarlas como punto de partida para estimar los costos del proyecto, facilitando la coordinación de varias disciplinas y manteniendo con alteraciones en los planos.

Sierra (2021) desarrolló el sistema de riego Tarwiyocc utilizando tecnologías BIM. El estado del sistema de riego es malo en este momento; por ello, aspira a elevar el nivel de vida en Tarwiyocc aumentando la producción agrícola, reduciendo la extravió de agua por filtración satisfaciendo rápidamente la demanda de los consumidores. Se utilizó un enfoque de investigación aplicada, con un modelo BIM creado a partir de los documentos del Archivo Técnico, se tomaron planos y medidas, y luego se utilizaron los modelos 3D BIM para simular la construcción del edificio. A continuación, se analizó el Expediente Técnico del caso de estudio utilizando las herramientas BIM para buscar posibles incidencias (interferencias e incompatibilidades), y se desarrolló un sistema para categorizarlos. Por último, se hizo una comparación entre descubrir oportunidades de ahorro de tiempo y costos en la etapa típica de ejecución versus emplear las herramientas BIM durante la etapa de planificación del trabajo. Como resultado, el estudio de caso se benefició de una revisión cualitativa de modelación con el uso de las herramientas, la construcción mediante simulaciones y los documentos BIM utilizadas. Una vez identificadas las pérdidas potenciales que se pueden producir durante la fase para la construcción del estudio, realizando análisis cuantitativo de la obtención de los beneficios, analizando interferencias e incompatibilidades y determinando cuáles de estos inconvenientes se habrían evitado si se hubieran incorporado las tecnologías BIM en la fase de diseño del proyectos. Por lo tanto, los hallazgos respaldaron que la utilización de herramientas BIM durante la fase de diseño proporcionaría una previsión de los posibles accidentes que pueden surgir en el sitio como consecuencia de fallas en el Expediente Técnico. En conclusión, la creación de un modelo 3D tiene las siguientes ventajas: mejora la visualización y la conceptualización, simplifica y agiliza la documentación (planos y medidas) y proporciona más certeza en la programación de la tarea (simulación constructiva). La ganancia económica del uso de herramientas BIM es mayor cuanto más grande y complejo es el proyecto. Esto se debe a que surgirán más incompatibilidades e interferencias.

### **4.2. Bases Teóricas**

Con el fin de evaluar las variadas ventajas de utilizar el enfoque BIM en proyectos de canales de riego de diferentes tamaños, se realizó una búsqueda de ideas de diversos autores que brindan dicha base teórica.

### **4.2.1. Metodología BIM**

Aponte (2016) cita que, BIM (Building Information Modeling), es una estrategia que utiliza un modelo 3D de gran detalle del diseño de un edificio como punto de partida y luego emplea ese modelo en otras áreas, incluida la gestión y planificación de proyectos, así como ayudar a las partes interesadas a mejorar la planificación, el diseño, la construcción y la administración. Al pensar en el negocio de la construcción en el siglo XXI, me viene a la mente el término "Revolución Industrial".

# **Figura 2**

### *Beneficios BIM en diferentes actores*

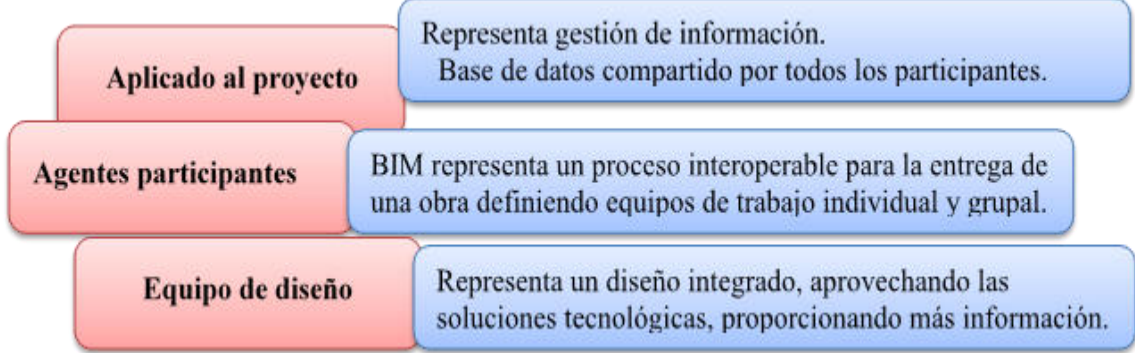

# **4.2.2. Dimensiones del método BIM en el proyecto**

El proceso para la construcción puede dividirse en muchas fases distintas, que incluyen la reconstrucción, la construcción, la gestión, la demolición y el mantenimiento. En su conjunto, esta operación tiene 7 partes bien diferenciadas.

# Dimensión 1 (1D): La Idea

Como todas las demás dimensiones se derivan del concepto, esta es la base de todo proyecto que utilice la técnica BIM. Ubicación, presupuesto, superficie, sostenibilidad y rentabilidad son solo algunos de los requisitos básicos que se deben proporcionar y establecer desde el inicio de cada proyecto, ya sea que se lleve a cabo con un enfoque digital o analógico.

• Dimensión (2D): El Boceto.

El objetivo es identificar cualquier elemento compartido a lo largo de las secciones del proyecto, y hacerlo proporcionará la base para un modelo BIM para información de la construcción más preciso. Para empezar un proyecto con esta metodología se debe de tener en cuenta las fases de planeación, diseño, ejecución y control.

#### Dimensión (3D): Modelamiento Digital de la Infraestructura

Common Data Environment (CDE) se refiere a una plataforma donde los usuarios pueden crear y compartir datos, tanto gráficos como de otro tipo. A los efectos del modelado técnico virtual de la infraestructura utilizando software especializado, este ayuda a los participantes a gestionar eficientemente su cooperación interdisciplinaria mientras modelan y evalúan desafíos estructurales complejos.

### Dimensión 4 (4D): Planificación

 Con esta estadística, podemos desarrollar un cronograma completo para completar el trabajo y así establecer una fecha límite precisa para el desarrollo del proyecto.

### • Dimensión 5 (5D): Costes

Mediante una serie de análisis y proyecciones relacionados con los costos, este factor tiene como objetivo aumentar la rentabilidad del proyecto. Tenemos una visibilidad incomparable del estado del proyecto en todo momento, ya sea que esté en desarrollo o en revisión. Con este modelo, podemos ver claramente los gastos en formato digital y 3D, y podemos obtener actualizaciones cada vez que hay modificaciones para que podamos mantener un control estricto sobre los componentes del sistema.

Dimensión (6D): Análisis de Sostenibilidad

Mediante el uso de esta métrica, podemos obtener una comprensión visual holística del diseño del proyecto y predecir cómo se vería la infraestructura terminada.

### Dimensión (7D): La Gestión del Ciclo de Vida

Detalles sobre la duración de la viabilidad de un proyecto. Cuando se completa un proyecto, se redacta un manual para que sirva como un recurso confiable mientras exista la infraestructura correspondiente. Las especificaciones, las guías de usuario y de mantenimiento, y la información de garantía para cualquier arreglo necesario en el futuro pueden estar incluidos en el modelo.

### **Figura 3**

*Se muestra las dimensiones BIM*

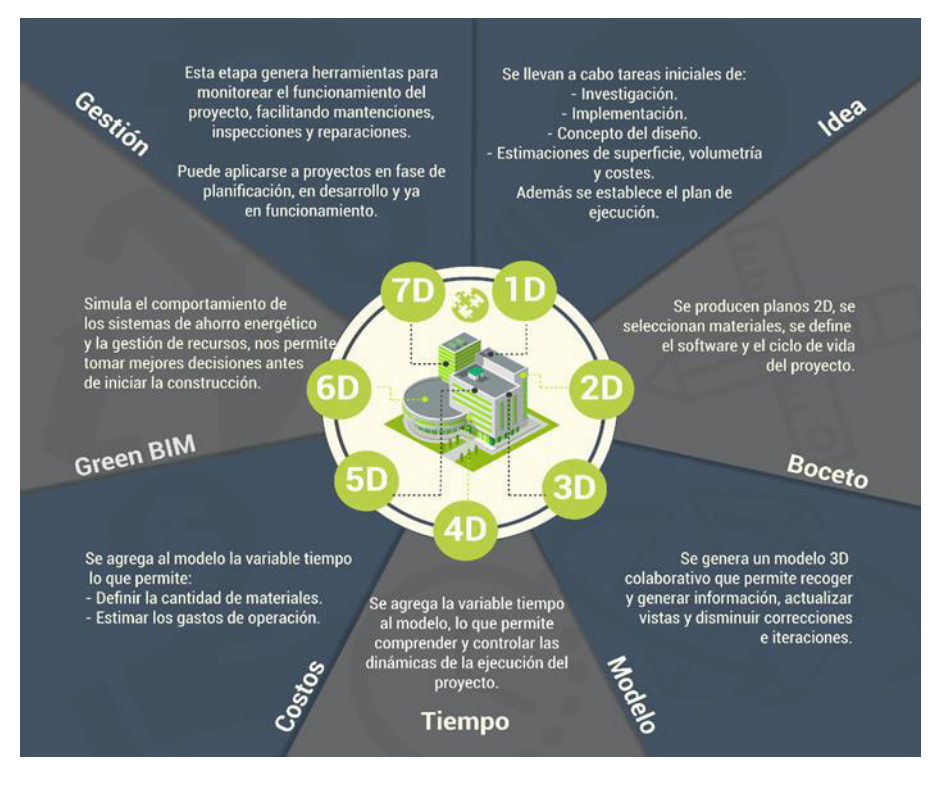

### **4.2.3. Infraestructura Hidráulica**

Pinedo (2019) define que, la infraestructura hidráulica es un recurso hídrico hecho por el hombre que cumple una doble función y es el resultado de un esfuerzo de ingeniería civil: aprovechamiento hídrico, captar, regular, conducir, distribuir y suministrar agua, y luego exhibirla por razones estéticas más que utilitarias (defensas de ríos, desvío de canales, transferencias, etc.)

### **4.2.4. Canales de riego**

Rodríguez (2008) define que, todo curso de agua natural, ya sea un cauce abierto o cerrado, se considera natural ya que su sección transversal es muy irregular y de forma variada a lo largo de su recorrido donde fluye el agua por él bajo la influencia de la gravedad y sin presión externa; o artificiales, todos los cuales fueron construidos por seres humanos, típicamente están planeados con formas geométricas regulares; los ejemplos típicos de secciones transversales abiertas incluyen el trapezoide, la sección regular, la sección triangular y la sección parabólica, mientras que los ejemplos típicos de secciones

transversales cerradas incluyen el círculo y el paraboloide. Para redirigir el agua de un lugar a otro, se excava un canal de desviación, mientras que un canal lateral es el que lleva el agua a las áreas de riego y, en última instancia, a las parcelas.

### **Figura 4**

*Secciones artificiales transversales*

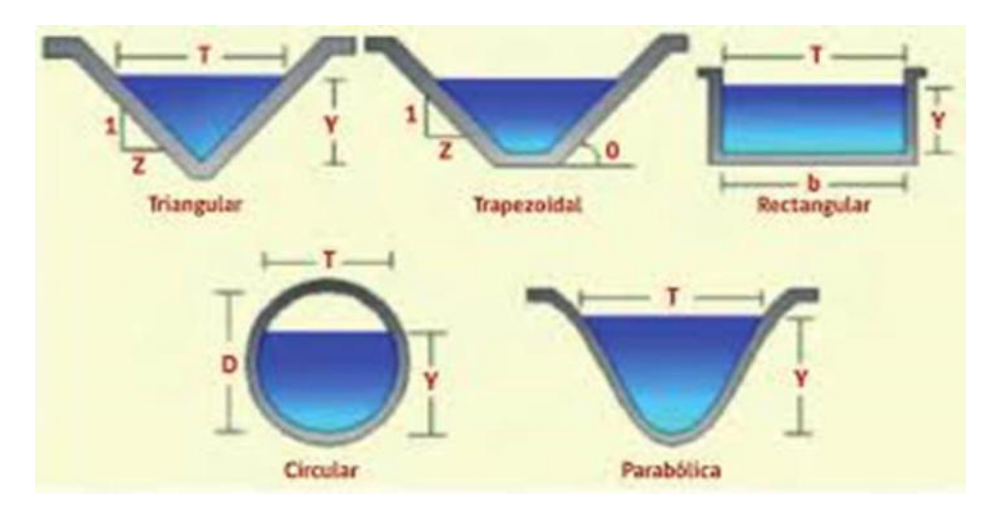

### **4.2.5. Marco Conceptual**

Sánchez (2020) de acuerdo con esta definición el BIM, es de orientación colaborativo para el diseño y administración de proyectos de edificación y obras civiles en el que toda la información del proyecto se centraliza en 3D, 4D, 5D, 6D y 7D en un patrón digital generado. por agentes.

Chica y Coronel (2021) argumentan que, la "construcción inteligente", un subconjunto del enfoque de la información de construcción con un modelado en (BIM), consiste en tecnologías digitales utilizadas para supervisar el proceso de construcción de un proyecto en tiempo real, utilizando información recopilada de todos los participantes del proyecto para identificar posibles conflictos.

Acampa et al. (2019) plantean que la herramienta BIM está diseñado para usarse como una herramienta que almacena todos los datos que se asignarán a todos y cada uno de los componentes de la construcción del edificio, lo que permite monitorear y evaluar más fácilmente la calidad del desempeño del trabajo.

El autor Simon define que el BIM, es el desarrollo de creación y gestión de datos sobre un edificio en el tiempo de vida útil con el uso de software de modelado dinámico tridimensional de edificios en tiempo real. Esto se hace con el fin de reducir los residuos durante las fases de diseño y construcción.

Chase (2021) comenta que, BIM significa poder hacer una búsqueda de los datos de performance para conocer la audiencia, alcanzar relevancia y crear un programa que impulse las oportunidades de colaboración, donde se recopila datos donde toda la información del proyecto se mantiene actualizada.

García (2016) plantea que, la red de canales es uno de los elementos más relevantes de una red de riego. Su finalidad es transportar agua de un lugar a otro asegurando que el agua sea en cantidad y calidad suficientes cuando finalmente llegue a los cultivos, los que se encuentran en el ámbito de impacto del sistema de riego (negocios, asentamientos humanos, animales, acuicultura, sistemas recreativos, etc.) necesitan acceder a este recurso.

Villón (2007) cita que, con el uso de canales de riego, se puede hacer que el agua fluya cuesta abajo a medida que la gravedad la devuelve al suelo después de que la superficie del líquido ha estado expuesta al aire. Es factible crear caminos artificiales, pero los naturales también son viables.

Amores y Proaño (2018) muestra que, los canales son conducciones de extenso uso en la hidráulica y tienen como uno de sus parámetros principales la resistencia al flujo donde subestimar o sobreestimar el coeficiente en una milésima cambiara el caudal transportado e impactara técnica y económicamente en el diseño.

Torres y Viva (2018) enseña que, el canal puede estar abierto o cerrado, y que el agua fluirá mediante de él sin la resistencia de la fuerza de la gravedad (presión atmosférica).

Monar (2020) explica que, la topografía se define como el estudio de los accidentes geográficos y sus relaciones entre sí y con el entorno circundante; proporciona a los ingenieros una imagen completa de la Tierra y sus alrededores mediante de mediciones precisas de distancias, elevaciones y direcciones se requiere para investigar su idea.

Muñoz y Valeriano (2015) explica que, está intrínsecamente vinculado a la distribución espacial de las características del paisaje natural, incluida la geología, la geomorfología, el clima y el suelo, el relieve es un elemento esencial; a diferencia de otros tipos de datos ambientales, los datos de relieve a menudo se pueden recopilar de varias fuentes con mayor comodidad, una gama más amplia de escalas, costos más económicos y una mejor cobertura geográfica.

Campos (2019) define que la topografía es una herramienta muy útil en ingeniería, ya que se puede usar para determinar el tamaño de un área determinada midiendo su forma y las distancias y alturas de sus características, dado que la ingeniería civil implica la aplicación de principios matemáticos, hidráulicos y físicos, la medición precisa es crucial para su investigación.

Gámez (2010) plantea que, en pocas palabras, la topografía es el estudio de los métodos utilizados para ubicar lugares en la planicie de la Tierra utilizando datos espaciales tridimensionales. La ubicación puede describirse mediante cualquier combinación de dos recorridos y una altura, un trayecto y una orientación, o las tres.

Wolf y Ghilani (2015) define que, la geomática, a menudo conocida como topografía, es el estudio, la práctica y el desarrollo de métodos para identificar y calcular elevaciones exactas de sitios específicos en la Tierra, teniendo gran importancia desde el principio de la civilización hasta la actualidad teniendo gran importancia para medir y monitorear nuestro medio ambiente con equipos y tecnologías modernas terrestres y aéreas asimismo utilizando computadoras para el procesado de datos.

Sánchez (2007) argumenta que, la modelación de un canal es la caracterización del canal en él se describe la forma en el que pueden ser afectados las características de la señal de acuerdo a diversos factores como las características físicas del lugar, la frecuencia y los obstáculos que pueden presentarse.

Sotelo (2002) cita que, para construir un canal, primero se debe decidir el material a utilizar para el revestimiento, así como calcular las propiedades hidráulicas como velocidad y profundidad que se utilizarán para determinar el régimen de flujo de agua dentro del canal, teniendo en cuenta la máxima caudal, rugosidad y pendiente.

CERSA (2019) define que, el flujo mediante de llanuras aluviales y mediante de estructuras hidráulicas se puede describir con el uso de modelos hidráulicos, lo que hace que estas herramientas sean cruciales para el estudio de la circulación del agua. Los cálculos hidráulicos complejos ahora están a su alcance, gracias a estas herramientas de modelado.

EPANET (2020) es una herramienta útil para resolver inconvenientes hidráulicos y de ingeniería, un modelo hidráulico recrea y predice el comportamiento de una estructura virtual para que se puedan ejecutar pruebas y definir soluciones.

Solis et al. (1993) argumenta que, lo modelado en hidráulica permite analizar la conducta hidráulica a partir de caudales de entrada, en condiciones normales o extremas dando información sobre el nivel del agua, profundidad, velocidad zonas de desbordamiento entre otras determinado las zonas en las cuales están más vulnerables, además permite analizar las características energéticas, asociada a la capacidad de socavación.

Avramovic y Johnsson, (2007) explica que, un modelo creado en InfraWorks 10 se puede usar en InfraWorks 360 para crear un conjunto de datos que incluya datos ráster y vectoriales. Esta herramienta de análisis, diseño y visualización funciona bien con AutoCAD Civil 3D ya que su parámetro de acción incluye la calibración de modelos que pueden ser utilizados con la simulación proporcionada por el software.

Jangalve y Journal (2016) define la infraestructura de formas geométricas e informativas incluida en el software InfraWorks sirve como escenario para el dibujo a mano alzada y la georreferenciación.

Raza et al. (2017) plantea que, Infraworks es un programa de diseño y construcción que utiliza la visualización en 3D para representar con precisión el estado de un sitio antes de realizar cualquier modificación, con esta técnica, antes y después de que finalice el proyecto, se puede construir un modelo preciso del sitio para determinar cuánto movimiento de tierra se requerirá, y los datos se pueden capturar con más densidad dentro de un rango de diversos cientos de metros, permite una comprensión simple por cualquiera que mire los datos. miembros o participantes en el asunto. donde se encuentra el énfasis es una excelente manera de lograr que los gerentes se interesen en sus iniciativas.

Acuña (2016) argumenta que, al integrar el modelo InfraWorks 360 en AutoCAD Civil 3D y agregar superficies o planos, puede utilizar la tecnología de Infraworks para simular y detectar conflictos los diseñadores profesionales cumplen con las especificaciones necesarias con las reglas adecuadas bajo esquemas metódicos que permiten desarrollar soluciones óptimas antes de crear un proyecto.

Torres y Mora (2016) gestiona con mayor eficacia modelos a gran escala creados desde cero o utilizando fuentes de datos existentes con software de infraestructura; nos permite establecer rápidamente varias posibilidades de diseño alternativas sobre mapas de sitios aéreos manejables; proporciona un mecanismo de avance para el modelado 3D, acelerar los procesos de diseño utilizando herramientas de visualización de última generación y la capacidad de computación en la nube para una toma de decisiones más rápida.

Ramos y Vega (2020) define que, mientras se trabaja con canales hidráulicos, la eficiencia se vuelve una preocupación más apremiante a medida que el proyecto se expande en escala. La eficiencia hidráulica de un canal se mide por su capacidad para transportar la mayor cantidad de agua posible a través del área más pequeña posible, y esto a su vez se ve directamente afectado por la disposición geométrica del segmento.

Latín (2015) cita que, muchos factores influyen en la eficiencia del fluido hidráulico, todas las cuales están relacionadas con la viscosidad del fluido. La pérdida de eficiencia volumétrica, el sobrecalentamiento y el desgaste pueden ocurrir debido a la baja viscosidad, que puede ser provocada por una selección incorrecta o una temperatura excesiva. Una alta viscosidad, provocada por una selección inadecuada o por condiciones de frío, reduce la eficiencia mecánica, dificulta el arranque y acelera el desgaste.

Torres y Vivas (2018) plantea que, el modelado ha progresado adecuadamente en el tema de la hidráulica, donde se llevaron a cabo diversos estudios de diseño hidráulico antiguos utilizando modelos en miniatura de máquinas y edificios que ahora se conocen como los principios básicos de la hidráulica; Sin embargo, a medida que avanzaba la tecnología, los canales, tuberías, aliviaderos y presas reales podrían usarse para experimentos hidráulicos a gran escala.

Moreno (2023) hace comentarios sobre la forma que se le debe dar a un tramo de un tamaño determinado para drenar el mayor caudal posible se conoce como tramo de máxima eficiencia hidráulica, para una determinada rugosidad, pendiente y forma geométrica, es la que resulta en la menor superficie mojada necesaria para llevar el flujo requerido.

Caritas (2022) hace la observación de que la cantidad de tierra que se debe quitar del lecho de un canal es una consideración importante para determinar el costo total del proyecto, que a su vez está determinado por la sección transversal del canal. El desafío de determinar la excavación más pequeña necesaria para transportar un flujo dado, dada la pendiente, puede plantearse y resolverse mediante ecuaciones. Sección de máxima eficiencia hidráulica se refiere a la forma ideal que debe tener una sección de un tamaño determinado para drenar el caudal más factible.

Concari (2021) establece vínculos semánticos entre la teoría y los objetos y fenómenos mediante del modelado es un paso crucial en la explicación científica y una parte importante de la resolución de inconvenientes. En los campos de la física y la ingeniería, el modelado es un tema esencial.

García (2001) ejemplifica que el modelado es el enfoque utilizado para refinar los pasos en el procesado en un software, que incluyen definición, captura, evaluación, rediseño y ejecución. Modelar un proceso implica observar no solo una, sino cuatro dimensiones diferentes: funcionalidad, rendimiento, estructura y datos.

Chevallard (1985) define en otras palabras, está de acuerdo con el consenso de que este negocio del modelaje es un problema serio para el mundo físico y tecnológico. Establecer vínculos semánticos entre la teoría y los objetos o fenómenos mediante del modelado es un paso esencial en la explicación científica y una parte importante de la resolución de inconvenientes. La física necesita el uso de modelos y el uso de razonamientos hipotéticos deductivos para su comprensión y aprendizaje debido a la propia estructura del cuerpo de información que cubre y la lógica de tratamiento de este conocimiento.

Torres y Vivas (2018) cita muchas variables, incluyendo el material del canal, la pendiente, la velocidad máxima y mínima y el coeficiente de rugosidad, etc., deben tenerse en cuenta durante la construcción de las secciones hidráulicas.

Iglesias (2020) muestra una obra hidráulica es toda edificación construida por el hombre que sirve para captar, depurar, desalinizar, almacenar, dirigir, controlar o de otra forma aprovechar el agua. Durante su construcción se deben tener en cuenta los elementos y requisitos de hidrología e hidráulica. Los inconvenientes de estimación de valores atípicos también son una preocupación principal en el campo de la Ingeniería de Obras Hidráulicas modelado y predicción de parámetros hidrológicos.

Begoña (2017) indica que, el diseño de tuberías hidráulicas involucra muchas partes móviles y variables. Los elementos más cruciales son la fuente, el reservorio, el depósito, etc. y el punto de llegada; sabremos si necesitamos bombas y turbinas en la arquitectura hidráulica del complejo en base al desnivel entre estos dos lugares.

Chucya (2008) indica que, para mantener una tolerancia de presión en la subunidad y determinar un requisito de presión completo, el diseño hidráulico debe tener en cuenta el tamaño de toda la red de tuberías, para lo cual se calculan las pérdidas de presión de las diversas combinaciones de diámetros y longitudes de tubería.

### **4.3. Definición de términos básicos**

- BIM: Es un sistema que realiza un seguimiento de los detalles sobre las muchas características y especificaciones de un proyecto. De modo que todos los que trabajan en el proyecto tengan acceso a los datos relevantes, mejorando así el proceso del constructivo del proyecto aumentando la productividad y competitividad, de manera que la información utilizada siempre sea completa a lo largo del proyecto.
- Canales de riego: Es una forma de llevar agua desde una fuente principal hacia un canal secundario dirigido hacia un campo ya sea de cultivo u otros fines, el cual puede ser artificial o natural.
- Modelado topográfico: es la obtención de puntos georreferenciados que conforman líneas y elementos característicos del terreno para posteriormente ser modelado en un software con un grado de detalle representando así un plano topográfico con las curvas de nivel del terreno.
- Modelado del canal: Algo que se modela aquí sería el comportamiento del canal. Si bien el poder de procesamiento es limitado, se hacen ciertas suposiciones; en algunas circunstancias, por ejemplo, el comportamiento preciso del agua no es necesario.
- Mejora de la visualización: mediante el software Infrawork el cual nos permite hacer una visualización 3D del proyecto para poder visualizar la forma que se verá el proyecto ya ejecutado y si es posibles hacer los cambios necesarios antes de su ejecución.
- Máxima eficiencia hidráulica: Para conducir un cierto flujo con una determinada rugosidad, pendiente y forma geométrica especificada, el área mojada mínima se logra disponiendo la sección de tal manera que se logre la mayor capacidad factible para transportar agua con el menor perímetro posible.
- Modelamiento: es el comportamiento computarizado de un objeto en su forma real generando datos para ser analizados y posteriormente extraer información.
- Diseño hidráulico: coordina los muchos componentes de un sistema de riego para asegurar que una cierta cantidad de agua llegue al área designada para el cultivo con la menor cantidad de interrupciones y con la mayor eficiencia posible. Su objetivo es optimizar el sistema definiendo los tamaños de tubería y sus posiciones relativas.

#### **5. PROPUESTA DE SOLUCIÓN**

#### **5.1.Metodología de la solución**

Este informe de investigación emplea una técnica aplicada del tipo correlacional, ya que examina la conexión entre un enfoque tradicional y uno contemporáneo de un problema de investigación. El objetivo principal fue analizar cómo un proyecto de infraestructura hidráulica para el riego agrícola puede beneficiarse del uso de las herramientas del método BIM. Debido al énfasis en los datos numéricos, esta investigación se considera cuantitativa. Y de acuerdo con la metodología demostrativa, este tipo de investigación se considera no experimental porque no probará relaciones causales directas entre las variables. En consecuencia, este tipo de investigación se considera descriptiva porque selecciona las fundamentales características del estudio. Llevándose a cabo un estudio de corte transversal, y su descripción completa de los componentes se hizo de acuerdo con las características de la información que se empleó en la investigación. (Manuel, 2012)

#### **5.1.1. Plan de desarrollo de la solución**

El expediente técnico de la construcción del Canal 24 de junio a fue enviado por el GRSM al (PEAM). Se encuentra en la Provincia de Moyobamba y Distrito del Área de San Martín (GORESAN), de esta manera pude obtener los lineamientos de desarrollo del proyecto, de los cuales pude extraer las especificaciones técnicas y criterios de diseño donde se realizó un proceso de consulta; esto me ayudó a aprender más sobre el medio que estamos examinando y a fortalecer mis aptitudes para los procesos de implementación de la metodología BIM, los cuales nos ayudarán a lograr con mayor precisión nuestros objetivos. El análisis de contenido me ayudó a acotar el alcance de la investigación para concentrarme en modelar los plazos, la resolución de interferencias y la gestión del diseño al reducir la variedad de información adquirida sobre los documentos en el archivo que correspondía a las variables bajo consideración.

Seguidamente se va a utilizar el Autodesk civil 3D en el modelado de la topografía, procesando los datos del levantamiento topográfico se obtiene la superficie del terreno, para la longitud del canal se obtuvo una longitud de 4.495 km.

Se utilizó Autodesk Civil 3D para modelar el canal utilizando datos de entrada como el caudal de diseño de 0,32 m3/s, pendiente y otras consideraciones. El coeficiente de rugosidad del material y la base variable se utilizarán para diseñar una sección hidráulica trapezoidal con una base inferior de 0,50 m y un ancho mínimo de 1,47 m para la mejor sección de canal factible.

Cuando se ha analizado el terreno y se ha diseñado el canal, los datos se envían al software Infraworks donde se le da una representación más precisa. Por último, se realizó una evaluación que contrastó los ahorros potenciales, tanto en tiempo como en dinero, que pueden resultar del uso de herramientas BIM durante la fase de planificación de un proyecto con los que se obtendrían al descubrirlas después de la fase de implementación, el enfoque convencional.

#### **Figura 5**

*Procedimiento*

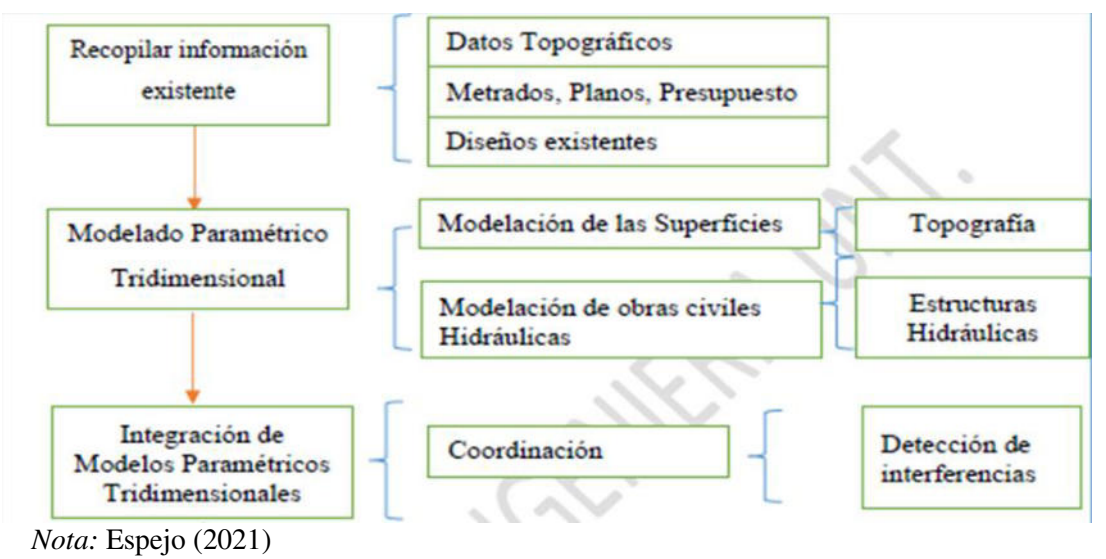

# **5.2.Desarrollo de la solución**

#### **5.2.1. Descripción de la obra**

El proyecto fue concebido por un deseo de mejorar la distribución de agua del canal para la comunidad agrícola del valle de La Conquista. El gobernador regional de San Martín colocó la primera piedra para el proyecto de renovación del canal el 24 de junio. Los residentes de la comunidad en el sistema de riego de Valle la Conquista celebraron la finalización de un nuevo túnel de agua, en toda la provincia y municipio de Moyobamba, en beneficio de los arroceros. Más de 9 mil personas serán beneficiadas con la creación de este canal hormigonado de 4+495 kilómetros de longitud que servirá para regar 700 hectáreas, 22 tramos parcelarios, 4 colectores vehiculares, 12 pasos peatonales de hormigón, 3 entregas de drenaje superficial, 18 estructuras de transición, y una estructura de medidor de agua modelo RBC.

Componentes de infraestructura: A continuación, se enumeran algunos de los componentes básicos:

#### **Tabla 1**

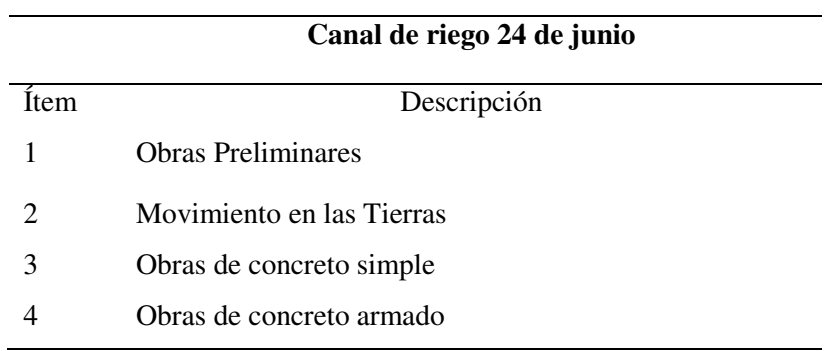

*Componentes de la infraestructura*

El objetivo del proyecto fue detallar los pasos necesarios para construir un canal revestido en el cauce del actual canal natural que proporciona riego a la comunidad de El Valle La Conquista el 24 de junio.

Obras Preliminares: Incluyen todo lo que hay que hacer antes de que el proyecto pueda siquiera empezar a llevarse a cabo correctamente:

Montaje y desmontaje de máquinas, Extracción, arranque y remoción de árboles; destrucción de edificios de hormigón; rastrear, nivelar y replantear propiedades; limpieza y desbroce de terrenos; etc.

Movimiento de Tierras: Las tareas para la construcción como excavar, rellenar y eliminar la suciedad y los escombros adicionales requieren equipo específico y mucha mano de obra.

Obras de concreto simple: La fabricación de lotes de hormigón básico con espesor de 7,50 cm y resistencia a la compresión de  $f'c=175$  Kg/cm<sup>2</sup> es la tarea actual.

Obras de concreto armado: Esta fase de la operación implica la producción de lotes de hormigón armado con resistencia a la compresión de f'c=210 Kg/cm<sup>2</sup>. Utilice acero de refuerzo Grado 60 (f y=4200 Kg/cm<sup>2</sup>) para obras en arte.

#### **5.2.2. Situación problemática de la obra**

La situación problemática de la obra surgió debido a las condiciones naturales en a que se encontraba el canal 24 de junio, teniendo como fuente principal las aguas superficiales del rio avisado, está al abastecer diversos canales de regadío presenta desabastecimiento en épocas de estiaje como es en los meses de julio a octubre, de igual manera las perdidas por filtración es en gran medida el principal factor de desabastecimiento, debido a que un gran porcentaje del volumen de agua captada en la fuente de origen se pierde en el trayecto generando así inconvenientes en los productores beneficiarios del canal en estudio, al no poder atender oportunamente la necesidad a las demandas hídricas de los cultivos.

La Comisión de Usuarios del Subsector Hidráulico Recomendado, que administra la infraestructura hidráulica, tuvo que programar horas extraordinarias para atender la demanda del servicio de riego, lo cual muchas veces afecta a los cultivos generando el desabastecimiento hídrico en los mismos, y por consecuente causando pérdidas en la producción agrícola en perjuicio económico de los usuarios; como la infraestructura del canal 24 de Junio aún no ha sido reparada, la culminación exitosa de este proyecto es crucial. Hasta ese momento, solo se ha mejorado la infraestructura de recolección, derivación y drenaje. Por lo tanto, la ejecución de la obra contempla el Revestimiento del canal de concreto simple  $\text{f}^{\circ}$ c=175 kg/cm<sup>2</sup> hasta 4+495.75 Km.

#### **5.2.3. Modelado de la topografía**

Se creó una representación ráster de un área continua, como la superficie de la Tierra, mediante un levantamiento topográfico realizado con estación total y tecnología GPS. La resolución es el principal determinante de la precisión de estos datos (la distancia entre los puntos de muestra).

*Vista panorámica del canal 24 de junio*

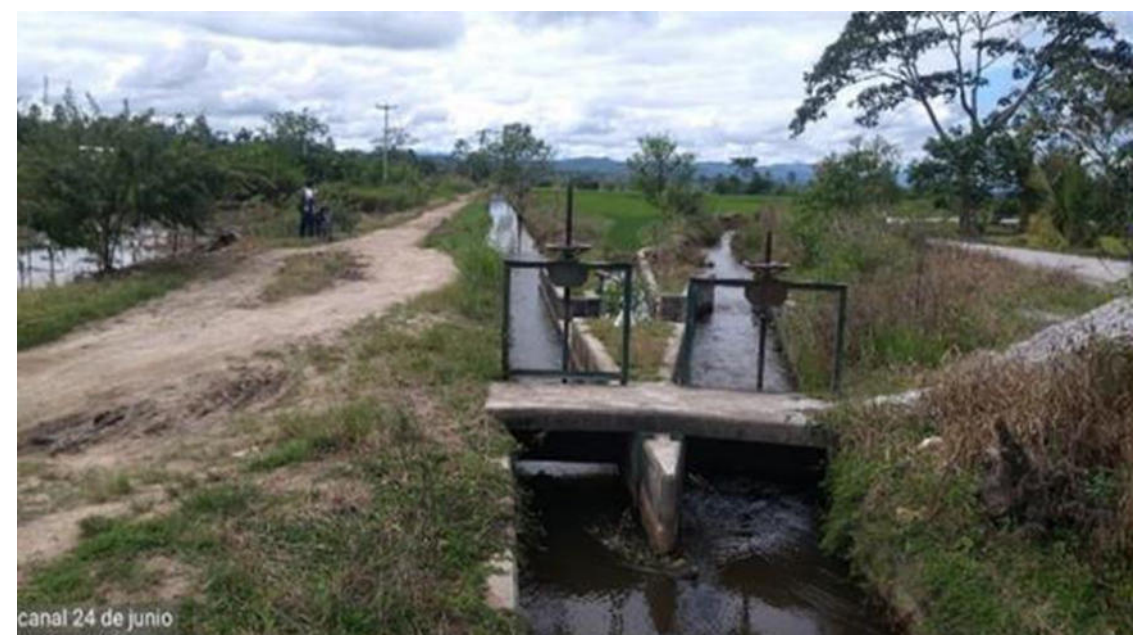

### **5.2.4.** *Recopilación de información*

Esta sección está dedicada a la colección actual que sirve de referencia a la región bajo investigación mediante de imágenes satelitales, mapas, información referencial existente sobre distancias y tiempos, etc.

El enfoque utilizado para llevar a cabo el levantamiento topográfico dependerá de las circunstancias generales del área de trabajo. Google Earth proporcionó información general sobre la región, facilitando el diseño de las obras y la ubicación geográfica de la red geodésica.

*Ubicación de los puntos de control geodésico.*

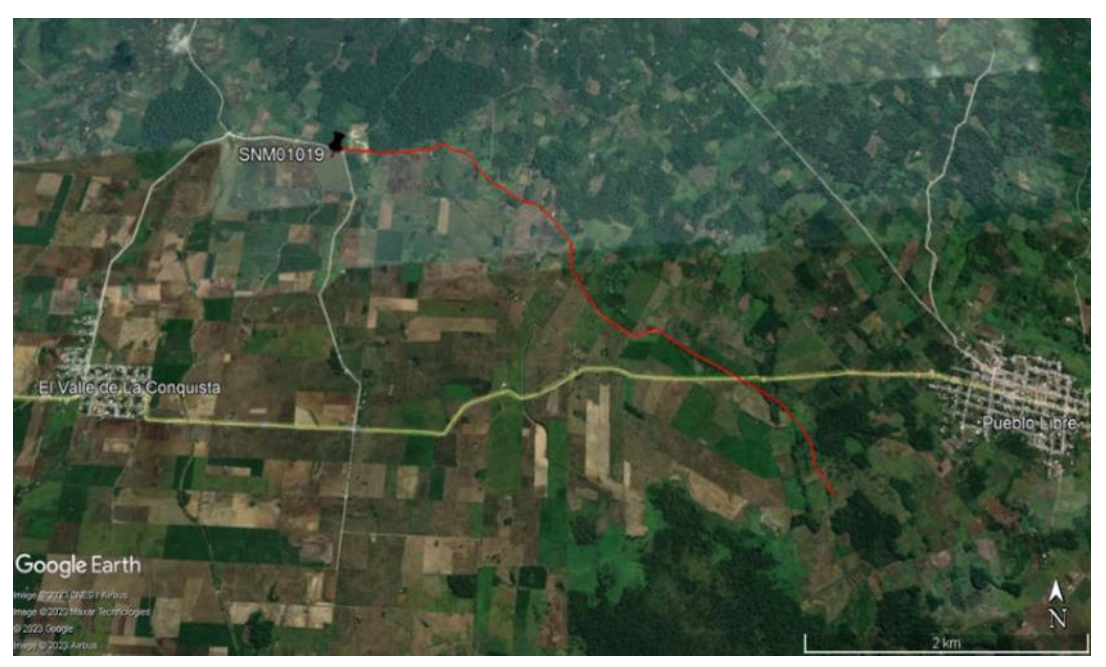

## **Figura 8**

*Ubicación de BMs en la zona de trabajo*

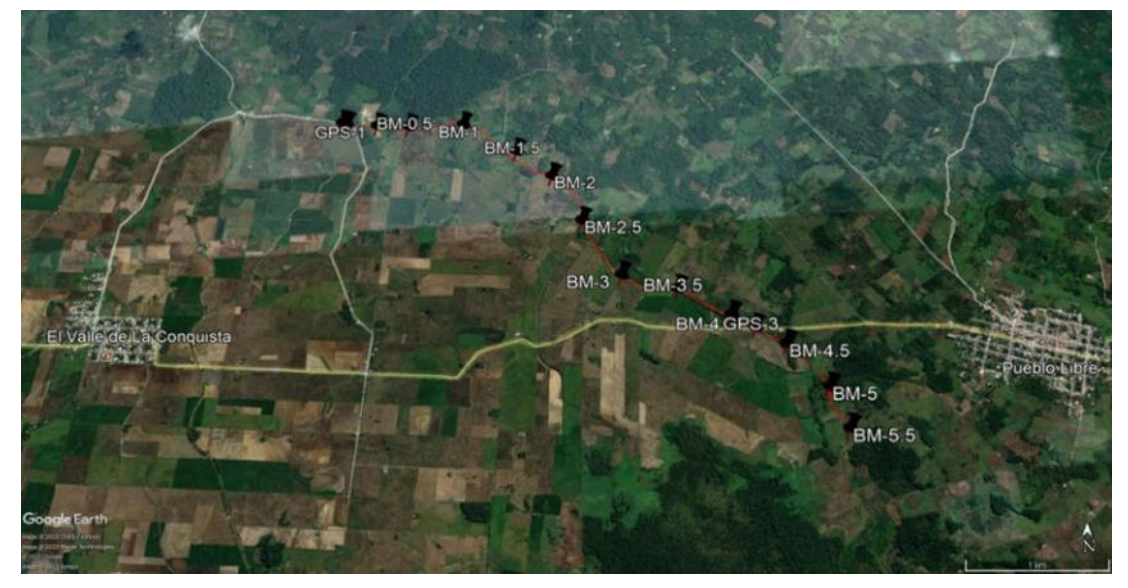

A partir de los puntos de control geodésico y los BMs ubicados del área del proyecto se aprecia el siguiente cuadro:

**Tabla 2**  *Coordenadas UTM de puntos de control geodésico y BMs.*

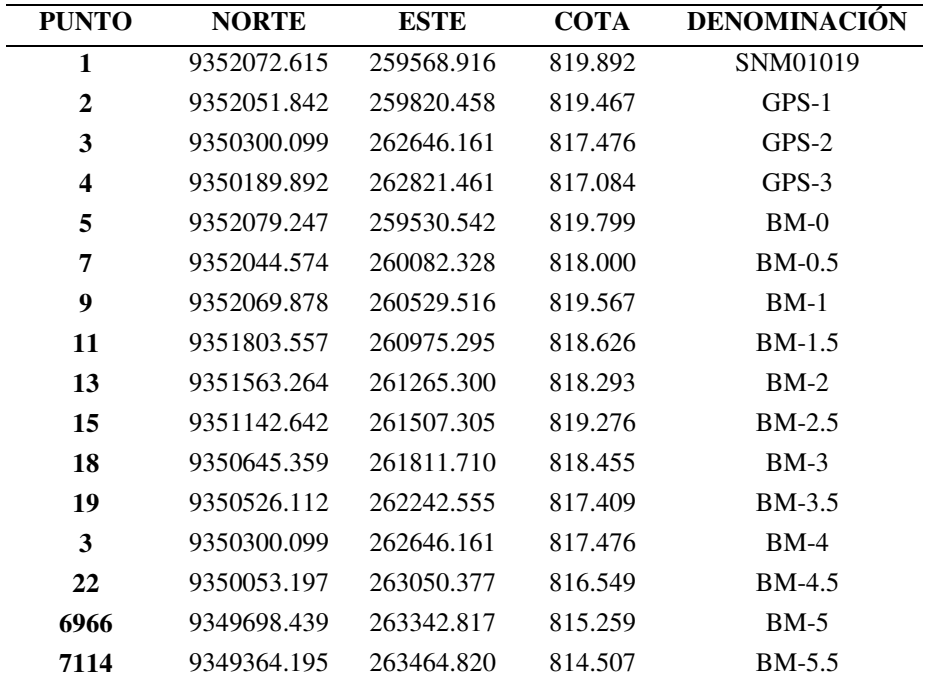

*Nota:* Estos puntos se establecieron desde el punto geodésico de orden C SNM01019 y a partir de ello se establecieron las cotas de los BMs mediante nivelación cerrada de ida y vuelta.

#### **5.2.5. Investigación de campo**

Se tomaron medidas relacionadas con el establecimiento y la monumentalización, incluida la adquisición de alturas y coordenadas, y el levantamiento de los sitios de relleno, para documentar todos los datos observables en el campo. Los puntos de control geodésico y BMs, se ubicaron dentro del área de levantamiento siendo colocadas de manera segura y vistosa.

#### **Figura 9**

*Recolección de información mediante el levantamiento topográfico*

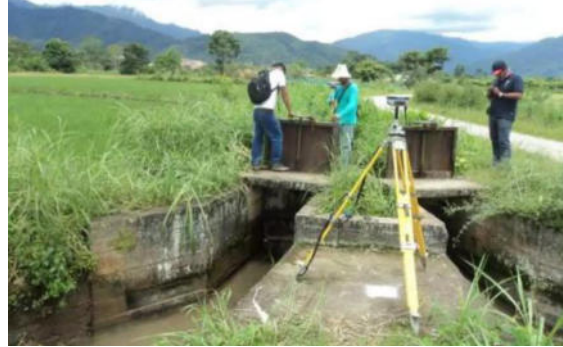

**5.2.6. Trabajo de gabinete** 

Se incluyen los esfuerzos realizados para obtener el producto a partir de los datos ya obtenidos, para obtener las coordenadas completas de las localidades de interés, incluyendo una representación gráfica de los datos, se procesó la información de campo registrada en el colector digital externo de la estación total (USB) y se elaboraron los cálculos. Utilizando la tecnología CAD se obtuvieron los planos y luego se elaboró el plano topográfico amplio requerido para el diseño del canal.

#### **Figura 10**

*Puntos obtenidos del levantamiento topográfico*

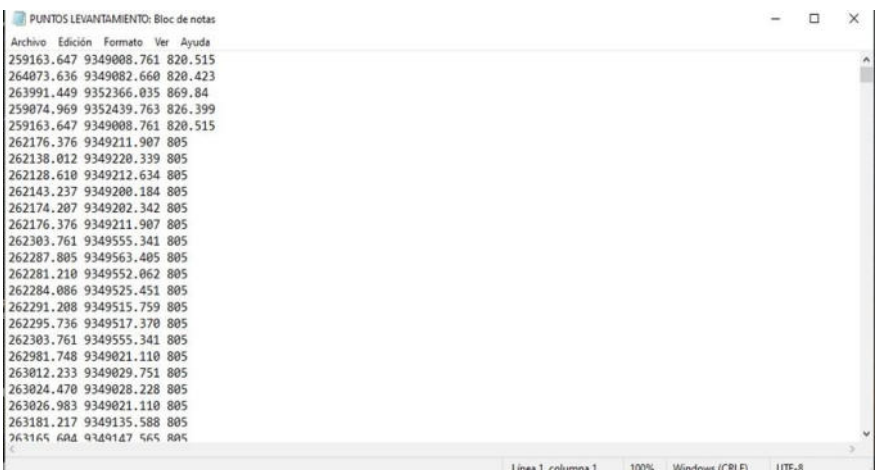

#### **Figura 11**

*Georreferenciación de la zona del proyecto UTM 84 - 18S en civil 3D.*

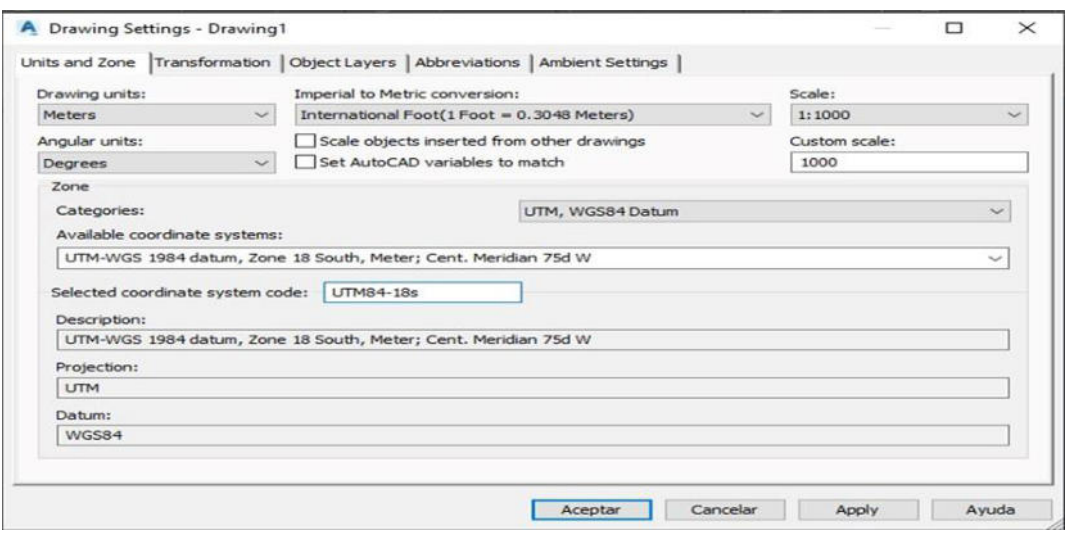

*Importación de puntos al AutoCAD Civil 3D*

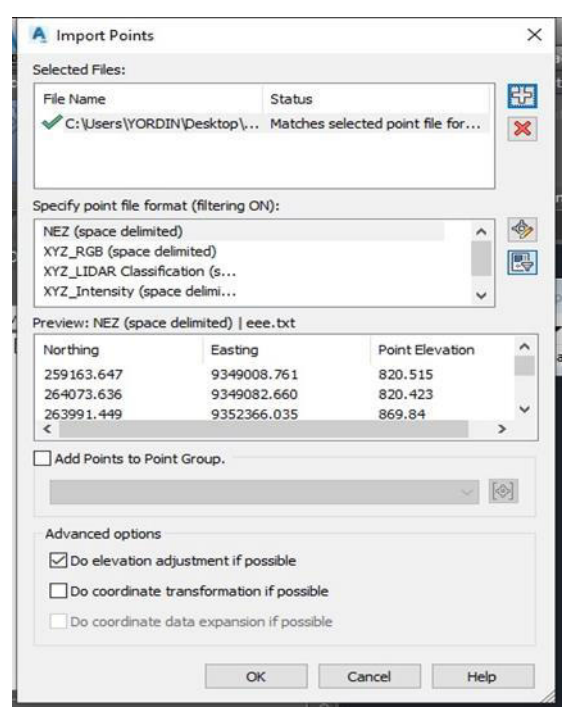

### **Figura 13**

*Visualización de los puntos en el AutoCAD Civil 3D*

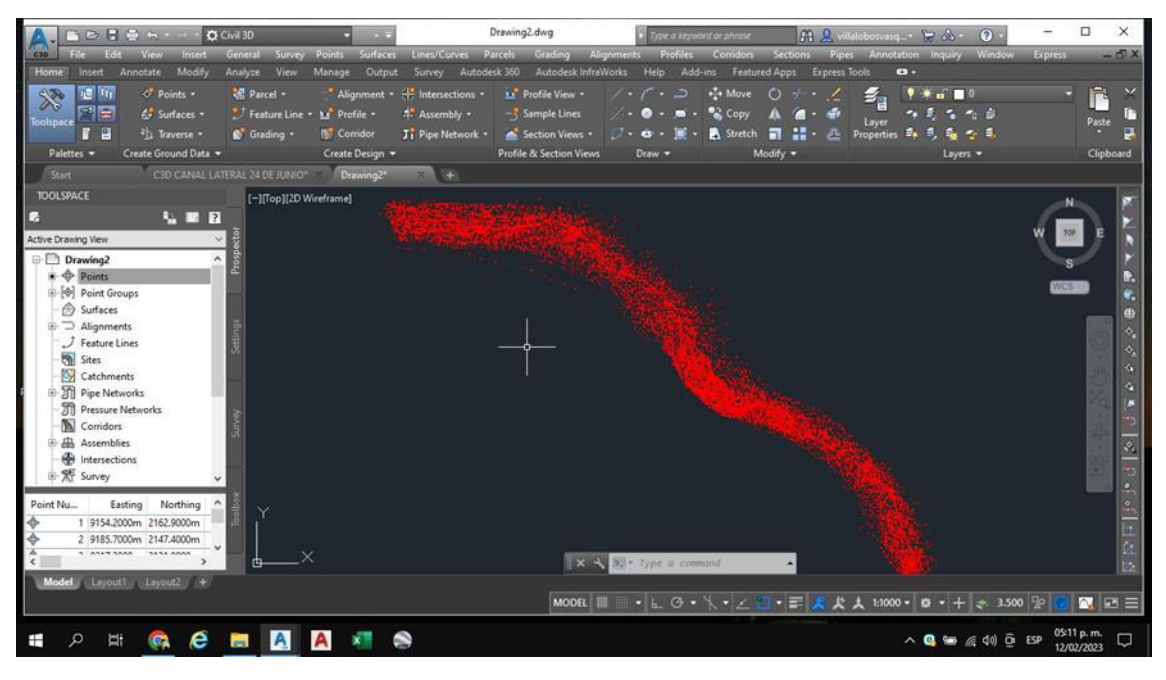

*Creación en la superficie del terreno*

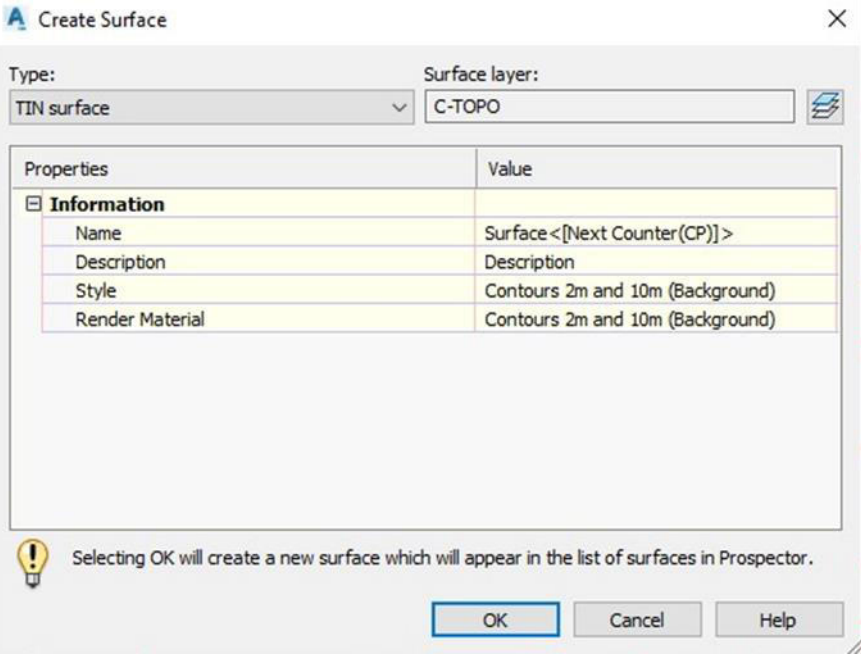

# **Figura 15**

*Creación de las curvas de nivel agregando los puntos a la superficie del terreno*

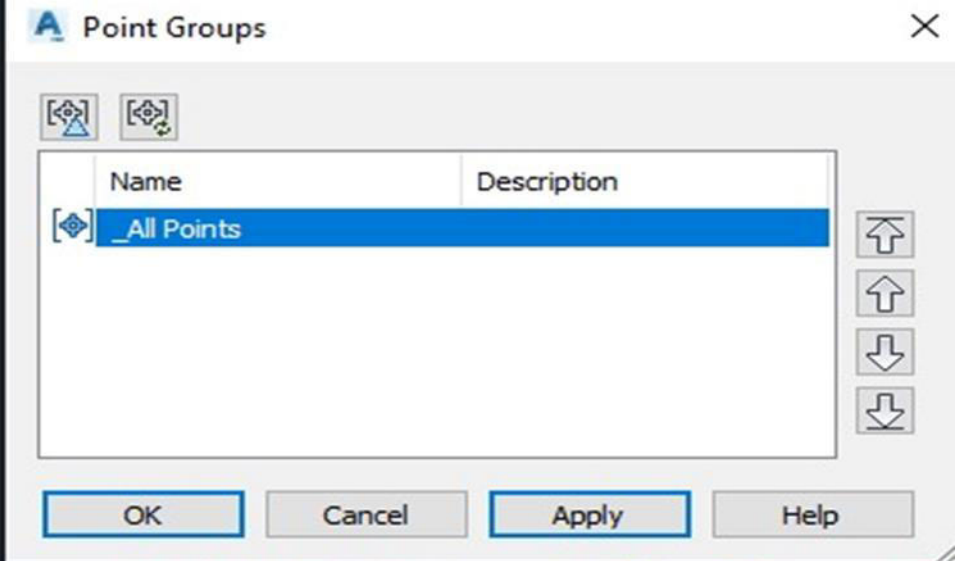

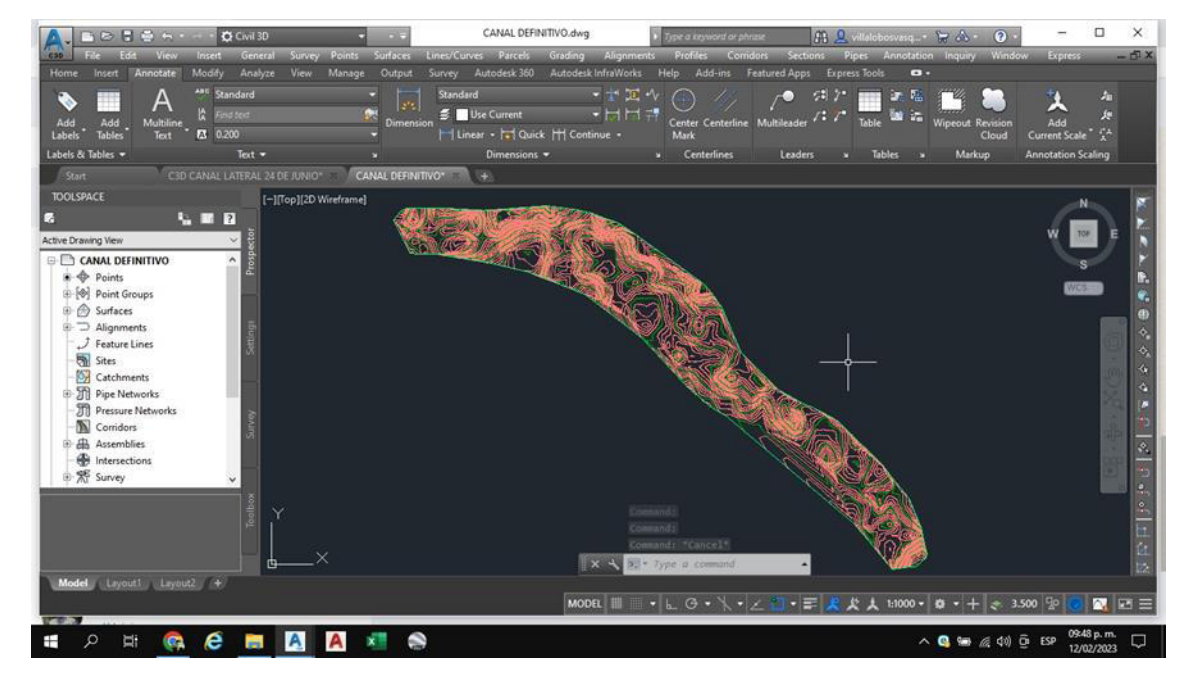

*Visualización de las curvas de nivel que modelan la superficie del terreno*

### **Figura 17**

*Superficie del terreno natural del proyecto en civil 3D*

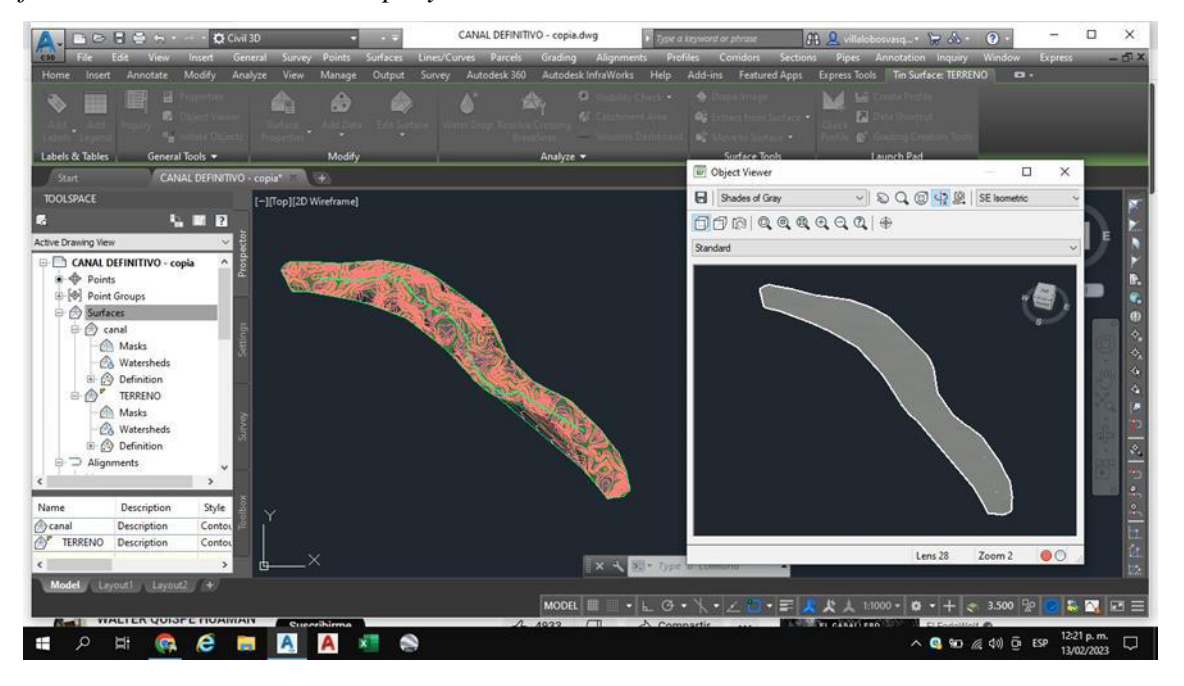

#### **5.2.7. Modelado del canal**

El primero fue empezar desde cero y generar el modelo desde cero, mientras que el segundo es generar el modelo utilizando diseños CAD. Este informe utiliza el segundo método ya que los datos provienen de un Archivo Técnico.

El planteamiento hidráulico del proyecto considera las obras necesarias para el abastecimiento de recurso hídrico para el cultivo de arroz, para ello se plantea secciones revestidas de concreto y tomas laterales en ambos márgenes; además de ello, se plantean obras destinadas a facilitar la operación y mantenimiento del sistema, tales como puentes alcantarilla, pasarelas y camino de acceso. La obra hidráulica de conducción está constituida por el revestimiento de concreto del canal lateral 24 de junio, en un total de 4 500 metros lineales, iniciado en la progresiva 0+000 en el partidor Taime – 24 de junio y terminando en la caída en la progresiva 4+500. El canal 24 de junio conduce un caudal de 320 l/s para abastecer un área de 300 Ha. Donde se diseñará con una sección trapezoidal las secciones hidráulicas proyectadas para el canal revestido son de tres dimensiones y de acuerdo al cálculo estructural se han definido 3 secciones sin refuerzo y una con refuerzo.

Utilizando los datos de la primera dimensión, se construyó un modelo Civil CAD 3D del canal. Cuando se estableció este modelo, se integró en el desarrollo del otro software, cuando se desarrolló un perfil de canal en CIVIL CAD 3D, se produjo automáticamente un corredor para el canal. Con el nuevo pasillo y las superficies de trabajo lineales que lo acompañan, se pudieron realizar las cargas de trabajo ideales del proyecto.

*Trazado de la línea del canal.*

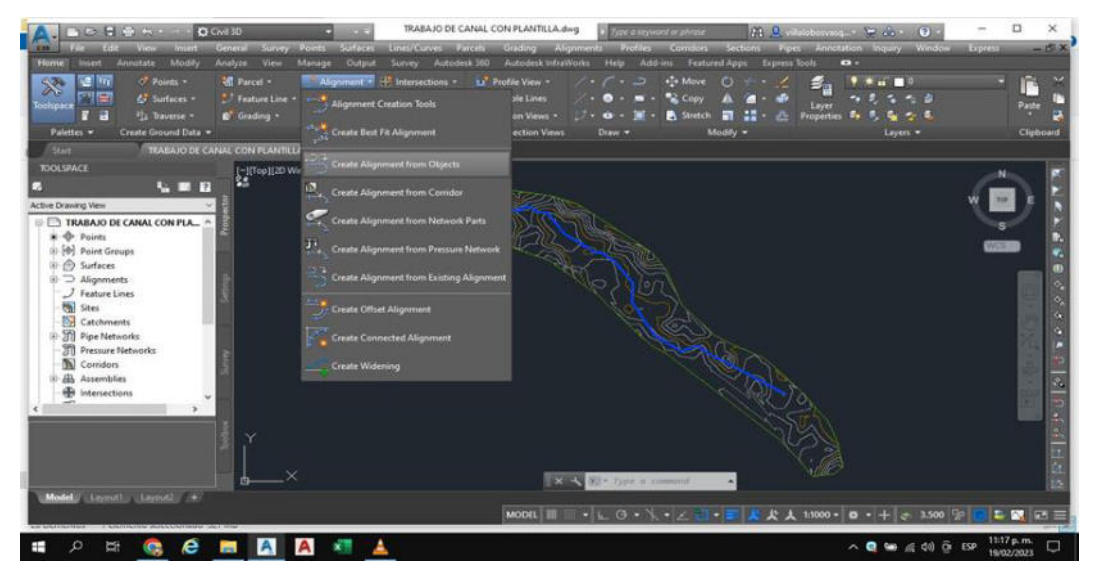

### **Figura 19**

*Creación del alineamiento a partir de una poli línea del trazado del canal*

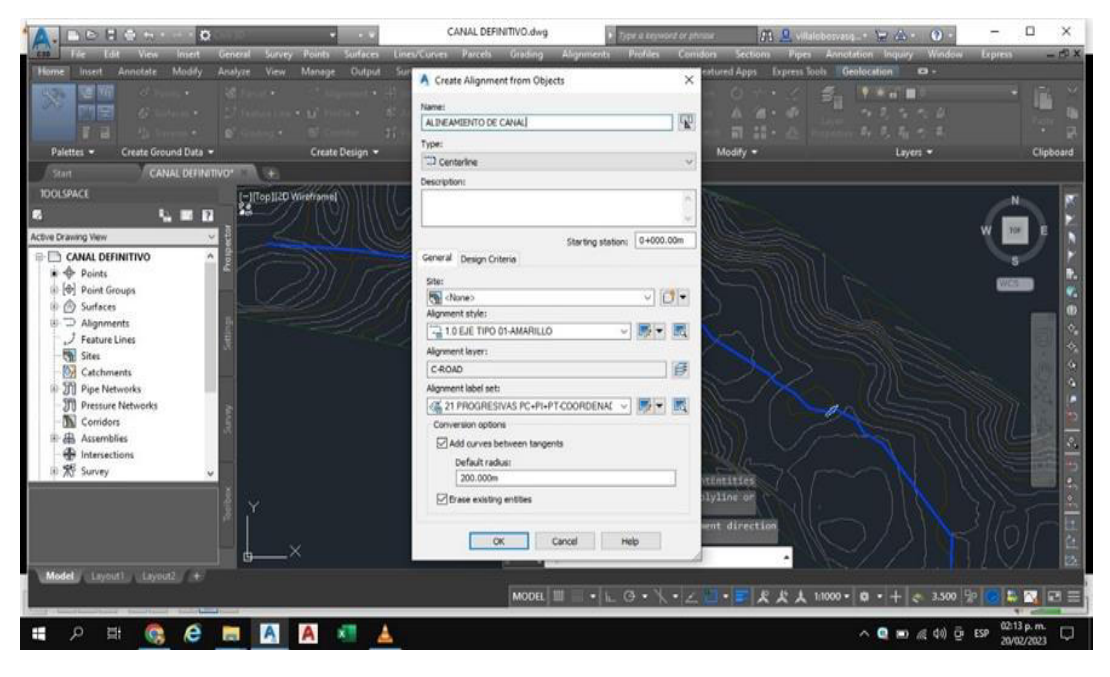

*Se visualiza el alineamiento creado.*

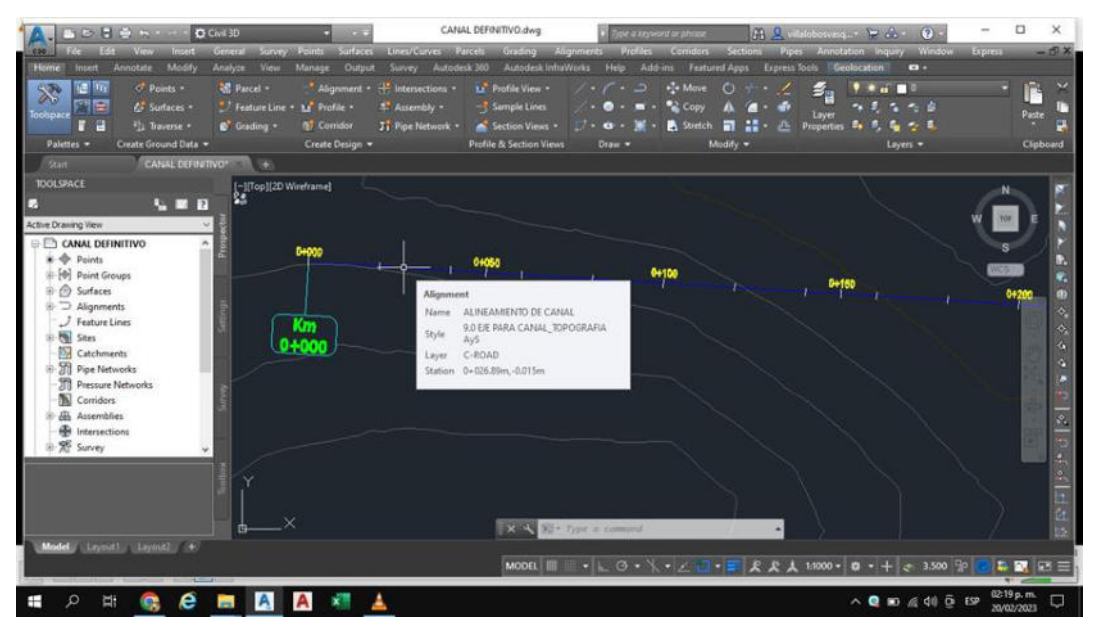

## **Figura 21**

*Creación de etiquetas de curva*

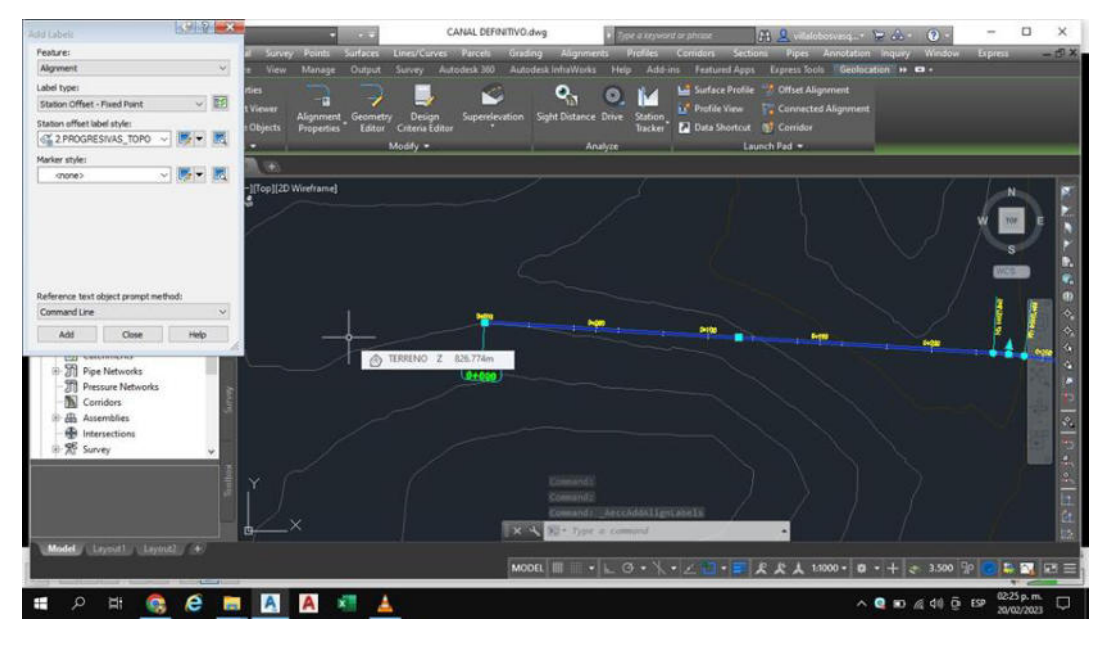

*Etiquetas de las curvas del canal*

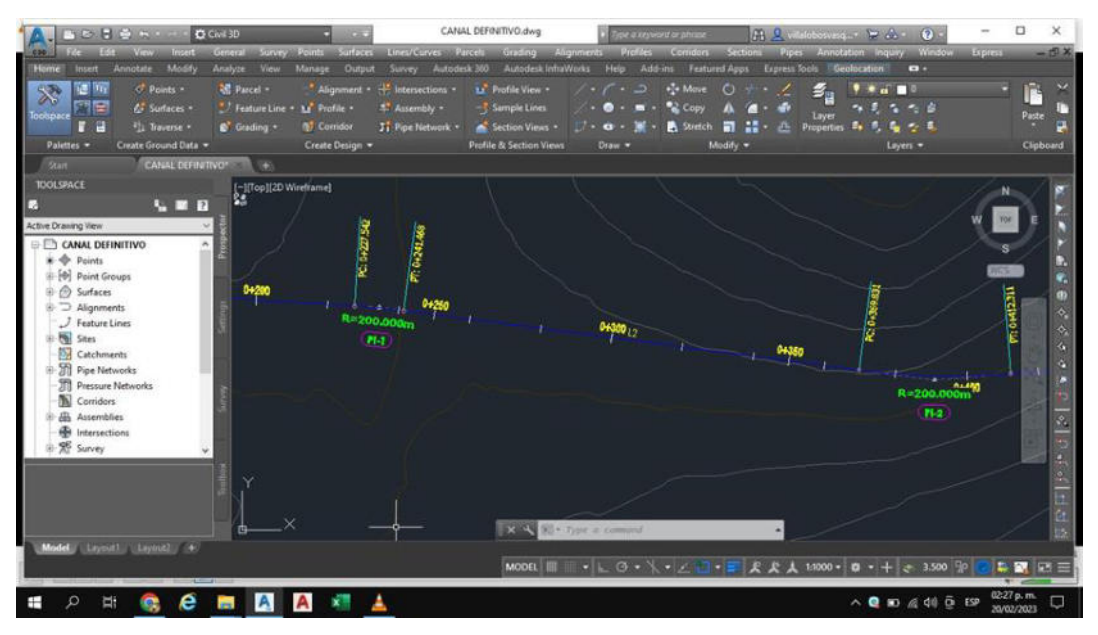

# **Figura 23**

*Agregamos tabla de elementos de curva*

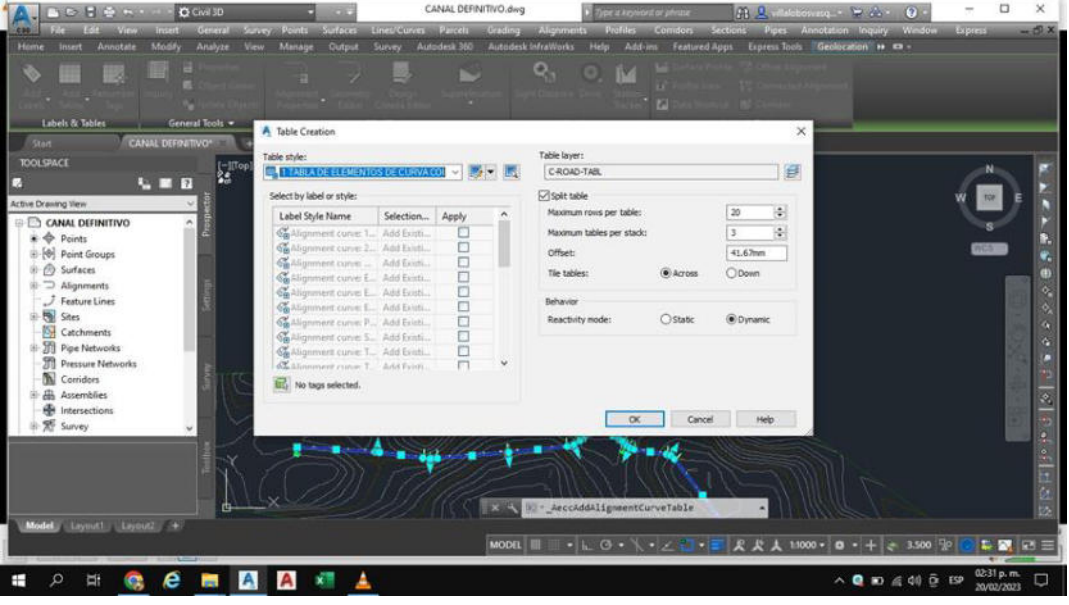

*Visualizamos la tabla de elementos de curva*

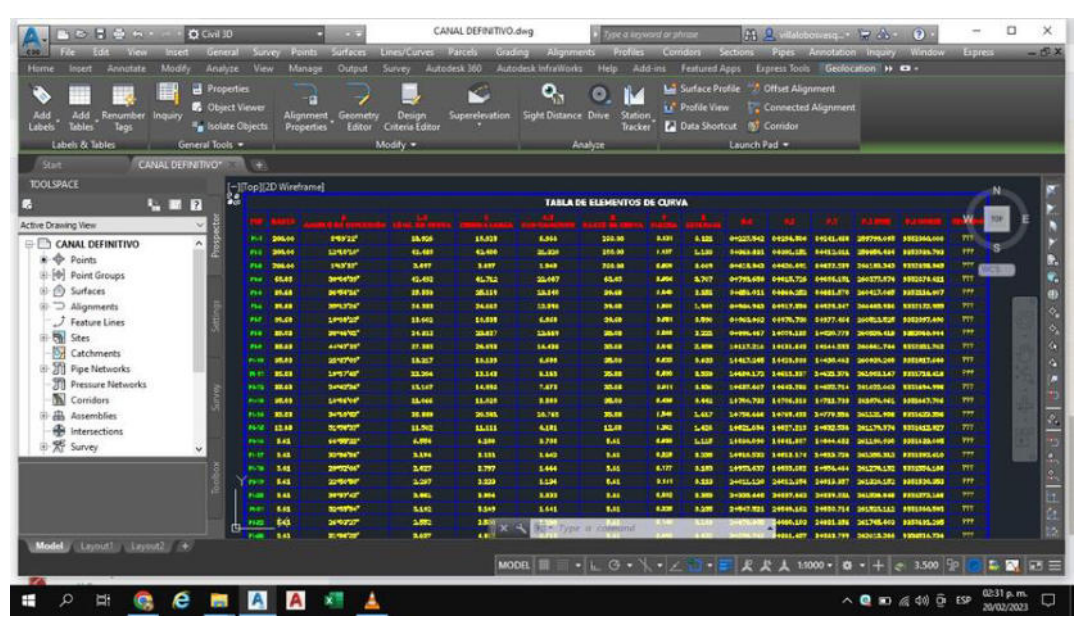

## **Figura 25**

*Creación en el perfil longitudinal*

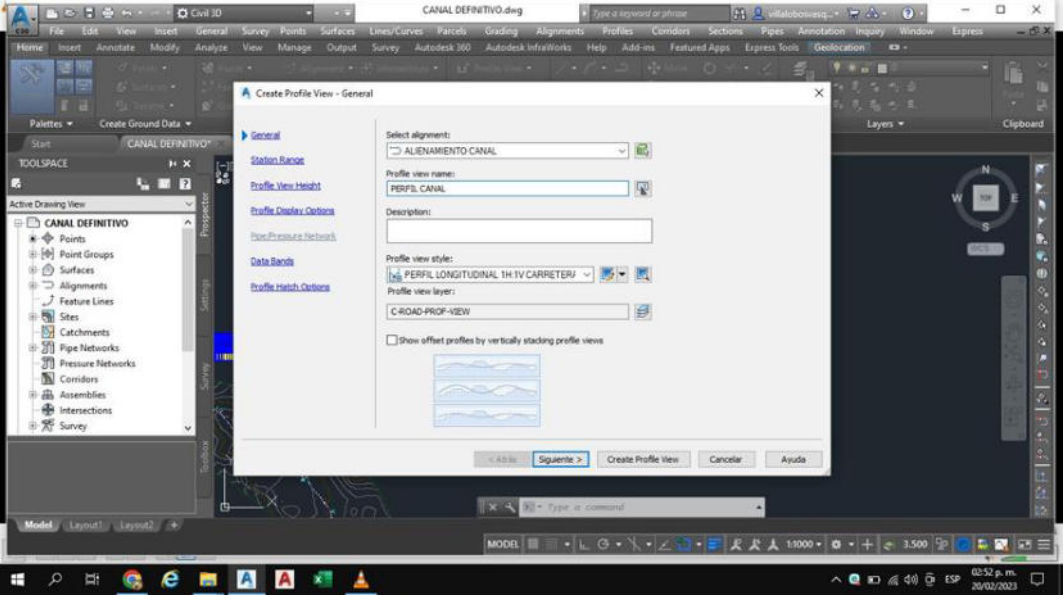

*Visualización del canal*

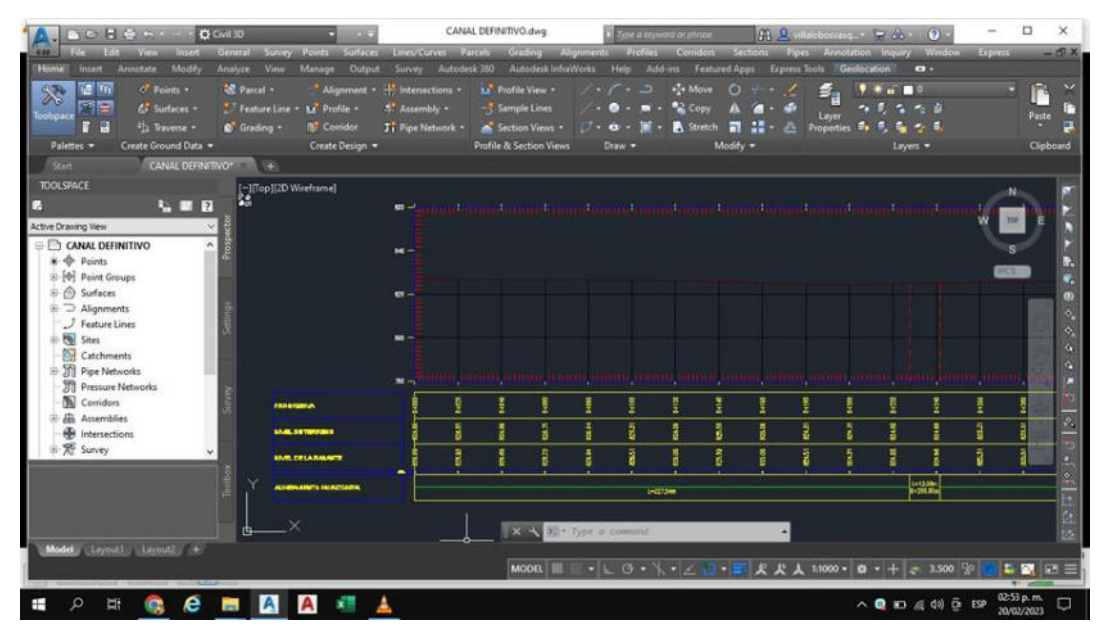

# **Figura 27**

*Configuración de las bandas del perfil*

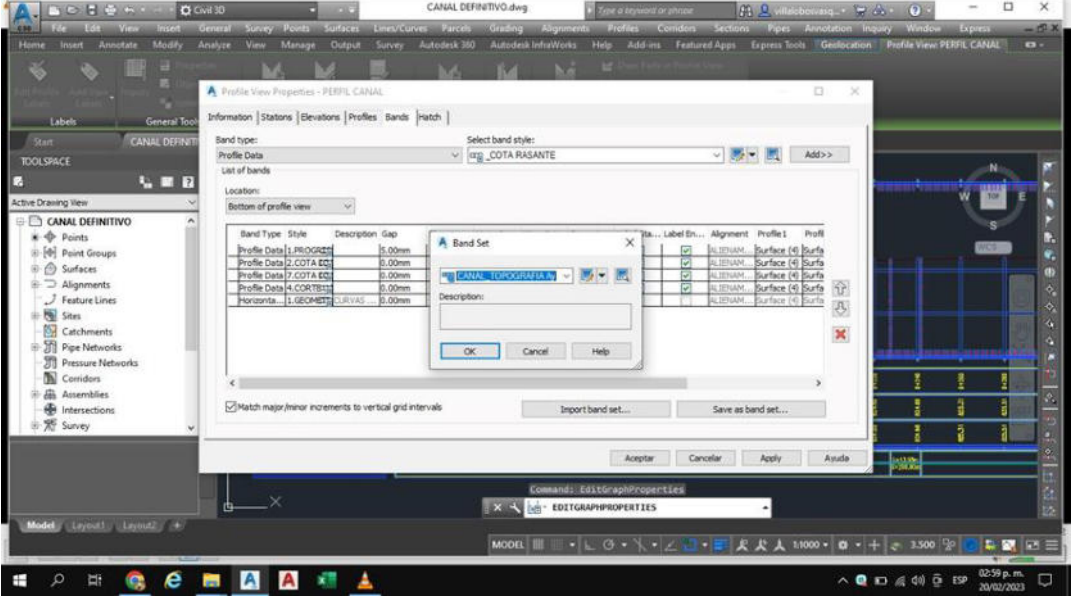

*Trazado de la rasante del canal.*

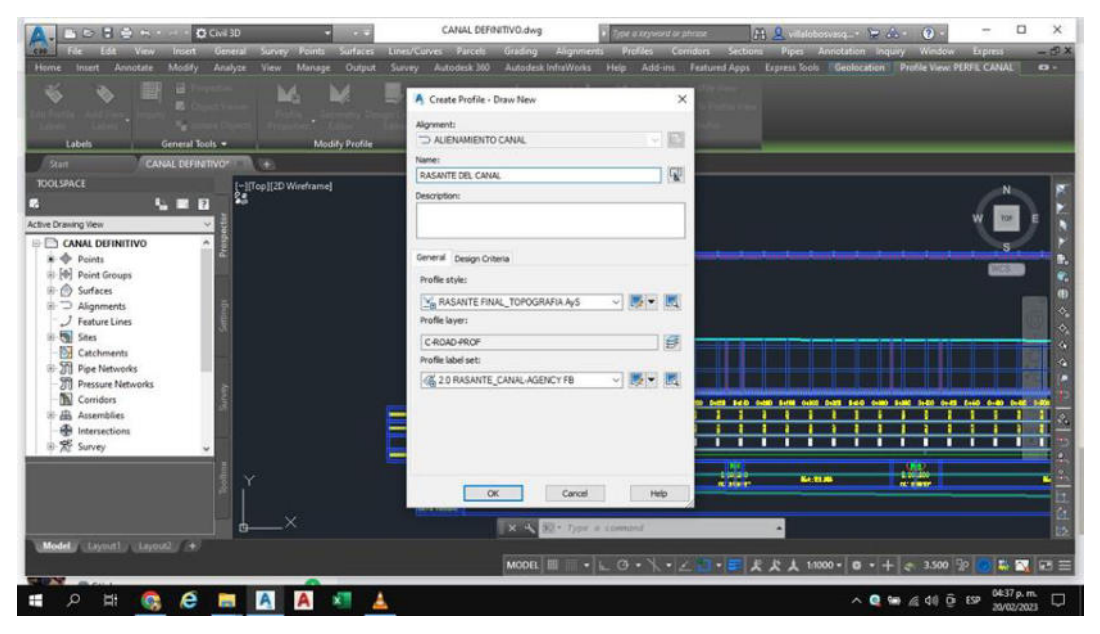

### **Figura 29**

*Configuración para la altura de corte y relleno*

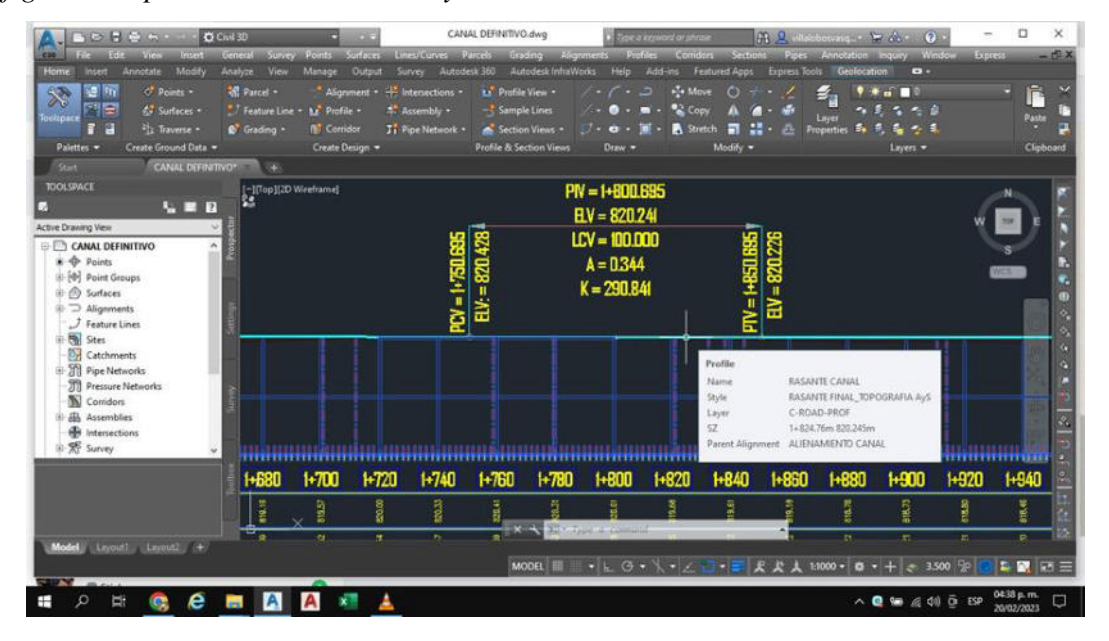

*Creación de la sección del canal.*

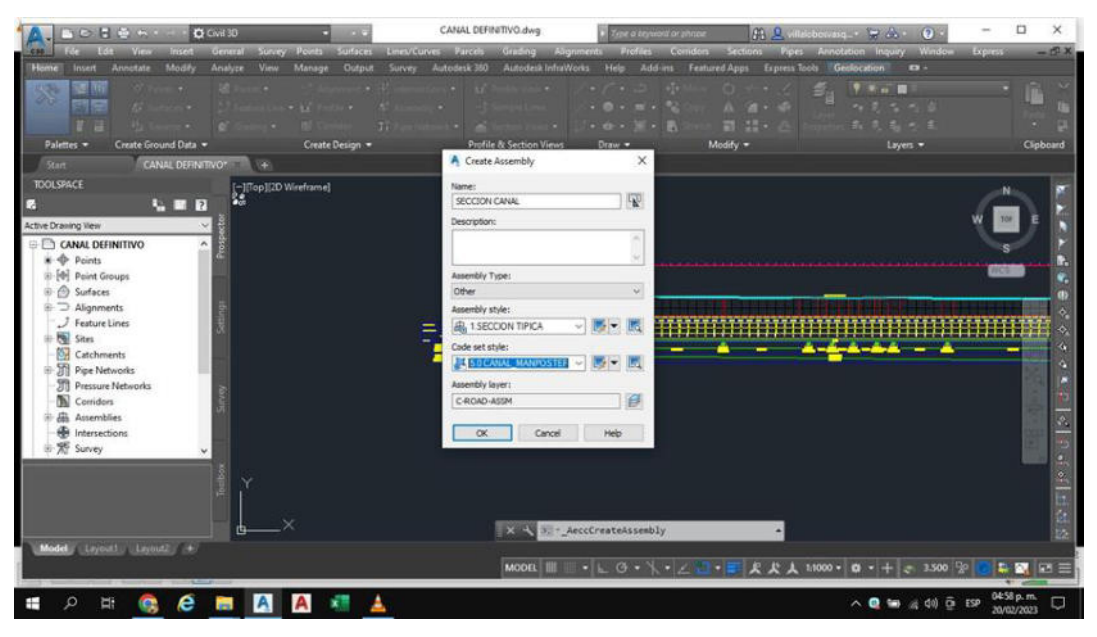

## **Figura 31**

*Elección de la sección del canal.*

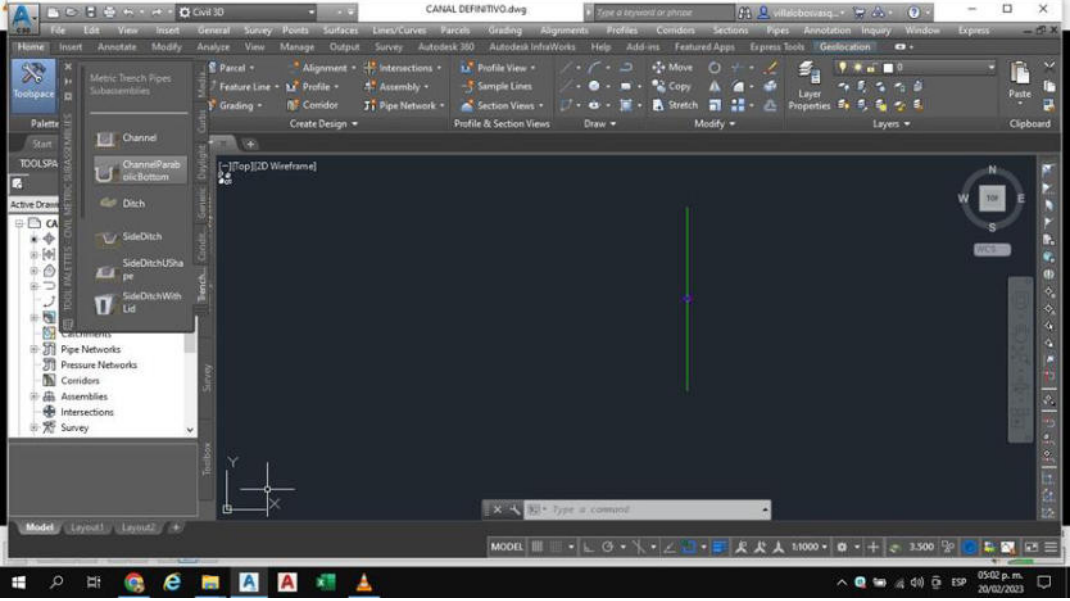

*Visualización de la sección del canal.*

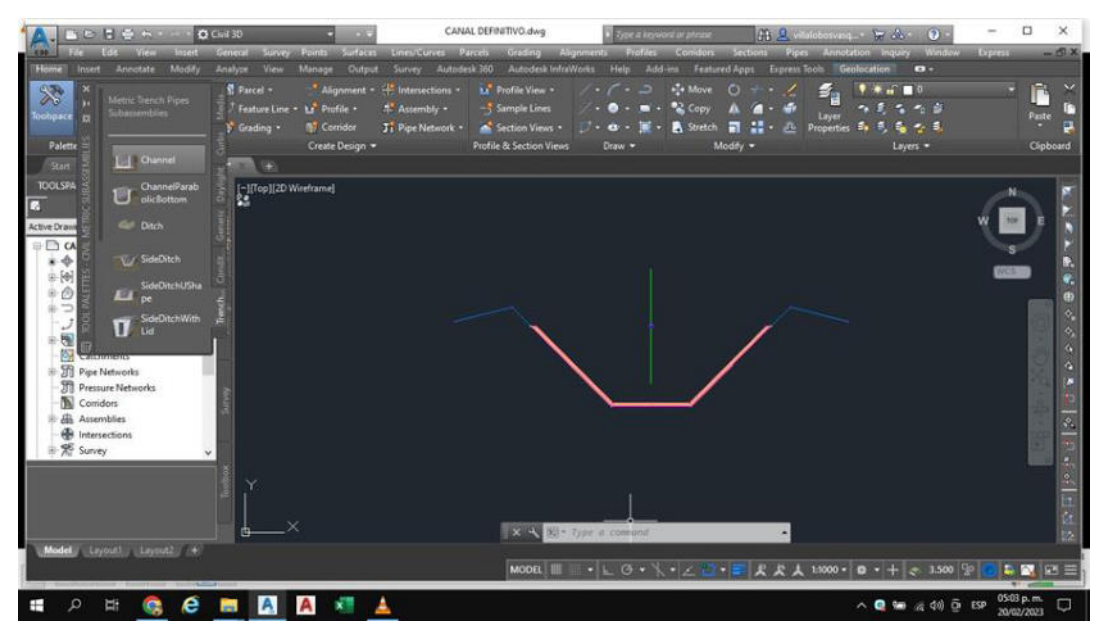

## **Figura 33**

*Sección del canal y berma de mantenimiento.*

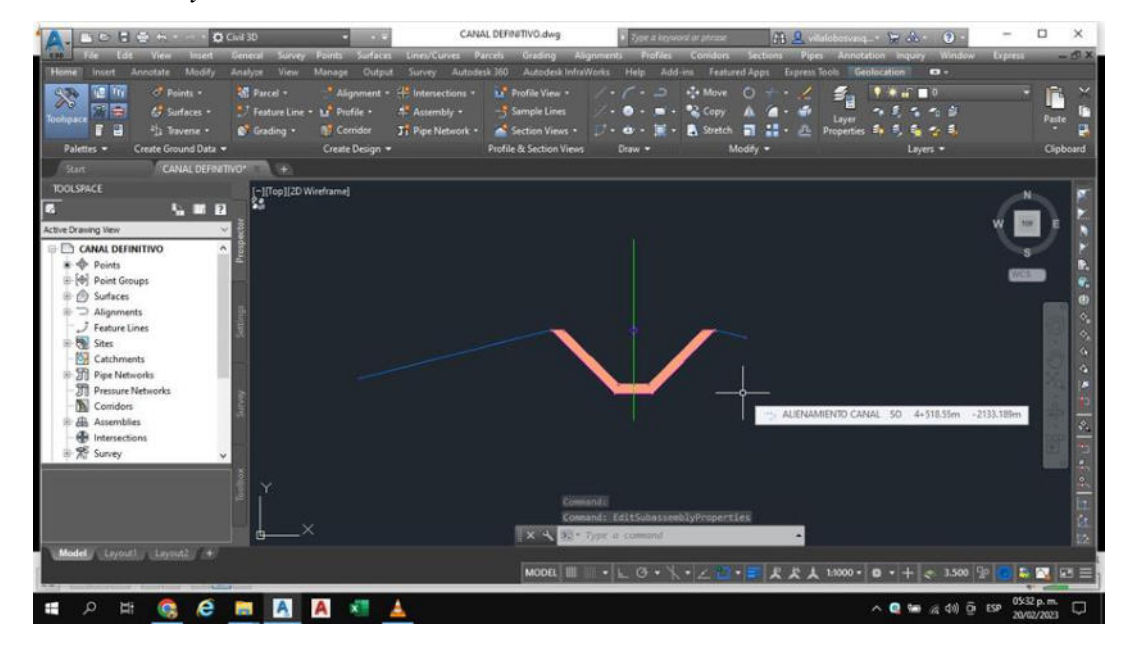

*Visualización de la sección típica del canal con sus bermas y taludes de corte para evitar sedimentaciones.*

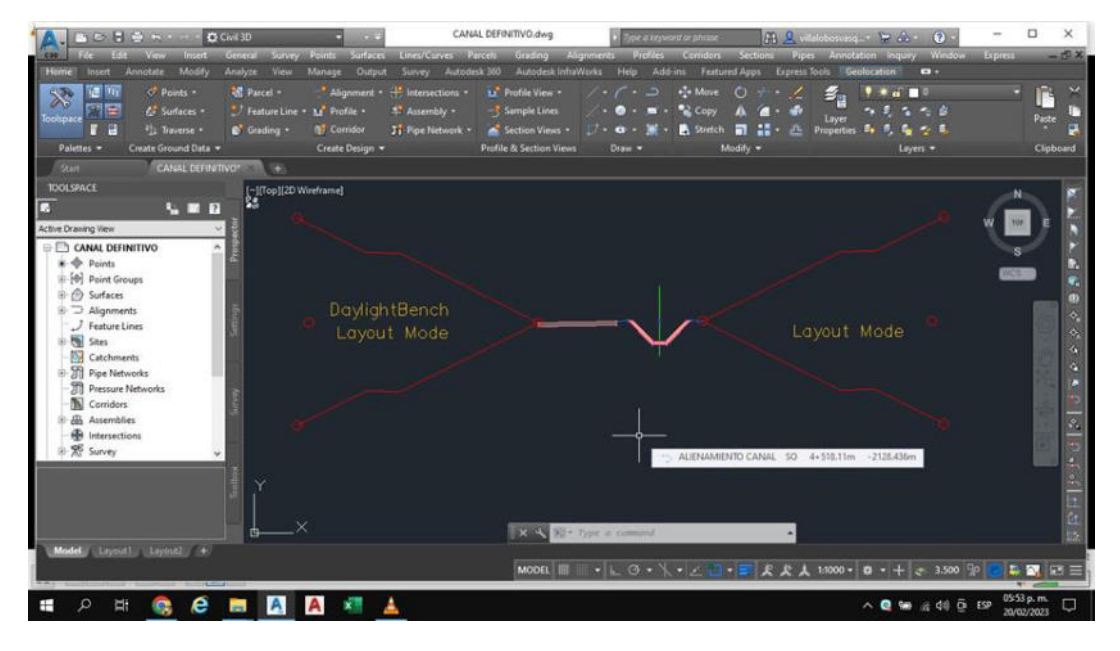

### **Figura 35**

*Creación del corredor del canal para aplicar la sección por todo el alineamiento.*

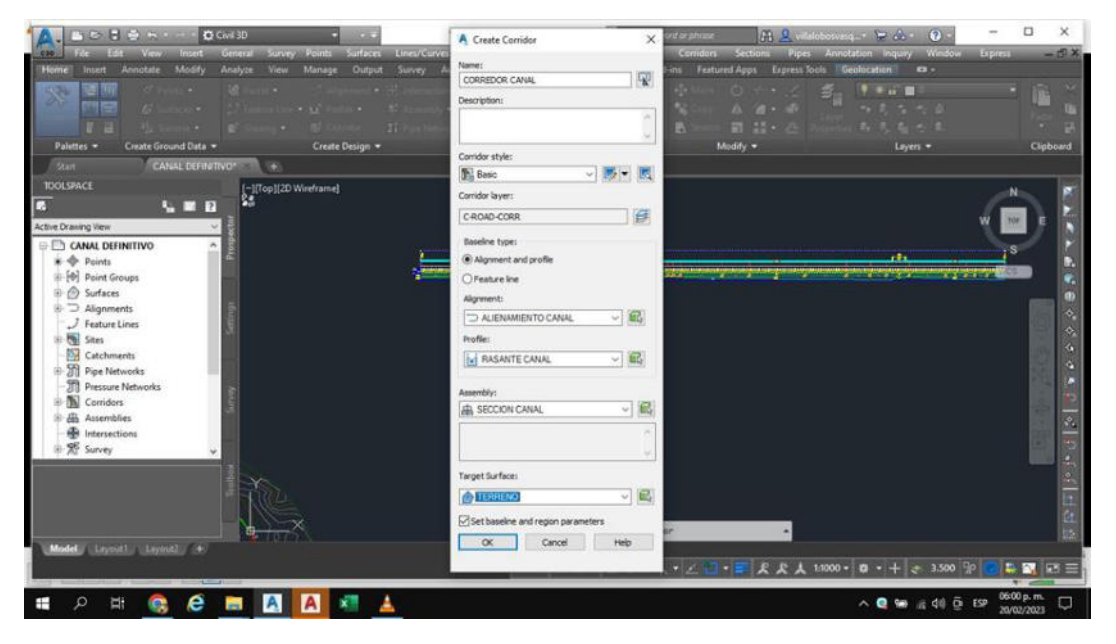

*Visualización del corredor del canal con todos los detalles diseñados en la sección típica*

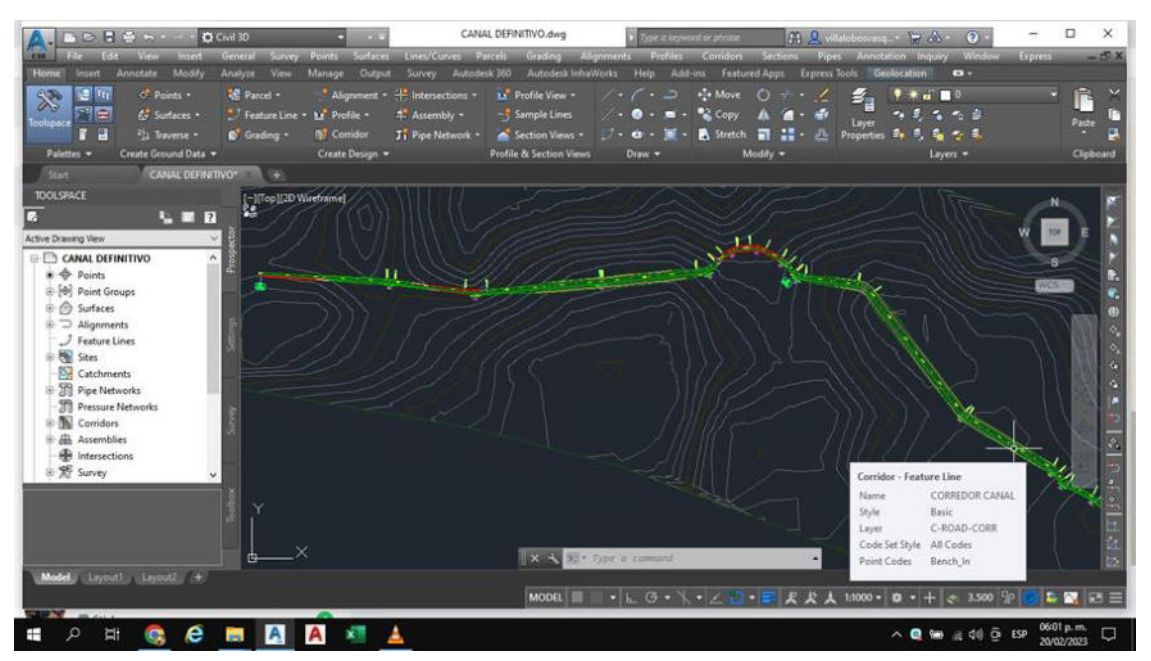

### **Figura 37**

#### *Visualización del canal diseñado*

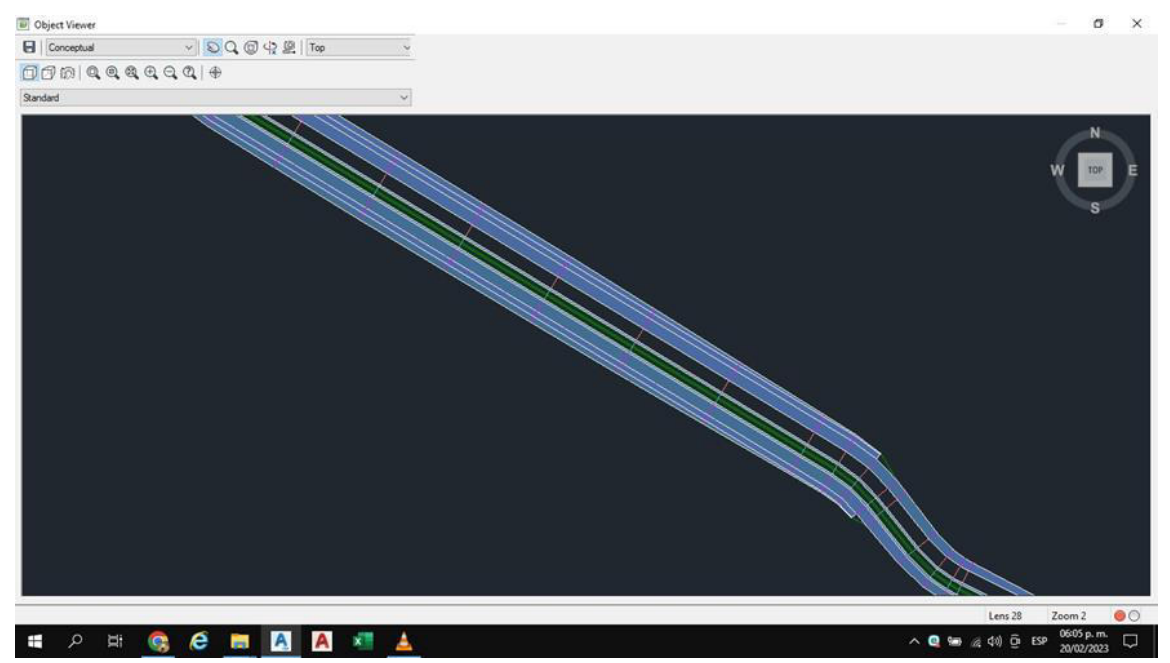

#### **5.2.8. Mejora de la visualización**

Para modelar, evaluar y visualizar el diseño en un contexto construido, para comprender mejor el conjunto del proyecto, combinamos varios modelos 3D BIM del canal en un solo modelo con la asistencia de Autodesk Infra Works.

#### **Figura 38**

*Visualización del canal en Software Infra Works*

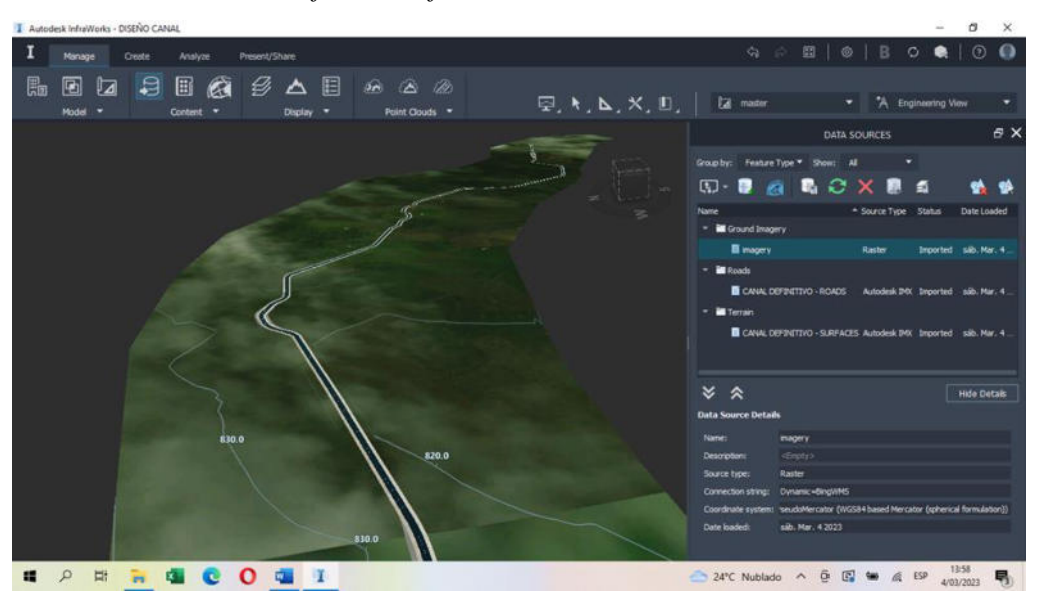

#### **Figura 39**

*Visualización del canal en Software Infra Works*

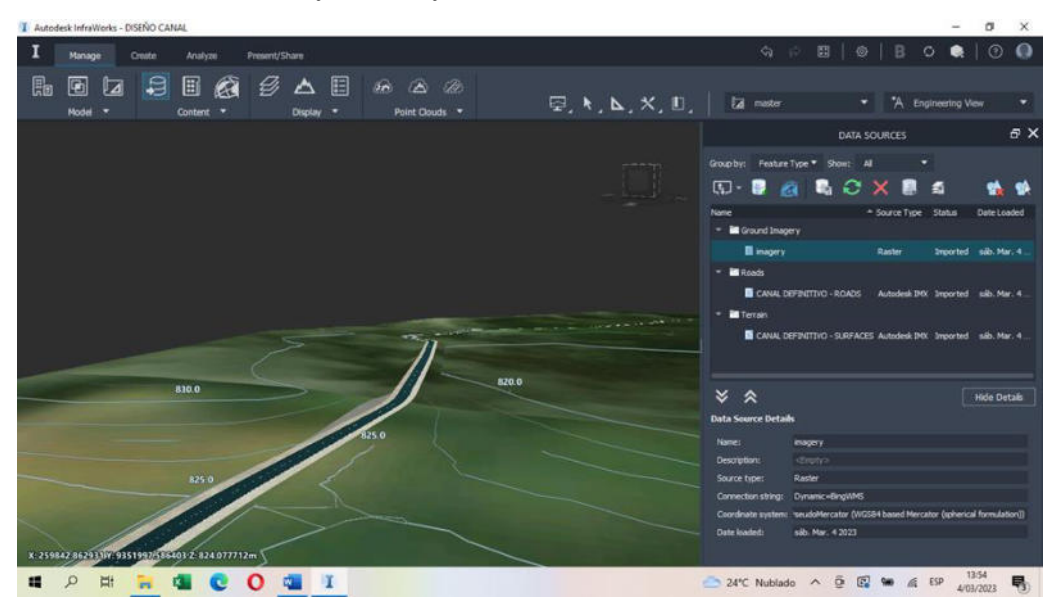

#### **5.3. Factibilidad técnica – operativa**

La integración de modelos BIM no solo conduce a ganancias de productividad considerables, sino que también facilita una coordinación más armoniosa en el proyecto. Como resultado de implementar esto, podemos conectar mejor con los involucrados en el proyecto y garantizar que toda la información presentada sea actual, clara y concisa. Se anima a participar a los futuros responsables de las fases posteriores, como la construcción y el mantenimiento, gracias a la naturaleza de la base de datos BIM como un almacén centralizado al que pueden acceder todos los colaboradores y en el que las modificaciones realizadas son evidentes en tiempo real. BIM también permite conocer en esta fase cuál será el comportamiento de la edificación una vez construido, su impacto energético y sostenibilidad minimizando las interferencias entre especialidades optimizando el desarrollo de cada proceso realización de entregables ocasionando eficacia en el proyecto final.

Requerimiento de software: Software (Autodesk civil 3D, Microsoft Word, InfraWorks.

#### **Tabla 3**

*Comparación entre CAD y BIM*

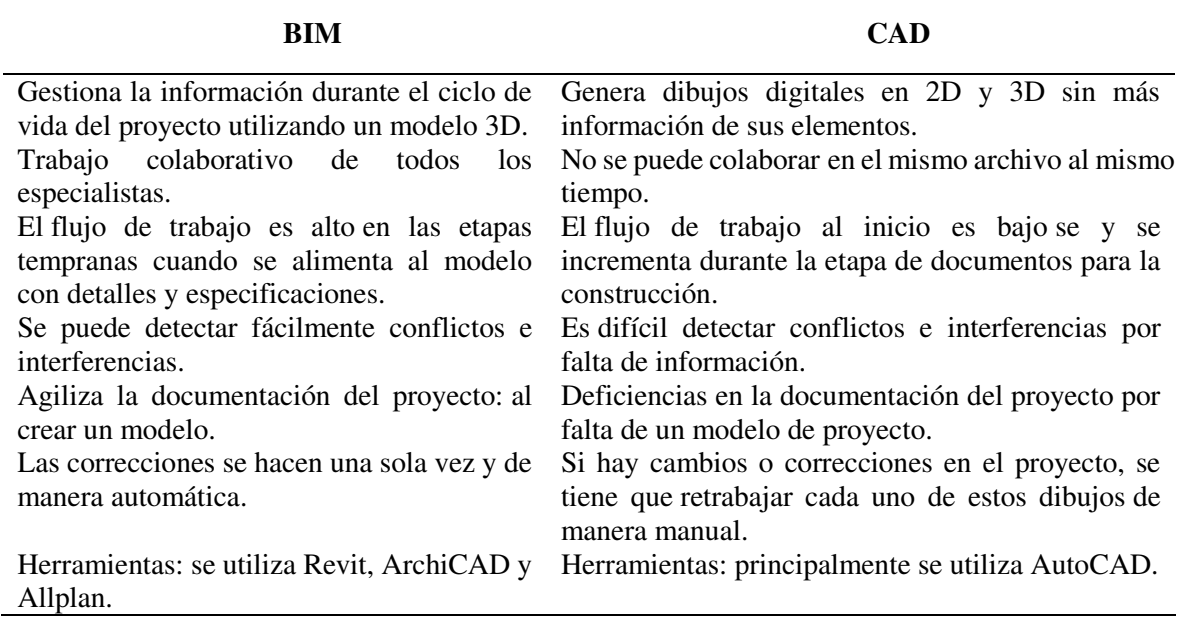

El Software Autodesk Civil 3D por su facilidad de uso y por emplear el método BIM para el diseño y modelado hidráulico, esta herramienta digital está específicamente dedicada

al diseño preciso de una amplia gama de obras de ingeniería civil, mejorando así la eficiencia y potencia de la obra correspondiente.

## **Tabla 4**

*Características de software Autodesk Civil 3D*

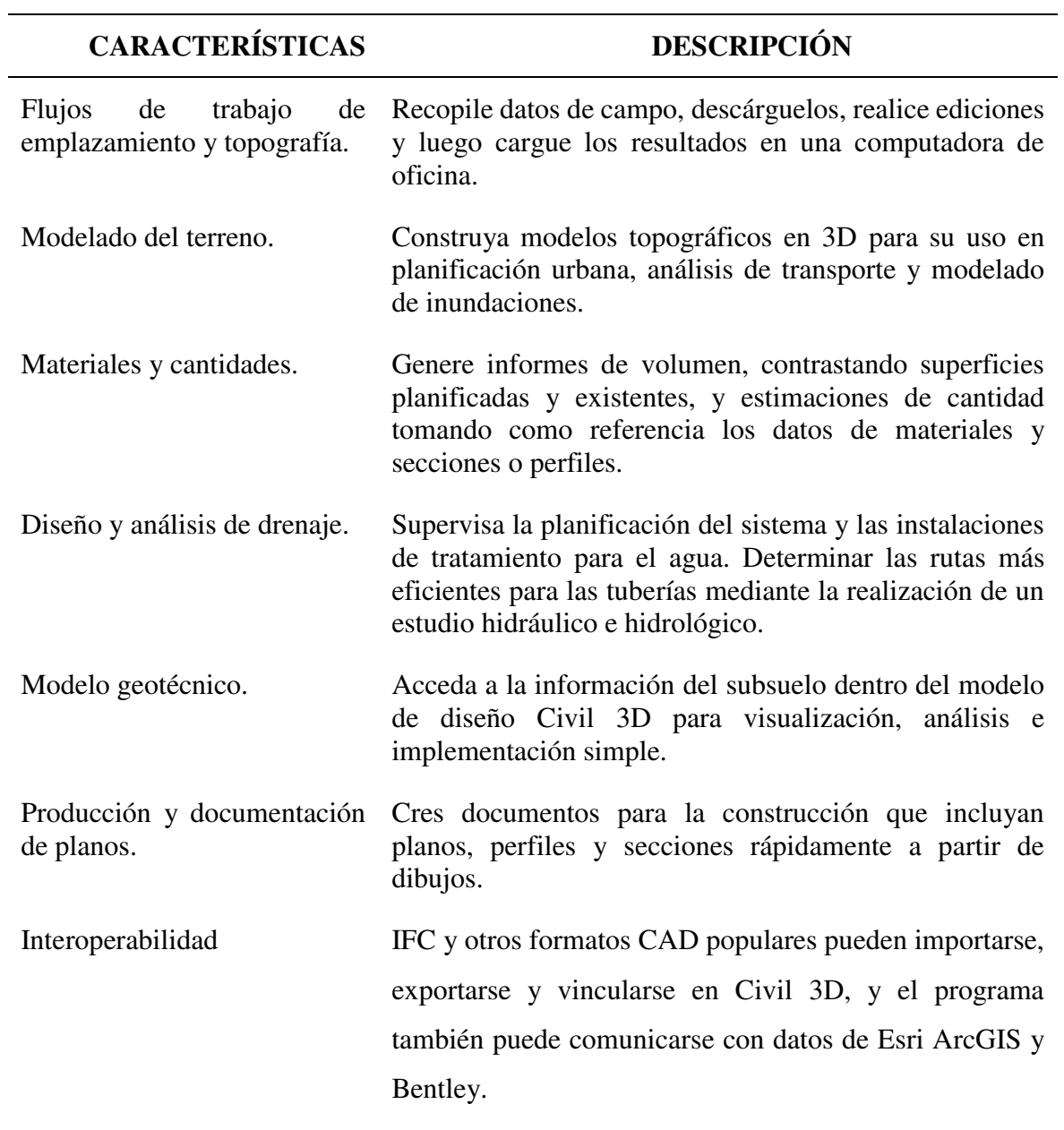

*Software Autodesk Infraworks*

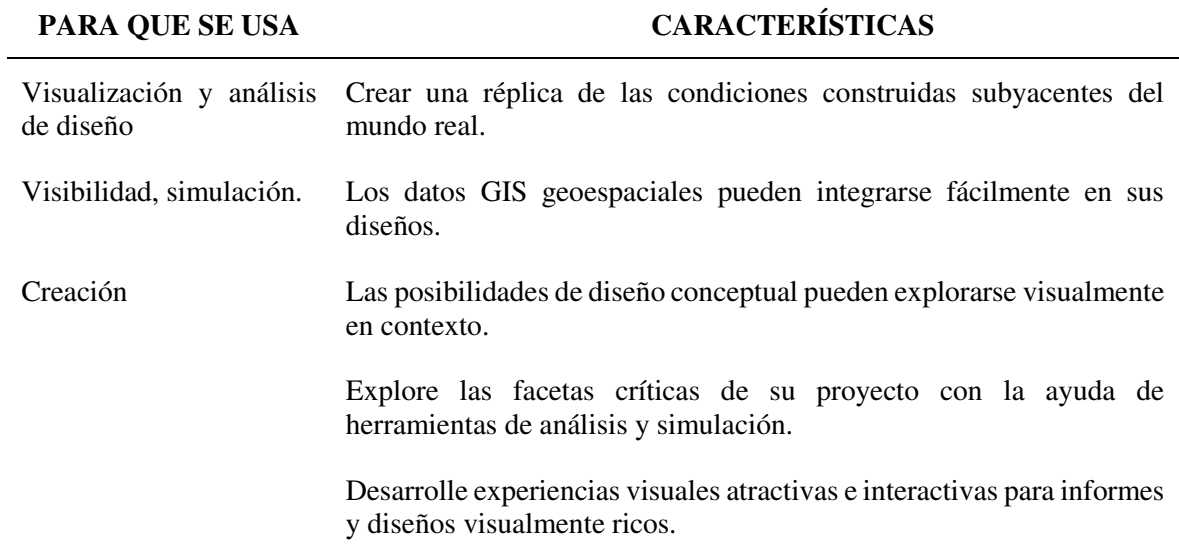

A partir de todos esto y por brindarnos todos estos beneficios el método BIM es factible tanto operativa como técnicamente.

#### **5.4.Cuadro de inversión**

El resumen de los gastos realizados para ser posible la aplicación del método BIM en proyectos de canales de riego es:

### **Tabla 6**

*Recursos invertidos*

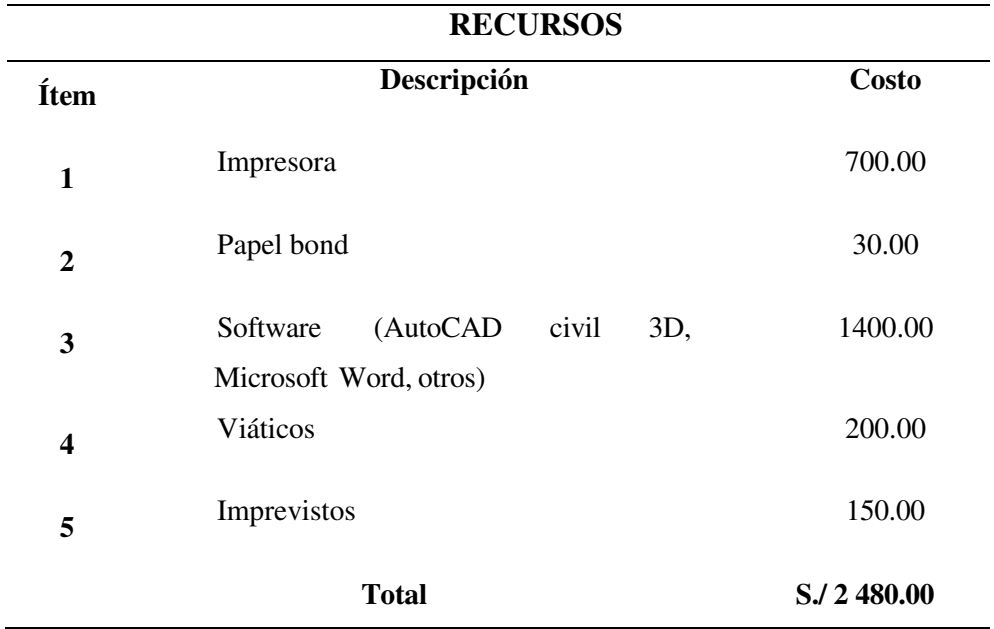

### **6. ANALISIS DE RESULTADO**

#### **6.1. Análisis Costos – beneficio**

#### - Costos del PIP

Costos de Inversión – Alternativa N°01: El costo total de la inversión es de Tres Millones Ciento Tres Mil Trescientos Cincuenta siete con 63/100 Nuevos Soles (S/.3´103,357.63).

Costos de Inversión – Alternativa N°01: El costo total de la inversión es de Tres Millones Trecientos Veintidós Mil Novecientos Noventa y Uno con 02/100 Nuevos Soles (S/ 3,322,991.02).

#### **Tabla 7**

*Costo de Inversión*

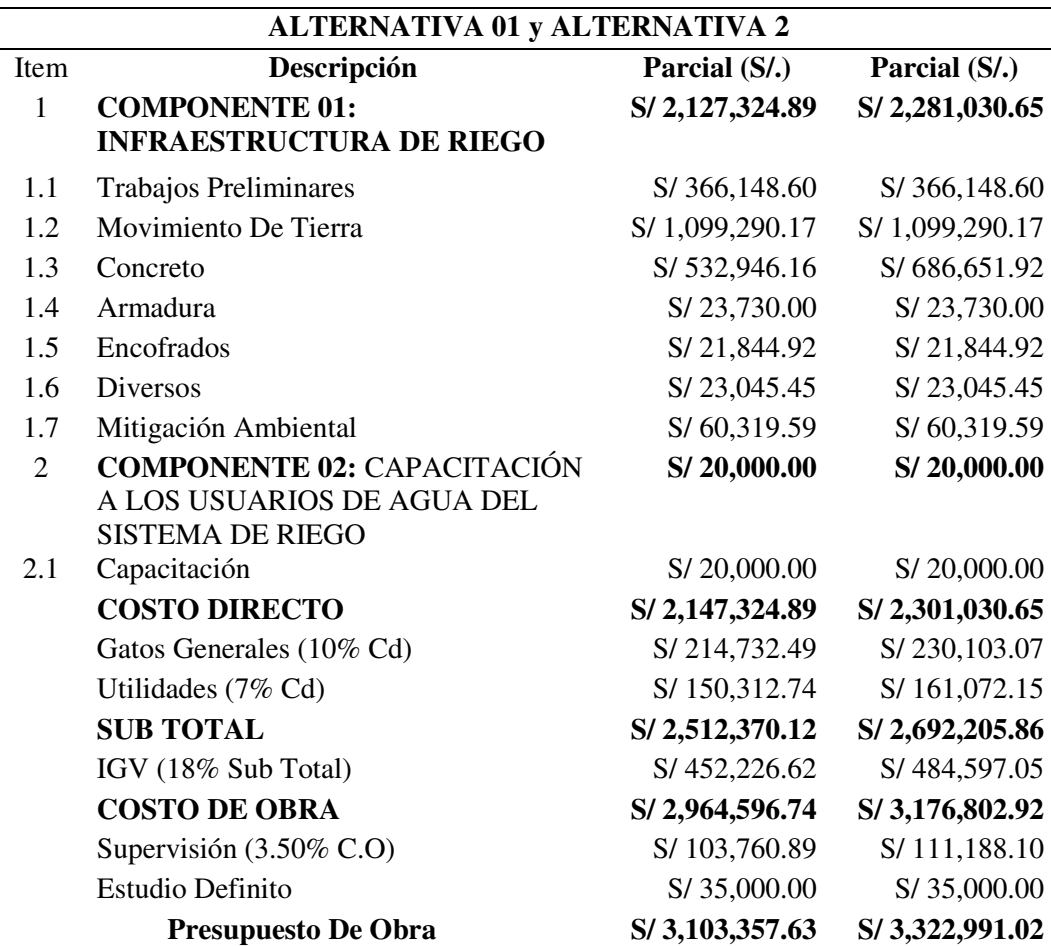

Costos de Operación y Mantenimiento

Llevando a cabo las alternativas Nº01 y Nº02 los costos de operación y mantenimiento en el canal Lateral 24 de junio, se reducirían debido a las buenas condiciones que presentará el canal revestido y obras de arte.

#### **Tabla 8**

#### *Costo operación y mantenimiento del proyecto*

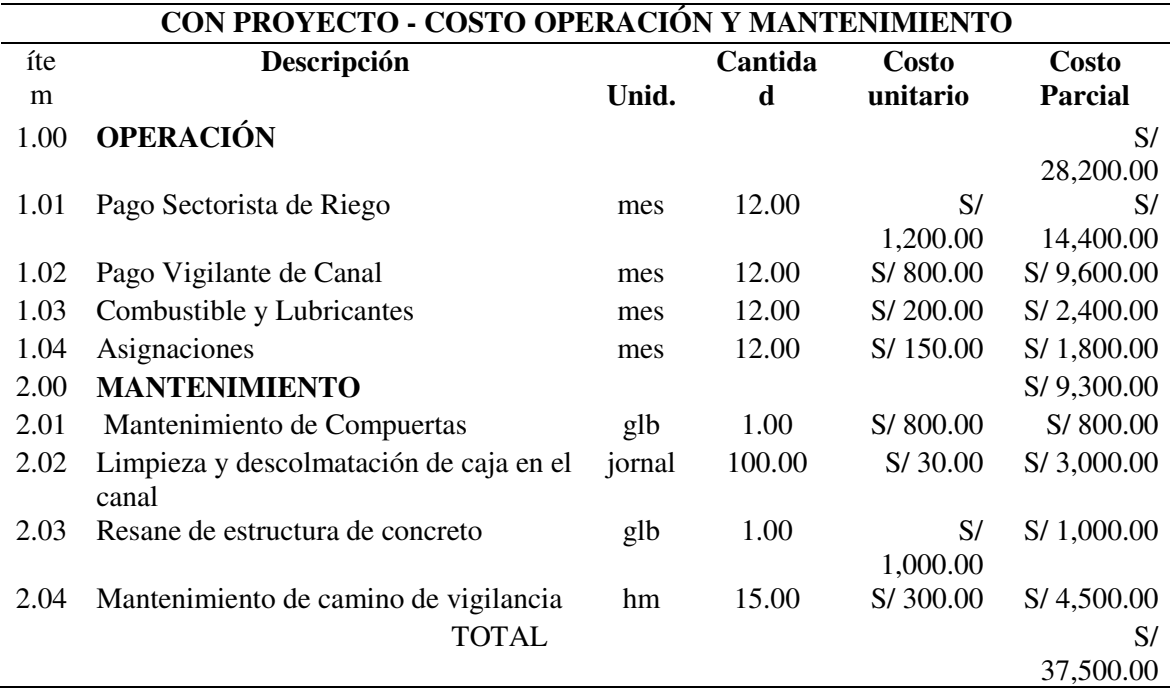

### **6.2.Evaluación Social**

Dado que el arroz es el único cultivo que se realiza en el área agrícola irrigada del Riego Avisado, y como la única fuente de ingresos para los agricultores, la producción de arroz se utiliza como base para la red de riego; así, el efecto principal del proyecto girará en torno a este cultivo, desarrollándose en los tiempos de siembra anuales en la localidad.

Con la asignación de 0.35 m3/s asignada por los usuarios en su calidad de operadores de la infraestructura hidráulica del Riego Avisado, es técnicamente factible atender 300 hectáreas en la campaña agrícola grande y 250 hectáreas en la la pequeña campaña agrícola. Esto es asumiendo que no se desarrolla el proyecto en el que se ubica el sistema de riego en estudio.

| Campaña Agrícola          | <b>Cultiv</b><br><b>Areas</b><br><b>Instalada</b><br>$\bf{0}$<br>S<br>(ha) |     | Tarifa de<br>Agua<br>$(S/- ha)$ | <b>Rendimiento</b><br><b>Promedio</b><br>(kg/ha) | Precio<br><b>Unitario</b><br>Venta $(S/\mathcal{A})$ -<br>kg) |  |
|---------------------------|----------------------------------------------------------------------------|-----|---------------------------------|--------------------------------------------------|---------------------------------------------------------------|--|
| Enero - Junio (Grande)    | Arroz                                                                      | 300 | 40                              | 7,000.00                                         | 0.9                                                           |  |
| Julio - Diciembre (Chica) | Arroz                                                                      | 250 | 40                              | 7,000.00                                         | 0.9                                                           |  |
| Total                     |                                                                            | 550 |                                 |                                                  |                                                               |  |

*Cedula de cultivo situación sin proyecto*

Para el escenario con proyecto al mejorarse sustancialmente la eficiencia de riego del canal lateral y con la dotación asignada de 0.35 m3/s por el operador de la infraestructura hidráulica es factible atender la totalidad de la superficie bajo riego de las 600 hectáreas en la elaboración de las dos campañas agrícolas realizadas al año.

#### **Tabla 10**

*Cedula de cultivo situación con proyecto*

| Campaña Agrícola             | <b>Cultivo</b> | Areas<br><b>Instaladas</b><br>(ha) | <b>Tarifa</b><br>de Agua<br>$(S/\mathcal{L} - ha)$ | <b>Rendimient</b><br>o Promedio<br>(kg/ha) | <b>Precio</b><br><b>Unitario</b><br>Venta (S/. -<br>kg) |
|------------------------------|----------------|------------------------------------|----------------------------------------------------|--------------------------------------------|---------------------------------------------------------|
| Enero - Junio (Grande)       | Arroz          | 300                                | 40                                                 | 7,800.00                                   | 0.9                                                     |
| Julio - Diciembre<br>(Chica) | Arroz          | 300                                | 40                                                 | 7,800.00                                   | 0.9                                                     |
| Total                        |                | 600                                |                                                    |                                            |                                                         |

#### **Tabla 11**

*Variables de la producción agrícola– situación con proyecto*

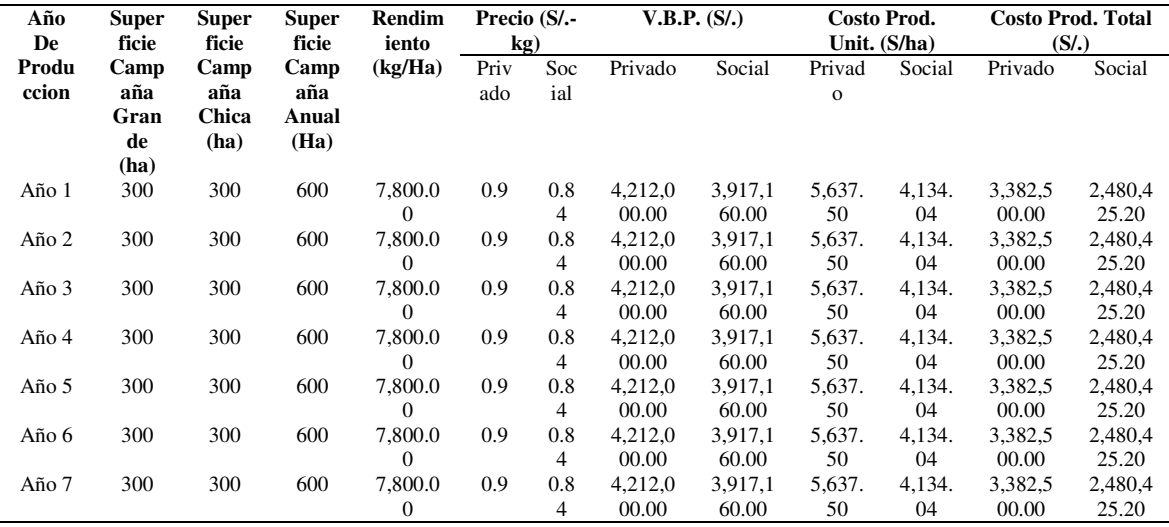

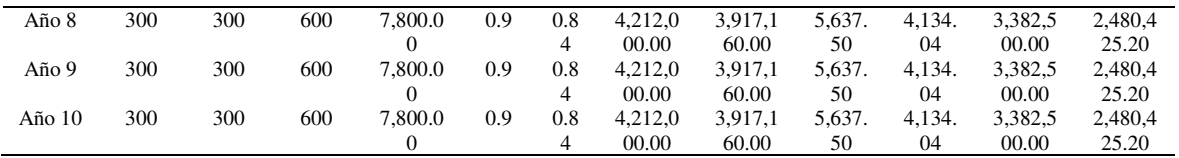

*Valor bruto de la producción- situación con proyecto*

| Año De                   | <b>Superficie</b><br><b>Rendimient</b> |           | Precio (S/.Kg) |               |                  | V.B.P. (S/.)     |  |  |
|--------------------------|----------------------------------------|-----------|----------------|---------------|------------------|------------------|--|--|
| Producció<br>$\mathbf n$ | Campaña<br>Anual (Ha)                  | o (Kg/Ha) | Privado        | <b>Social</b> | Privado          | <b>Social</b>    |  |  |
| Año 1                    | 600                                    | 7,800.00  | 0.9            | 0.84          | 4,212,000.0      | 3,917,160.0      |  |  |
| Año 2                    | 600                                    | 7,800.00  | 0.9            | 0.84          | 4,212,000.0      | 3,917,160.0      |  |  |
| Año 3                    | 600                                    | 7,800.00  | 0.9            | 0.84          | 4,212,000.0      | 3,917,160.0      |  |  |
| Año 4                    | 600                                    | 7,800.00  | 0.9            | 0.84          | 4,212,000.0      | 3,917,160.0      |  |  |
|                          |                                        |           |                |               |                  |                  |  |  |
| Año 5                    | 600                                    | 7,800.00  | 0.9            | 0.84          | 4,212,000.0      | 3,917,160.0      |  |  |
| Año 6                    | 600                                    | 7,800.00  | 0.9            | 0.84          | 4,212,000.0      | 3,917,160.0      |  |  |
| Año 7                    | 600                                    | 7,800.00  | 0.9            | 0.84          | 4,212,000.0      | 3,917,160.0      |  |  |
| Año 8                    | 600                                    | 7,800.00  | 0.9            | 0.84          | 4,212,000.0      | 3,917,160.0      |  |  |
| Año 9                    | 600                                    | 7,800.00  | 0.9            | 0.84          | 4,212,000.0      | 3,917,160.0      |  |  |
|                          |                                        |           |                |               |                  |                  |  |  |
| Año $10$                 | 600                                    | 7,800.00  | 0.9            | 0.84          | 4,212,000.0<br>O | 3,917,160.0<br>O |  |  |

*Costos de producción total cultivo de arroz en la situación con el proyecto*

| Superficie |                | Costo Prod. Unit. (S/.-Ha) | Costo Prod. Total (S/.) |               |  |
|------------|----------------|----------------------------|-------------------------|---------------|--|
| Campaña    | <b>PRIVADO</b> | <b>SOCIAL</b>              | <b>PRIVADO</b>          | <b>SOCIAL</b> |  |
| Anual (ha) |                |                            |                         |               |  |
| 600        | 5,637.50       | 4,134.04                   | 3,382,500.00            | 2,480,425.20  |  |
| 600        | 5,637.50       | 4,134.04                   | 3,382,500.00            | 2,480,425.20  |  |
| 600        | 5,637.50       | 4,134.04                   | 3,382,500.00            | 2,480,425.20  |  |
| 600        | 5,637.50       | 4,134.04                   | 3,382,500.00            | 2,480,425.20  |  |
| 600        | 5,637.50       | 4,134.04                   | 3,382,500.00            | 2,480,425.20  |  |
| 600        | 5,637.50       | 4,134.04                   | 3,382,500.00            | 2,480,425.20  |  |
| 600        | 5,637.50       | 4,134.04                   | 3,382,500.00            | 2,480,425.20  |  |
| 600        | 5,637.50       | 4,134.04                   | 3,382,500.00            | 2,480,425.20  |  |
| 600        | 5,637.50       | 4,134.04                   | 3,382,500.00            | 2,480,425.20  |  |
| 600        | 5,637.50       | 4,134.04                   | 3,382,500.00            | 2,480,425.20  |  |

| Año              | V.B.P. (S/.) |               |              | Costo Prod. Total (S/.) | Valor Neto Prod. (S/.) |               |  |
|------------------|--------------|---------------|--------------|-------------------------|------------------------|---------------|--|
|                  | Privado      | <b>Social</b> | Privado      | <b>Social</b>           | Privado                | <b>Social</b> |  |
| $A\tilde{n}$ o 1 | 4,212,000.00 | 3,917,160.00  | 3,382,500.00 | 2,480,425.20            | 829,500.00             | 1,436,734.80  |  |
| Año $2$          | 4,212,000.00 | 3,917,160.00  | 3,382,500.00 | 2,480,425.20            | 829,500.00             | 1,436,734.80  |  |
| Año 3            | 4,212,000.00 | 3,917,160.00  | 3,382,500.00 | 2,480,425.20            | 829,500.00             | 1,436,734.80  |  |
| Año $4$          | 4,212,000.00 | 3,917,160.00  | 3,382,500.00 | 2,480,425.20            | 829,500.00             | 1,436,734.80  |  |
| Año 5            | 4,212,000.00 | 3,917,160.00  | 3,382,500.00 | 2,480,425.20            | 829,500.00             | 1,436,734.80  |  |
| Año $6$          | 4,212,000.00 | 3,917,160.00  | 3,382,500.00 | 2,480,425.20            | 829,500.00             | 1,436,734.80  |  |
| Año $7$          | 4,212,000.00 | 3,917,160.00  | 3,382,500.00 | 2,480,425.20            | 829,500.00             | 1,436,734.80  |  |
| Ano <sub>8</sub> | 4,212,000.00 | 3,917,160.00  | 3,382,500.00 | 2,480,425.20            | 829,500.00             | 1,436,734.80  |  |
| Año 9            | 4,212,000.00 | 3,917,160.00  | 3,382,500.00 | 2,480,425.20            | 829,500.00             | 1,436,734.80  |  |
| Año $10$         | 4.212,000.00 | 3,917,160.00  | 3.382,500.00 | 2,480,425.20            | 829,500.00             | 1.436,734.80  |  |

*Valores netos de la producción (VNP) en la situación con el proyecto*

### **Tabla 15**

*Beneficios incrementales a precios privados*

| <b>RUBRO</b>             |           |              |                 |                 | AÑO             |           |                |          |
|--------------------------|-----------|--------------|-----------------|-----------------|-----------------|-----------|----------------|----------|
|                          | 1         | $\mathbf{2}$ | 3               | 4               | 5               | 6         | 9              | 10       |
| A. SITUACION CON         | 829,500.  | 829,500.     | 829,500.        | 829,500.        | 829,500.        | 829,500.  | 829,500.       | 829,500. |
| <b>PROYECTO</b>          | $00\,$    | $00\,$       | 00 <sup>2</sup> | 00 <sup>2</sup> | 00 <sup>2</sup> | $00\,$    | 0 <sup>0</sup> | 00       |
| Valor Bruto de la        | 4,212,00  | 4,212,00     | 4,212,00        | 4,212,00        | 4,212,00        | 4,212,00  | 4,212,00       | 4,212,00 |
| Producción               | 0.00      | 0.00         | 0.00            | 0.00            | 0.00            | 0.00      | 0.00           | 0.00     |
| Costos de Producción     | 3,382,50  | 3,382,50     | 3,382,50        | 3,382,50        | 3,382,50        | 3,382,50  | 3,382,50       | 3,382,50 |
| Agrícola                 | $0.00 -$  | 0.00         | 0.00            | 0.00            | 0.00            | 0.00      | 0.00           | 0.00     |
| <b>B. SITUACION SIN</b>  | 364, 375. | 364, 375.    | 364, 375.       | 364, 375.       | 364, 375.       | 364, 375. | 364, 375.      | 364,375. |
| <b>PROYECTO</b>          | $00\,$    | $00\,$       | 00 <sup>2</sup> | 00 <sup>2</sup> | 00 <sup>2</sup> | $00\,$    | 0 <sup>0</sup> | 00       |
| Valor Bruto de la        | 3,465,00  | 3,465,00     | 3.465.00        | 3,465,00        | 3,465,00        | 3.465.00  | 3,465,00       | 3.465.00 |
| Producción               | 0.00      | 0.00         | 0.00            | 0.00            | 0.00            | 0.00      | 0.00           | 0.00     |
| Costos de Producción     | 3,100,62  | 3,100,62     | 3.100.62        | 3,100,62        | 3,100,62        | 3,100,62  | 3,100,62       | 3,100,62 |
| Agrícola                 | 5.00      | 5.00         | 5.00            | 5.00            | 5.00            | 5.00      | 5.00           | 5.00     |
| C. TOTAL BENEFICIOS      | 465,125.  | 465,125.     | 465,125.        | 465,125.        | 465,125.        | 465,125.  | 465,125.       | 465,125. |
| <b>INCREMENTALES (A-</b> | 00        | 00           | 00              | 00              | 00              | 00        | 00             | 00       |
| B)                       |           |              |                 |                 |                 |           |                |          |

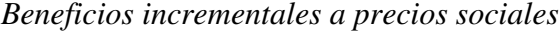

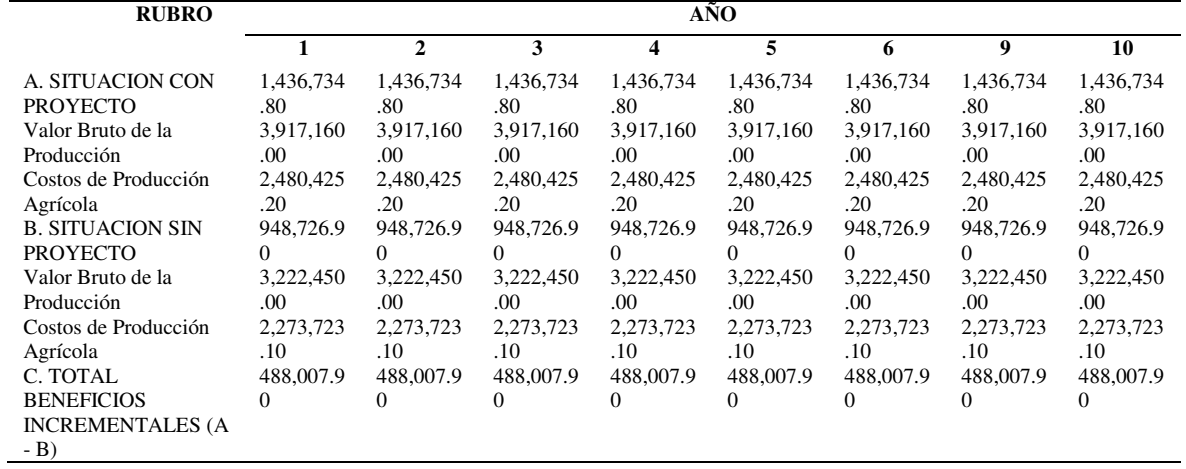

| Año              |                | V.B.P. (S/.)  | Costo Producción (S/.) |               |  |  |  |
|------------------|----------------|---------------|------------------------|---------------|--|--|--|
|                  | <b>PRIVADO</b> | <b>SOCIAL</b> | <b>PRIVADO</b>         | <b>SOCIAL</b> |  |  |  |
| Ano <sub>1</sub> | 3,465,000.00   | 3,222,450.00  | 3,100,625.00           | 2,273,723.10  |  |  |  |
| Año 2            | 3,465,000.00   | 3,222,450.00  | 3,100,625.00           | 2,273,723.10  |  |  |  |
| Año 3            | 3,465,000.00   | 3,222,450.00  | 3,100,625.00           | 2,273,723.10  |  |  |  |
| Año 4            | 3,465,000.00   | 3,222,450.00  | 3,100,625.00           | 2,273,723.10  |  |  |  |
| Año 5            | 3,465,000.00   | 3,222,450.00  | 3,100,625.00           | 2,273,723.10  |  |  |  |
| Año 6            | 3,465,000.00   | 3,222,450.00  | 3,100,625.00           | 2,273,723.10  |  |  |  |
| Año 7            | 3,465,000.00   | 3,222,450.00  | 3,100,625.00           | 2,273,723.10  |  |  |  |
| Año 8            | 3,465,000.00   | 3,222,450.00  | 3,100,625.00           | 2,273,723.10  |  |  |  |
| Ano <sub>9</sub> | 3,465,000.00   | 3,222,450.00  | 3,100,625.00           | 2,273,723.10  |  |  |  |
| Año $10$         | 3,465,000.00   | 3,222,450.00  | 3,100,625.00           | 2,273,723.10  |  |  |  |

*Beneficios incrementales condición sin proyecto*

*Beneficios incrementales condición con proyecto*

| Año    |              | V.B.P.(S/.)  | Costo Producción (S/.) |               |  |  |
|--------|--------------|--------------|------------------------|---------------|--|--|
|        | Privado      | Social       | Privado                | <b>Social</b> |  |  |
| Año 1  | 4,212,000.00 | 3,917,160.00 | 3,382,500.00           | 2,480,425.20  |  |  |
| Año 2  | 4,212,000.00 | 3,917,160.00 | 3,382,500.00           | 2,480,425.20  |  |  |
| Año 3  | 4,212,000.00 | 3,917,160.00 | 3,382,500.00           | 2,480,425.20  |  |  |
| Año 4  | 4,212,000.00 | 3,917,160.00 | 3,382,500.00           | 2,480,425.20  |  |  |
| Año 5  | 4,212,000.00 | 3,917,160.00 | 3,382,500.00           | 2,480,425.20  |  |  |
| Año 6  | 4,212,000.00 | 3,917,160.00 | 3,382,500.00           | 2,480,425.20  |  |  |
| Año 7  | 4,212,000.00 | 3,917,160.00 | 3,382,500.00           | 2,480,425.20  |  |  |
| Año 8  | 4,212,000.00 | 3,917,160.00 | 3,382,500.00           | 2,480,425.20  |  |  |
| Año 9  | 4,212,000.00 | 3,917,160.00 | 3,382,500.00           | 2,480,425.20  |  |  |
| Año 10 | 4,212,000.00 | 3,917,160.00 | 3,382,500.00           | 2,480,425.20  |  |  |

# *Valor actual de beneficios netos del proyecto – alternativa N°01*

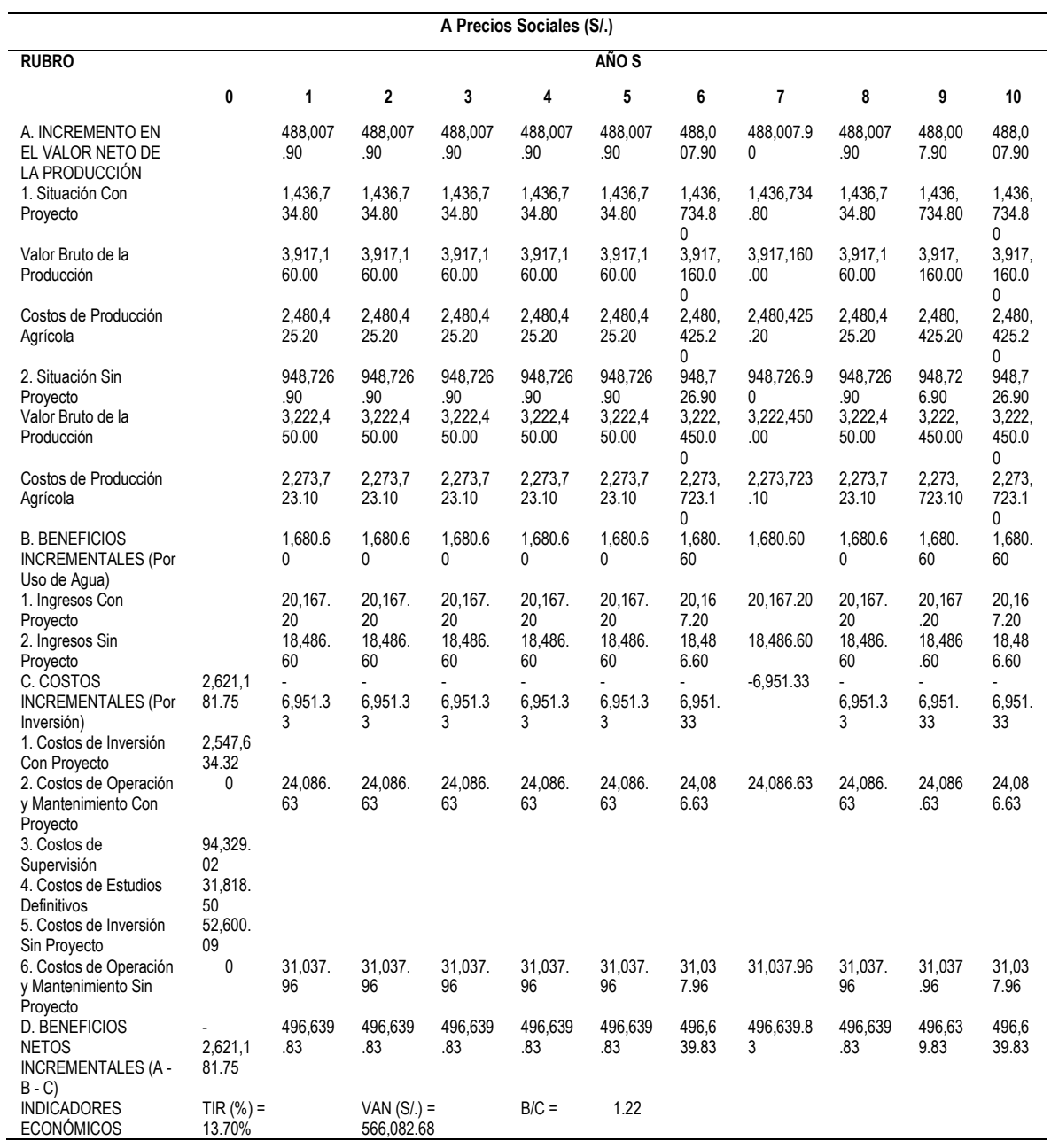

*Valor actual de beneficios netos del proyecto – alternativa N°02*

| <b>RUBRO</b>                                                                        |                                            |                                |                           |                           |                           | AÑO S                     |                                  |                           |                           |                           |                                  |
|-------------------------------------------------------------------------------------|--------------------------------------------|--------------------------------|---------------------------|---------------------------|---------------------------|---------------------------|----------------------------------|---------------------------|---------------------------|---------------------------|----------------------------------|
|                                                                                     | $\bf{0}$                                   | $\mathbf{1}$                   | $\overline{2}$            | 3                         | $\overline{\mathbf{4}}$   | 5                         | 6                                | 7                         | 8                         | $\boldsymbol{9}$          | 10                               |
| A. INCREMENTO<br><b>EN EL VALOR</b><br><b>NETO DE LA</b><br><b>PRODUCCIÓN</b>       |                                            | 488,00<br>7.90                 | 488,00<br>7.90            | 488,00<br>7.90            | 488,00<br>7.90            | 488,00<br>7.90            | 488,0<br>07.90                   | 488,00<br>7.90            | 488,00<br>7.90            | 488,00<br>7.90            | 488,0<br>07.90                   |
| 1. Situación Con<br>Proyecto                                                        |                                            | 1,436,7<br>34.80               | 1,436,7<br>34.80          | 1,436,7<br>34.80          | 1,436,7<br>34.80          | 1,436,7<br>34.80          | 1,436<br>.734.<br>80             | 1,436,7<br>34.80          | 1,436,7<br>34.80          | 1,436,7<br>34.80          | 1,436<br>.734.<br>80             |
| Valor Bruto de la<br>Producción                                                     |                                            | 3,917,1<br>60.00               | 3,917,1<br>60.00          | 3,917,1<br>60.00          | 3,917,1<br>60.00          | 3,917,1<br>60.00          | 3,917<br>,160.<br>0 <sub>0</sub> | 3,917,1<br>60.00          | 3,917,1<br>60.00          | 3,917,1<br>60.00          | 3,917<br>,160.<br>0 <sub>0</sub> |
| Costos de Producción<br>Agrícola                                                    |                                            | 2,480,4<br>25.20               | 2,480,4<br>25.20          | 2,480,4<br>25.20          | 2,480,4<br>25.20          | 2,480,4<br>25.20          | 2,480<br>,425.<br>20             | 2,480,4<br>25.20          | 2,480,4<br>25.20          | 2,480,4<br>25.20          | 2,480<br>.425.<br>20             |
| 2. Situación Sin<br>Proyecto<br>Valor Bruto de la                                   |                                            | 948,72<br>6.90<br>3,222,4      | 948,72<br>6.90<br>3,222,4 | 948,72<br>6.90<br>3,222,4 | 948,72<br>6.90<br>3,222,4 | 948,72<br>6.90<br>3,222,4 | 948.7<br>26.90<br>3,222          | 948,72<br>6.90<br>3,222,4 | 948,72<br>6.90<br>3,222,4 | 948,72<br>6.90<br>3,222,4 | 948,7<br>26.90<br>3,222          |
| Producción<br>Costos de Producción                                                  |                                            | 50.00<br>2,273,7               | 50.00<br>2,273,7          | 50.00<br>2,273,7          | 50.00<br>2,273,7          | 50.00<br>2,273,7          | .450.<br>$00\,$<br>2,273         | 50.00<br>2,273,7          | 50.00<br>2,273,7          | 50.00<br>2,273,7          | .450.<br>00<br>2,273             |
| Agrícola<br><b>B. BENEFICIOS</b>                                                    |                                            | 23.10<br>1,680.6               | 23.10<br>1,680.6          | 23.10<br>1,680.6          | 23.10<br>1,680.6          | 23.10<br>1,680.6          | .723.<br>10<br>1.680             | 23.10<br>1,680.6          | 23.10<br>1,680.6          | 23.10<br>1,680.6          | ,723.<br>10<br>1,680             |
| <b>INCREMENTALES</b><br>(Por Uso de Agua)<br>1. Ingresos Con                        |                                            | $\mathbf{0}$<br>20,167.        | $\mathbf{0}$<br>20,167.   | $\overline{0}$<br>20,167. | $\overline{0}$<br>20,167. | $\mathbf{0}$<br>20,167.   | .60<br>20.16                     | $\overline{0}$<br>20,167. | $\mathbf{0}$<br>20,167.   | $\mathbf{0}$<br>20,167.   | .60<br>20,16                     |
| Proyecto<br>2. Ingresos Sin<br>Proyecto                                             |                                            | 20<br>18,486.<br>60            | 20<br>18,486.<br>60       | 20<br>18,486.<br>60       | 20<br>18,486.<br>60       | 20<br>18,486.<br>60       | 7.20<br>18,48<br>6.60            | 20<br>18,486.<br>60       | 20<br>18.486.<br>60       | 20<br>18,486.<br>60       | 7.20<br>18,48<br>6.60            |
| C. COSTOS<br><b>INCREMENTALES</b><br>(Por Inversión)                                | 2,819,8<br>65.31                           | $\overline{a}$<br>6,951.3<br>3 | 6,951.3<br>3              | 6.951.3<br>3              | 6.951.3<br>3              | 6,951.3<br>3              | 6,951<br>.33                     | 6,951.3<br>3              | 6.951.3<br>3              | 6.951.3<br>3              | 6,951<br>.33                     |
| 1. Costos de<br>Inversión Con<br>Proyecto                                           | 2,718,0<br>03.67                           |                                |                           |                           |                           |                           |                                  |                           |                           |                           |                                  |
| 2. Costos de<br>Operación y<br>Mantenimiento Con<br>Proyecto                        | $\overline{0}$                             | 24,086.<br>63                  | 24,086.<br>63             | 24,086.<br>63             | 24,086.<br>63             | 24,086.<br>63             | 24,08<br>6.63                    | 24,086.<br>63             | 24,086.<br>63             | 24,086.<br>63             | 24,08<br>6.63                    |
| 3. Costos de<br>Supervisión<br>4. Costos de Estudios<br>Definitivos<br>5. Costos de | 101.08<br>1.10<br>31,818.<br>50<br>31,037. |                                |                           |                           |                           |                           |                                  |                           |                           |                           |                                  |
| Inversión Sin<br>Proyecto                                                           | 96                                         |                                |                           |                           |                           |                           |                                  |                           |                           |                           |                                  |
| 6. Costos de<br>Operación y<br>Mantenimiento Sin<br>Proyecto                        | $\mathbf{0}$                               | 31,037.<br>96                  | 31,037.<br>96             | 31,037.<br>96             | 31,037.<br>96             | 31,037.<br>96             | 31,03<br>7.96                    | 31,037.<br>96             | 31,037.<br>96             | 31,037.<br>96             | 31,03<br>7.96                    |
| D. BENEFICIOS<br><b>NETOS</b><br><b>INCREMENTALES</b>                               | 2,819,8<br>65.31                           | 496,63<br>9.83                 | 496,63<br>9.83            | 496,63<br>9.83            | 496,63<br>9.83            | 496,63<br>9.83            | 496.6<br>39.83                   | 496,63<br>9.83            | 496,63<br>9.83            | 496,63<br>9.83            | 496,6<br>39.83                   |
| $(A - B - C)$<br><b>INDICADORES</b><br><b>ECONÓMICOS</b>                            | TIR $(\% )$ =<br>11.88%                    |                                | $VAN(S) =$<br>367,399.12  |                           | $B/C =$                   | 1.13                      |                                  |                           |                           |                           |                                  |

#### **7. APORTES MAS DESTACABLES A LA EMPRESA / INSTITUCIÓN**

Con este informe de suficiencia profesional se brinda un alcance en la utilización de la metodología en proyectos de canales de riego para que futuros proyectos le tengan como base. La planificación de la construcción y la determinación de la posición geográfica precisa de la red es posible gracias al uso de Google Earth, imágenes satelitales, mapas detallados y datos actuales sobre tiempos y distancias de viaje.

Se contribuyó en la organización en la elaboración de los expedientes técnicos, el método BIM con el uso de software que permitan dar un enfoque colaborativo y menos aislado de los intervinientes en el proyecto, sabiendo que dicha metodología nos brinda muchos beneficios, como organizar los tiempos en la elaboración del proyecto, nos facilita herramientas para estimar de manera más precisa y correcta tiempos y costos basada en modelos. Contribuye a tratar y mermar conflictos antes que comience la construcción, mejora el vínculo del costo y beneficio de los recursos, permitiendo hacer el modelado del canal o el proyecto de inversión en estudio.

La incorporación de BIM ayudó a la capacidad de la empresa para estandarizar, estructurar y organizar sus métodos de trabajo; esto, a su vez, permitirá a sus profesionales brindar más valor a sus clientes en virtud de tener un conjunto claro de criterios para evaluar proyectos potenciales, con este método, mantenerse en contacto en la vida del proyecto permite una mejor planificación, una construcción más eficiente y el mejor producto final posible. Al usar el modelado digital en Autodesk InfraWorks, podemos ver cómo se verán nuestros proyectos antes de que se construyan, eliminando la necesidad de ajustes costosos y que consumen mucho tiempo una vez que la construcción ha comenzado y liberándonos para pensar creativamente sobre cómo resolver inconvenientes de diseño.
#### **8. CONCLUSIONES**

En el estudio se aplicó el método BIM en el proyecto de canal de riego 24 de junio, Moyobamba 2022, De acuerdo con el autor Aponte(2016) el BIM (Building Information Modeling) es un método que implica desarrollar un modelo de diseño 3D inteligente y luego usarlo para mejorar las etapas de coordinación, simulación y visualización de proyectos de construcción para ayudar a las partes interesadas a mejorar la planificación, el diseño, la construcción y la administración de infraestructura a la luz del impacto ya notable del método en nuestra comprensión e interacción con este tipo de estructuras. Hasta cierto punto, el negocio de la construcción de hoy es análogo al sistema fabril de principios de la Revolución Industrial. Además, Chuquiviguel y Miranda (2021) plantean que la falta de recursos y coordinación, utilizó BIM hasta la tercera dimensión al modelar canales, realizó un estudio, que comenzó recopilando datos en Autodesk Civil 3D para usarlos en el modelado espacial y el procesamiento y análisis de los datos que había recopilado, siendo el software de computadora utilizado para crear una representación virtual de presas descuidadas y vías fluviales hechas de concreto. Por ello, se utilizó el enfoque BIM para desarrollar el canal 24 de junio como parte de la fase de Planificación y Diseño del proyecto de Infraestructura Hidráulica. Para lograr este objetivo, es importante coordinar los modelos paramétricos utilizados por las diversas disciplinas del proyecto, incluyendo un modelo topográfico, modelado de canales y visualización mediante software BIM. En última instancia, esto permitió una representación más precisa del producto final, posibilitando la recopilación de información fidedigna para proporcionar una documentación de mayor calidad (planos, mediciones, presupuesto y cronograma).

Se aplicó el método BIM 3D para el modelado de topografía en el proyecto de riego 24 de junio Moyobamba – 2022. De acuerdo con Monar (2020) cita que, la topografía es una disciplina, brinda a los ingenieros acceso a todas las medidas que necesitan para investigar su proyecto midiendo distancias, direcciones y elevaciones y, por lo tanto, aprendiendo todo lo que hay que saber sobre la Tierra y sus alrededores. Asimismo, Muñoz y Valeriano (2015) explican que, el relieve es una parte fundamental del paisaje, ya que está directamente ligado a la distribución superficial que conforma el entorno natural. En comparación con otros tipos de datos ambientales, como los relacionados con la geología, la geomorfología, el clima o el suelo, los datos de relieve suelen ser más accesibles, escalables, rentables y territorialmente completos. Por lo tanto, se puede concluir que el uso del programa civil 3d para el modelado topográfico permitió modelar la superficie y obtuvo un modelo más realista que incluye más información y precisión de los datos de la superficie del terreno en el que se va a construir el proyecto.

Se aplicó el método BIM 3D para el modelado del canal en el proyecto de riego 24 de junio Moyobamba – 2022. De acuerdo con García (2016) el sistema de canales se crea para transportar agua de un punto a otro, lo que lo convierte en un componente vital de cualquier sistema de riego, llevar el agua a donde debe ir para que pueda ser utilizada por los cultivos, industrias, asentamientos humanos, vida silvestre o acuicultura, sistemas de recreación y otros servicios que dependen de ella dentro de la esfera de influencia de la zona de riego sin desperdicio. Asimismo, Chica y Coronel (2021) brindan datos recopilados sobre los sistemas de gestión BIM utilizados en los procesos para la construcción civil de obras lineales como canales de riego de una variedad de especialistas europeos y estadounidenses y publicaciones académicas. Usando instrumentos de investigación y una revisión de la literatura relevante, se concluyó que la tecnología BIM reduciría los costos de ejecución del proyecto. Además, el rediseño y construcción del segmento hidráulico del nuevo canal ahorra tiempo. Como consecuencia, se ha afirmado que en la construcción (BIM) el modelado de información, se utilizara en los sistemas de riego para ayudar en la conservación de los recursos y la vinculación de diferentes procesos en un tiempo real siendo así una manera colaborativa de trabajo, lo que produce resultados efectivos y cooperativos después de la reformulación.

Aplicar el método BIM para mejorar la visualización del canal en el proyecto de riego 24 de junio Moyobamba – 2022. De acuerdo con Raza et al., (2017) nos dice que el software Infraworks nos ayuda al diseño y construcción, la representación en 3D de los sitios puede representar con precisión las situaciones existentes, haciéndolas accesibles a todas las partes involucradas, en un rango de unos pocos cientos de metros, esta tecnología permite un registro más denso del movimiento de la tierra y permite construir un modelo realista del sitio antes y después de que se complete el trabajo. donde se encuentra un punto, como beneficio adicional, es un método eficaz para informar a la alta dirección sobre los esfuerzos en curso y obtener su apoyo. Además, Sierra (2021) proyecto para la construcción utilizando tecnologías BIM el sistema de riego Tarwiyocc como caso de estudio. Como resultado, se realizó una evaluación cualitativa de los beneficios de construir el modelo en 3D y se enfatizaron las ventajas de emplear herramientas de modelado, simulación constructiva y documentación BIM para el caso de estudio. Finalmente, la representación visual del

proyecto de Autodesk InfraWorks permite una mejor visualización y concepción, recopilación de datos estandarizada y cronogramas confiables.

#### **9. RECOMENDACIONES**

El BIM es una metodología que mejora los procesos de gestión de información para el tiempo de vida del proyecto. Se recomienda la implementación de la metodología en todas las etapas que comprende un proyecto. Con la aplicación de nuevas tecnologías al mercado de la construcción creo que es necesario que las universidades implementen estas tecnologías en la curricular universitaria ya que es de vital importancia para los alumnos adquirir esas enseñanzas desde su casa de estudios y posteriormente ir adquiriendo más conocimiento mediante curso o capacitaciones, pero ya con la base que adquirieron en su casa de estudios.

Se recomienda la aplicación del AutoCAD civil 3d en el diseño de la topografía ya que nos ayuda a tener un mejor relieve, mejor superficie y un terreno con mayor precisión.

Con el diseño en 3D se busca proporcionar una visión más clara al momento de la ejecución generando un modelamiento digital per con visión realista del proyecto ya ejecutado para así darle al cliente una visión más adecuada de la realidad de su proyecto es por ello que se recomienda implementar el uso del Sofware Autodesk Civil 3D para darle forma a esa realidad virtual.

Existen reglas que hacen posible que las empresas públicas y privadas integren los procesos BIM, pero esto debe ir acompañado de una investigación exhaustiva, una mejor representación del proyecto nos ayuda a proponer y mejorar los procedimientos sugeridos en el trámite de los datos de los activos a lo largo del ciclo de vida para la inversión, reduciendo la necesidad de revisiones en el camino.

#### **10. REFERENCIAS**

- Acampa, G., Crespo, I. y Marino, G. (2019). *Representación del dibujo frente a simulación de los sistemas BIM. Oportunidad o amenaza para la arquitectura. ACE, 111-132* [Universitat Politècnica de Catalunya]. https://upcommons.upc.edu/handle/2117/165289
- Noria, A. (2015). Cómo mejorar la eficiencia hidráulica. *NORIA*. https://noria.mx/lublearn/como-mejorar-la-eficiencia-hidraulica/
- Ander, E. E. (1995). Diccionario de trabajo social. Obtenido de https://abacoenred.com/wpcontent/uploads/2017/05/Diccionario-de-trabajo-social-Ander-Egg-Ezequiel.pdf
- Artola, A. y Roldán, E. (2021). *Diseño del plan de ejecución BIM para la construcción del sitio de presa y casa de máquinas en el embalse río piedras - proyecto de abastecimiento de agua para la cuenca media del río tempisque y comunidades costeras (paacume).* [Tesis de licenciatura, Instituto Tecnológico de Costa Rica, Escuela de Ingeniería en Construcción]. https://repositoriosiidca.csuca.org/Record/RepoTEC13261
- Borja, M. (2012). *Metodologia de la investigacion cientifica para ingenieros.* https://es.scribd.com/document/298864265/Metodologia-de-La-Investigacion-Para-Ingenieros#.
- Calero, M. y Calero, L. (2018). Modelación del coeficiente de resistencia al flujo de resistencia al flujo para diseño de canales*. Universidad, Ciencia y Tecnología;Vol. Especial Núm. 2.* De la Universidad Nacional Experimental Politécnica Antonino José de Sucre. http://repositorio.ug.edu.ec/handle/redug/6333
- Carro, R., y Gonzales, D. (2012). Productividad y competitividad. *Administración de las Operaciones* . http://nulan.mdp.edu.ar/id/eprint/1607
- Chase, S. (2021, 28 de septiembre). ¿Qué es Building Information Modelling? *Bimobject*. https://business.bimobject.com/es/blog/como-estan-aprovechando-los-especialistasen-marketing-las-ventajas-debim/?gclid=EAIaIQobChMIyZuxvozG\_AIVAumRCh0GxAlEEAAYASAAEgJhQv D\_BwE
- Chica , C., y Coronel, D. (2021). Aplicación de la metodología de la gestión BIM en el canal de conducción de agua del sistema de riego Chiticay –Paute. *Ciencia Digita (*.Vol. 4,  $N^{\circ}3$ , p. 6-21) Obtenido de

https://cienciadigital.org/revistacienciadigital2/index.php/ConcienciaDigital/article/vi ew/1761/4375

- Chuquiviguel, F. y Miranda, E. (2021). *Aplicación de la metodología BIM, dimensión 3D, en el modelado de presas y canales: presa suyarida Santiago de chuco - la libertad y canal las vegas - Piura - Perú [Tesis de pregrado, Universidad Privada Antenor Orrego].* Repositorio institucional. Obtenido de https://hdl.handle.net/20.500.12759/7841
- Espinel, F., y Miranda, M. (2021). *Aplicación de la metodología bim en la identificación de interferencias interdisciplinarias para evaluar su influencia en la ejecución de un proyecto multifamiliar.* [Tesis de pregrado, Universidad De San Martin De Porres. Repositorio institucional. https://repositorio.usmp.edu.pe/handle/20.500.12727/9689#:~:text=Con%20el%20us o%20de%20la,150%2C%20120%20y%2013%20respectivamente.
- García, G. y. Rodriguez, J (2001). Aplicación del modelado de procesos en un curso de ingeniería de software. *Revista Electrónica de Investigación Educativa* 3 (2). http://redie.uabc.mx/vol3no2/contenido-mireles.html
- García, N. (2016). *Operación de canales.* Jiutepec, Mor Obtenido de https://www.imta.gob.mx/biblioteca/libros\_html/riego-drenaje/operacion-canales.pdf
- Jimenez, S. (2016, 01 de febrero). Consideraciones para el diseño hidráulico de canales. *Hidraulica Facil*.

https://www.hidraulicafacil.com/2016/02/DisenioCanal.html#:~:text=En%20el%20di se%C3%B1o%20se%20deben,del%20canal%20y%20taludes%2C%20etc.

- Lorenzana, G. (2015). Canales de riego: creación de un paisaje agrícola en el valle del Mayo, Sonora, 1863-1904. *Redalyc.org*. vol. X, núm. 26 pp. 53-73 de la Universidad del Atlántico Barranquilla, Colombia Obtenido de https://www.redalyc.org/comocitar.oa?id=93740426004
- Monar, J. (2020). *Modelado BIM para Proyecto AS-BUILT de Infraestructuras Lineales.* Sevilla. Obtenido de https://biblus.us.es/bibing/proyectos/abreproy/92754/fichero/TFG-

2754+MONAR+GONZ%C3%81LEZ.pdf

- Ortega, S. A. (2020 ,06 de enero). Espacio BIM. *BIM o metodología BIM (qué es) más que tecnología*. Obtenido de https://www.espaciobim.com/bim
- Sánchez, D. (2007). *Análisis, diseño e implementación de un modelado de canal basado en cadenas de markov y series temporales para un sistema adaptativo.* [Tesis de maestria]

Instituto Tecnologico Y De Estudios Superiores de Monterrey Campus Estado de Mexico.

https://repositorio.tec.mx/ortec/bitstream/handle/11285/628504/CEM296539.pdf?seq uence=1&isAllowed=y

- Torres, J. S. y Vivas, J. L. (2018). *Modelación de una estructura hidráulica de confluencia de canales urbanos. Caso estudio: Río arzobispo, Bogotá D.C.* [Tesis de grado. U católica de Colombia]. Repositorio institucional. https://repository.ucatolica.edu.co/items/6d3d4a71-5c18-4775-8b0f-534c7bfdf598
- Acuña, F. X. (2016). *Aplicación de modelo BIM para proyectos de infraestructura vial* [Tesis de grado, Pontificia Universidad Católica del Ecuador]. Repositorio institucional]. http://repositorio.puce.edu.ec:80/handle/22000/13466
- Amores, M. S. y Proaño, L. de J. (2018). Modelación del coeficiente de resistencia al flujo para diseño de canales. *Universidad Ciencia y Tecnología*, *02*, Art. 02. http://repositorio.ug.edu.ec/handle/redug/63339
- Sierra, L. X. (2016). *Gestión De Proyectos De Construcción Con Metodología Bim "Building Information Modeling"*. - Universidad Militar Nueva Granada. https://repository.unimilitar.edu.co/handle/10654/14970
- Avramovic, S., & Johnsson, E. (2007). *Evaluation of Autodesk InfraWorks 360 and PTV Vissim*. Evaluación de Autodesk InfraWorks 360 y PTV Vissim. [Tesis de maestría, CHALMERS UNIVERSITY OF TECHNOLOGY] Repositorio institucional. https://odr.chalmers.se/server/api/core/bitstreams/022a4148-ef5a-4307-90a9- 34243cc0d520/content
- Begoña. (2017, 17 de abril). Obras Hidráulicas e Ingeniería del Agua y Ambiental. *Factores a tener en cuenta en el diseño hidráulico de tuberías*. Eadic. https://eadic.com/blog/entrada/factores-tener-en-cuenta-en-el-diseno-hidraulico-detuberias/
- Campos, C. (2019, 3 de mayo). Importancia de la topografía en la ingeniería civil. *Linkedin*  https://es.linkedin.com/pulse/importancia-de-la-topograf%C3%ADa-eningenier%C3%ADa-civil-campos-palacios
- Caritas, R. (2022). *Maxima Eficiencia Hidraulica*. [Universidad Tecnológica del Perú] https://www.studocu.com/pe/document/universidad-tecnologica-del-peru/hidraulicade-canales/s06s1-maxima-eficiencia-hidraulica-explicacion/15078777

CERSA. (2019, 7 de marzo). Desarrollo de Modelos Hidráulicos. *Desarrollo de Modelos Hidráulicos.* Cersa. https://cersa.org.pe/capacitaciones/?q=content/blog/desarrollode-modelos-hidr%C3%A1ulicos

Chase, S. (2021). *Por qué BIM debe estar en el plan de marketing de todo fabricante | BIMobject para fabricantes | BIMobject*. https://business.bimobject.com/es/blog/como-estan-aprovechando-los-especialistasen-marketing-las-ventajas-debim/?gclid=EAIaIQobChMIyZuxvozG\_AIVAumRCh0GxAlEEAAYASAAEgJhQv D BwE

Concari, S. B. (2021). El modelado y la resolución de problemas: ejes para la enseñanza de la física para ingenieros. Institución: GIDEAF https://www.unrc.edu.ar/publicar/cde/05/Concari.htm

EPANET. (2020). *Modelación*. vivica.org https://www.bivica.org/files/ag\_modelacion.pdf

 Espejo, Y. (2021). *Aplicación de metodología BIM en etapa de diseño y planificación de infraestructura hidráulica: Bocatoma Las Manzanas, Angasmarca, 2021*. [Trabajo de investigación, Universidad Nacional de Trujillo] https://dspace.unitru.edu.pe/handle/UNITRU/19921

- Farfán, E. y Chavil, J. (2016). *Análisis y evaluación de la implementación de la metodología BIM en empresas peruanas*. [Tesis para optar al título profesional, Universidad Peruana de Ciencias Aplicadas]. https://repositorioacademico.upc.edu.pe/bitstream/handle/10757/621662/CHAVIL\_P J.pdf?sequence=1&isAllowed=y
- Gámez, W. (2010). *Texto básico autoformativo de topografía general*. Universidad Nacional Agraria. https://core.ac.uk/download/pdf/35166271.pdf

García, G. y Rodríguez, J. (2001). Aplicación del modelado de procesos en un curso de ingeniería de software*.* Revista Electrónica de Investigación Educativa, *REDIE* 3 (2). *Vol. 3, No. 2, 2001* 

https://www.researchgate.net/publication/28054993\_Aplicacion\_del\_modelado\_de\_p rocesos\_en\_un\_curso\_de\_ingenieria\_de\_software

- García, N. (2016). *Operación De Canales Conceptos Generales*. Jiutepec, Mor https://www.imta.gob.mx/biblioteca/libros\_html/riego-drenaje/operacion-canales.pdf
- Hernández, R., Fernández, C., y Baptista, M. (2014). *Metodología de la investigación*. (6ta Ed) McGRAW-HILL. https://www.uca.ac.cr/wpcontent/uploads/2017/10/Investigacion.pdf
- Iglesias, M. S. (2020, 19 de enero). *Diseño de obras hidráulicas y sus objetivos*. EADIC. https://eadic.com/blog/entrada/diseno-de-obras-hidraulicas/
- Jangalve, A. & Journal, I. (2016). An Effectiveness of 6D Model and SimulationUsing Building Information Modeling [Una efectividad del modelo 6D y la simulación utilizando el modelado de información de construcción]. *IJEETS.*  https://www.academia.edu/35301396/An\_Effectiveness\_of\_6D\_Model\_and\_Simulat ion\_Using\_Building\_Information\_Modeling
- Latín, N. (2015). *Cómo mejorar la eficiencia hidráulica—Noria Latín América*. https://noria.mx/lublearn/como-mejorar-la-eficiencia-hidraulica/
- Monar, J. (2020). *Modelado BIM para Proyecto AS-BUILT de Infraestructuras Lineales*. [ Trabajo de grado, Universidad de Sevilla]. https://biblus.us.es/bibing/proyectos/abreproy/92754/fichero/TFG-2754+MONAR+GONZ%C3%81LEZ.pdf

Moreno, R. (2023). *Secciones de mayor eficiencia hidráulica*. Academia.edu. https://www.academia.edu/34712240/SECCIONES\_DE\_MAYOR\_EFICIENCIA\_H IDRAULICA\_DEFINICION

- Muñoz, V. A., y Valeriano, M. de M. (2015). Modelado topográfico en Sistemas de Información Geográfica a partir de datos SRTM para aplicación en estudios del medio físico. *UD y la geomática*, *10*, Art. 10. https://doi.org/10.14483/23448407.7915
- Nieto, M. D. (2016). *Manejo del software Revit y su incidencia en el modelado de información para la construcción de edificaciones en la ciudad de Ambato, provincia de Tungurahua* [Tesis de grado, Universidad Técnica de Ambato. Facultad de Ingeniería Civil y Mecánica]. Repositorio institucional. https://repositorio.uta.edu.ec:8443/jspui/handle/123456789/24786
- Pinedo, F. C. (2019, 12 de diciembre). Linkedin. *Infraestructura hidráulica*. https://es.linkedin.com/pulse/infraestructura-hidr%C3%A1ulica-flav%C3%ADocesar-pinedo
- Sierra, H. (2021). *"Metodología BIM En La Elaboración De Proyectos De Obras Hidráulicas. Caso Práctico: Diseño Del Sistema De Riego Tarwiyocc"*. [Tesis de grado Universidad Nacional Agraria La Molina] Repositorio institucional.https://repositorio.lamolina.edu.pe/handle/20.500.12996/4866?show=ful l
- Solis, H., Oreamuno, R., Murillo, W., Y Chacon, J. (1993). *Modelacion\_hidrologica\_e\_hidraulica\_para\_el\_control\_de\_inundaciones en*

*Centroamérica.*

https://repositorio.catie.ac.cr/bitstream/handle/11554/3144/Modelacion\_hidrologica\_ e hidraulica para el control de inundaciones.pdf?sequence=1

- Sotelo, G. (2002, 1 de febrero). *Consideraciones para el diseño hidráulico de canales*. Hidráulica fácil. https://www.hidraulicafacil.com/2016/02/DisenioCanal.html
- Torres, A., Mora, W. (2016). *Propuestas de diseño geométrico a nivel preliminar para algunas intersecciones viales de la calle 100 entre la Cr 7 y la av. Suba con ayuda del software Infraworks en la ciudad de Bogotá*. [ Trabajo de grado Universidad Militar Nueva Granada] Repositorio institucional http://repository.unimilitar.edu.co/handle/10654/15119
- Villón, B. M. (2007). *Libro de hidráulica de canales (máximo villon)*. https://es.slideshare.net/simonmelgarejo/libro-de-hidraulica-de-canales-maximovillon
- Wolf, P. y Ghilani, C. (2015). *Topografía*. Alpha Editorial. https://www.alphaeditorial.com/Papel/9789587782097/Topograf%C3%ADa
- Yucra, R. M. S. (2020). *Análisis de aplicación de tecnologías BIM para la optimización de la constructibilidad en proyectos de ingeniería civil en la ciudad de Arequipa, 2019*. [Trabajo de investigación, Universidad Continental https://repositorio.continental.edu.pe/bitstream/20.500.12394/8078/3/IV\_FIN\_105\_T I\_Yucra\_Ramos\_2020.pdf

#### **11. ANEXOS**

# **Figura 40**

*Características hidráulicas y geométricas del canal***.** 

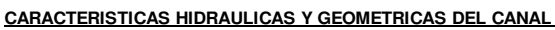

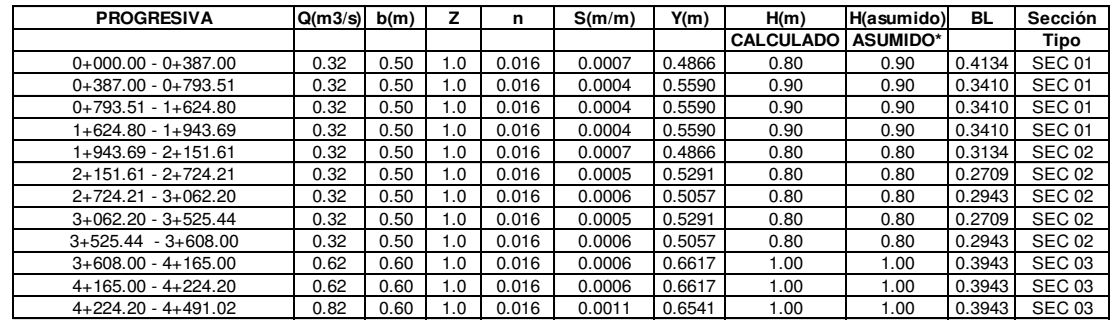

#### **Figura 41**

*Plano Topográfico 0+000 al 3+000*

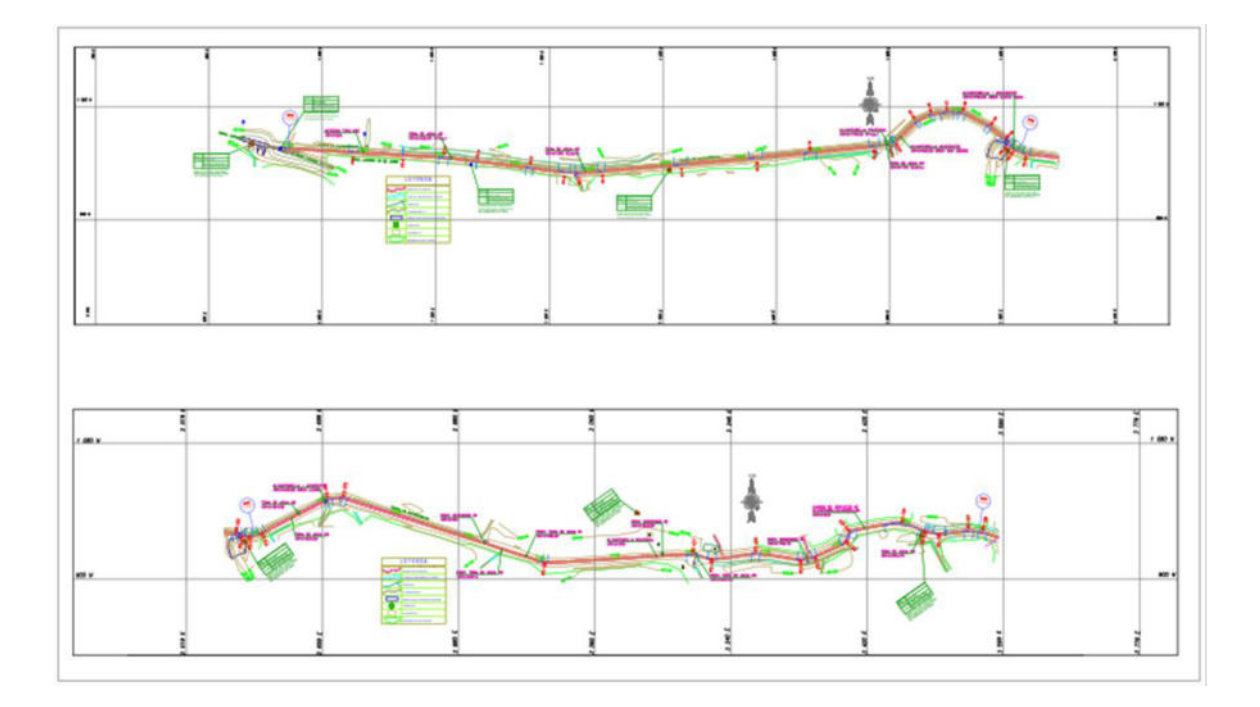

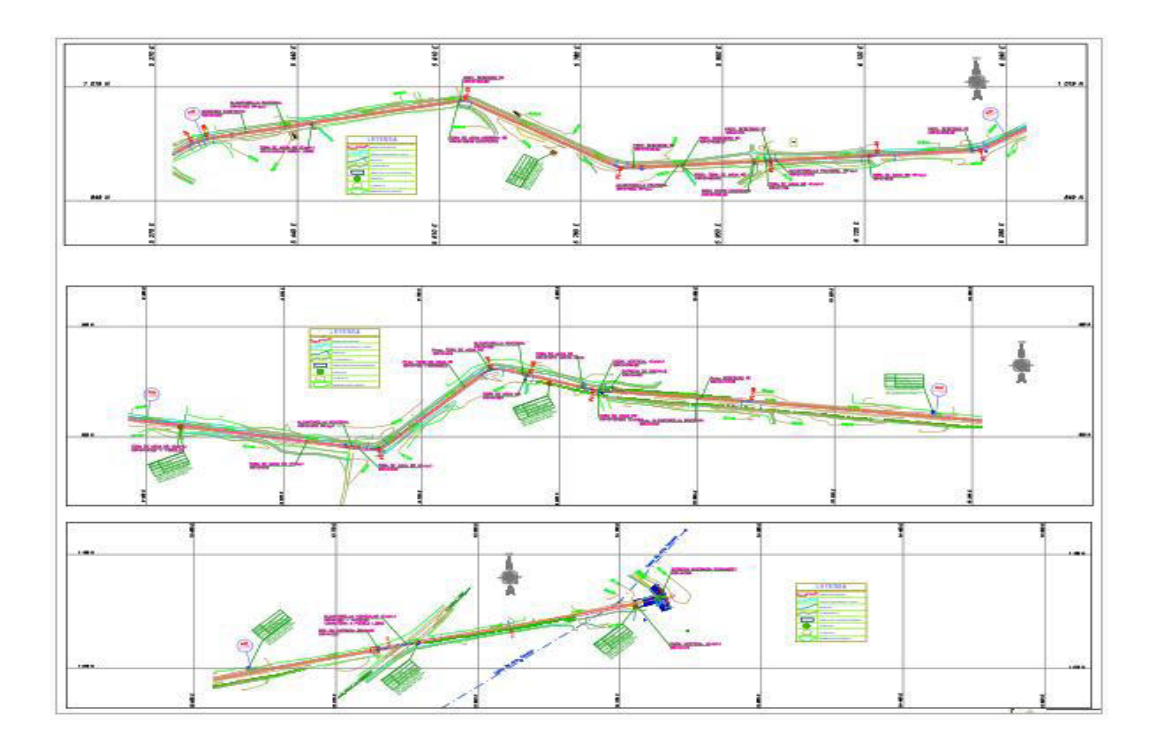

# **Figura 43**

*Planta Y Perfil 0+000 al 1+000*

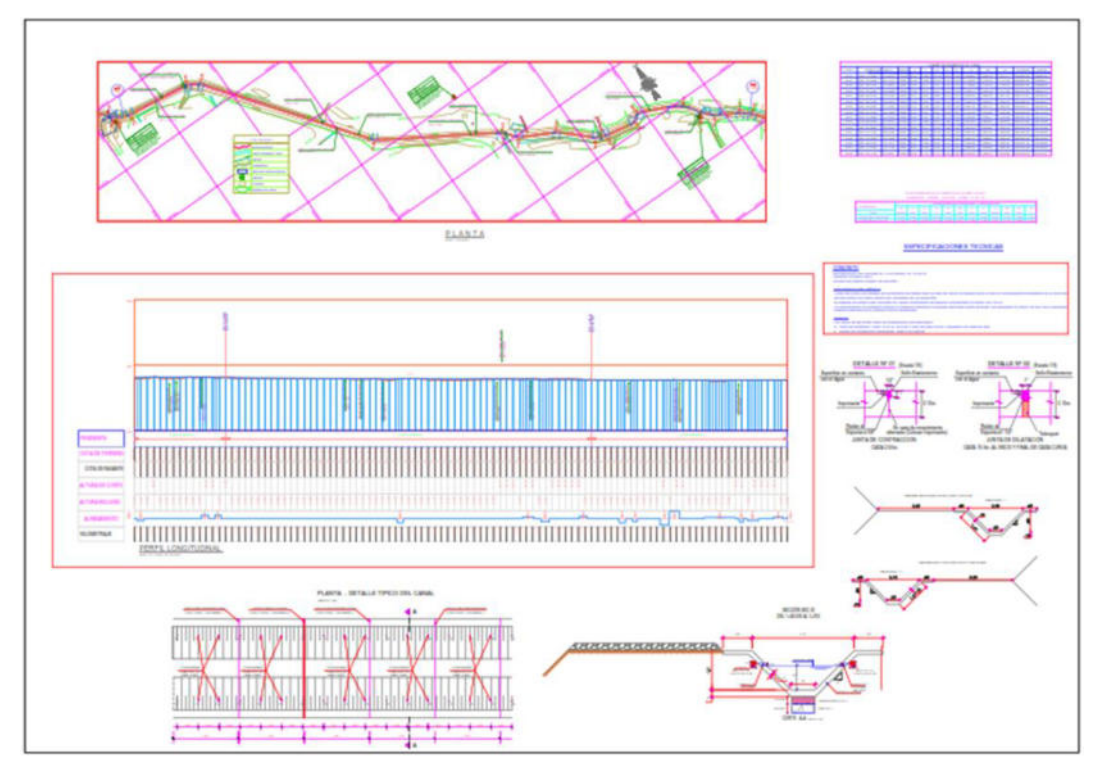

# **Figura 44**

*Planta Y Perfil Longitudinal 1+000 al 2+000*

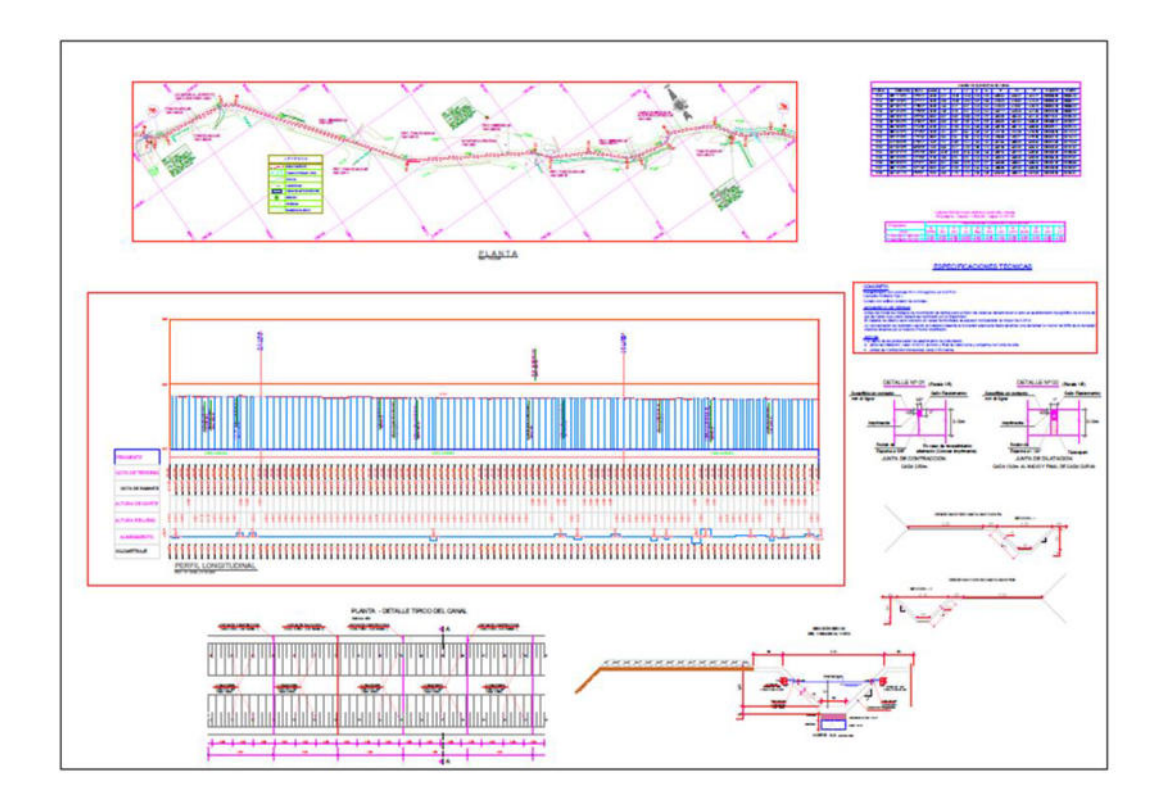

## **Figura 45**

*Planta Y Perfil Longitudinal 2+000 al 3+000*

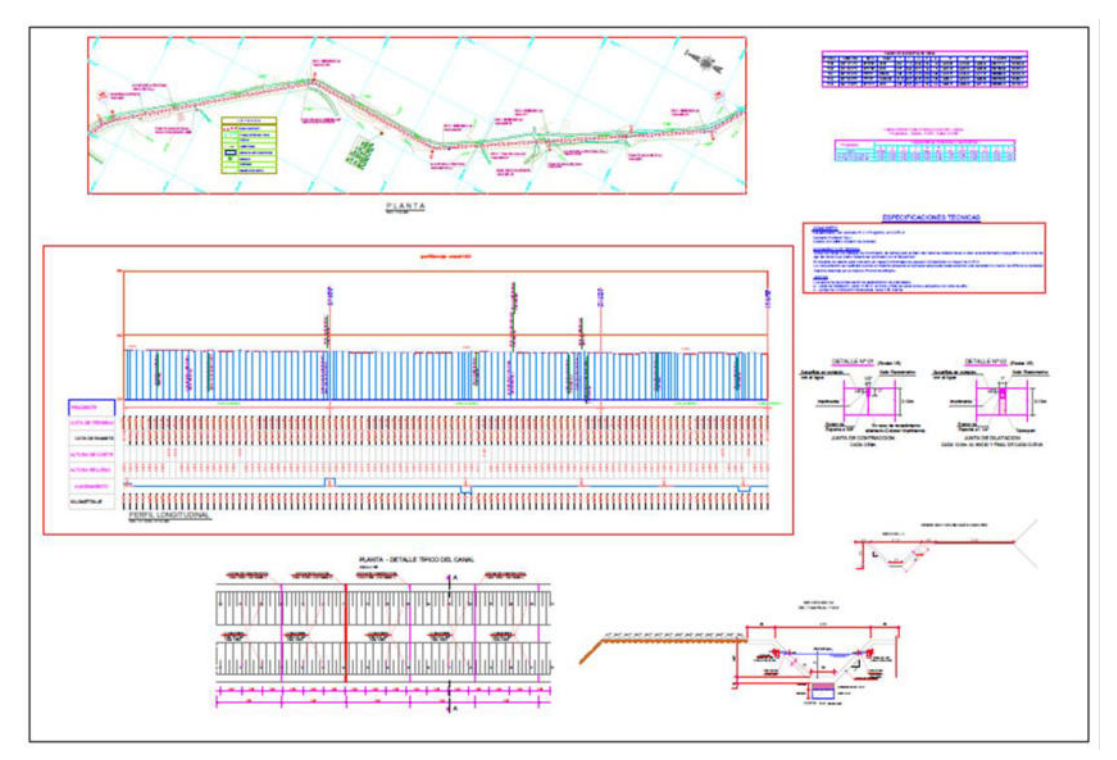

### **Figura 46**

*Planta Y Perfil Longitudinal 3+000 al 4+000*

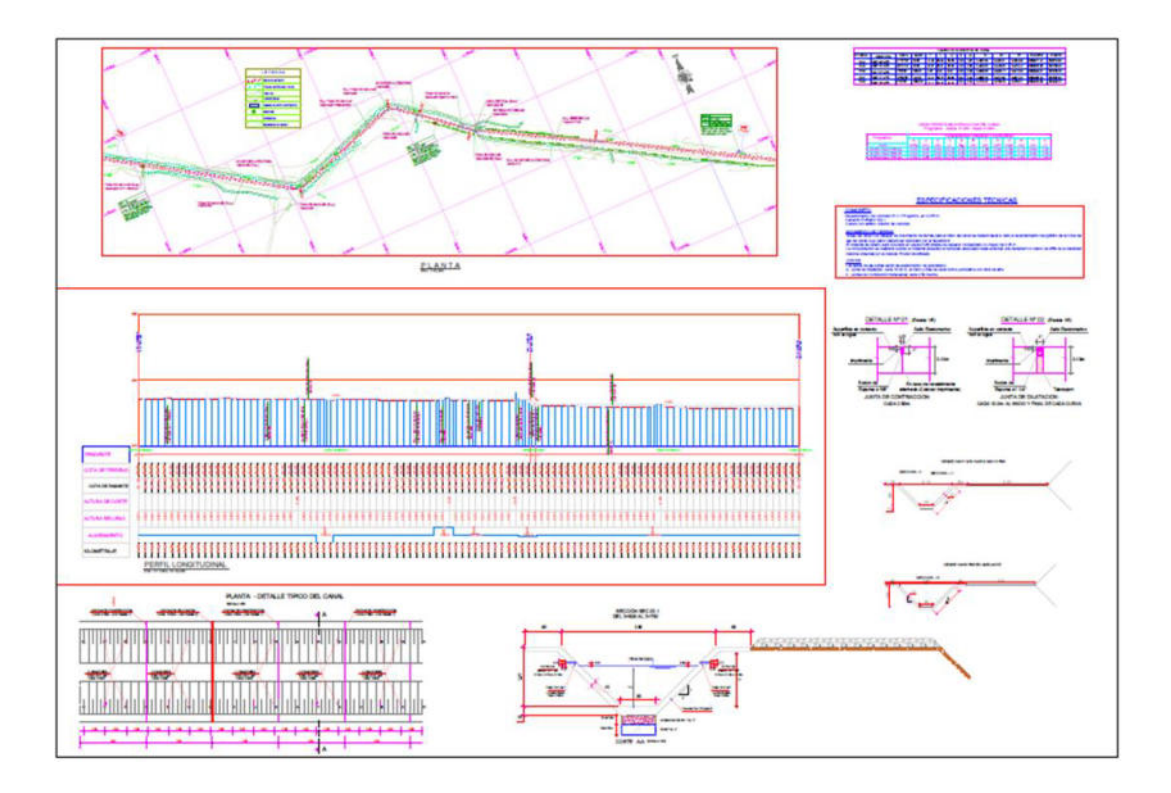

## **Figura 47**

*Planta Y Perfil Longitudinal 4+000 al 5+000*

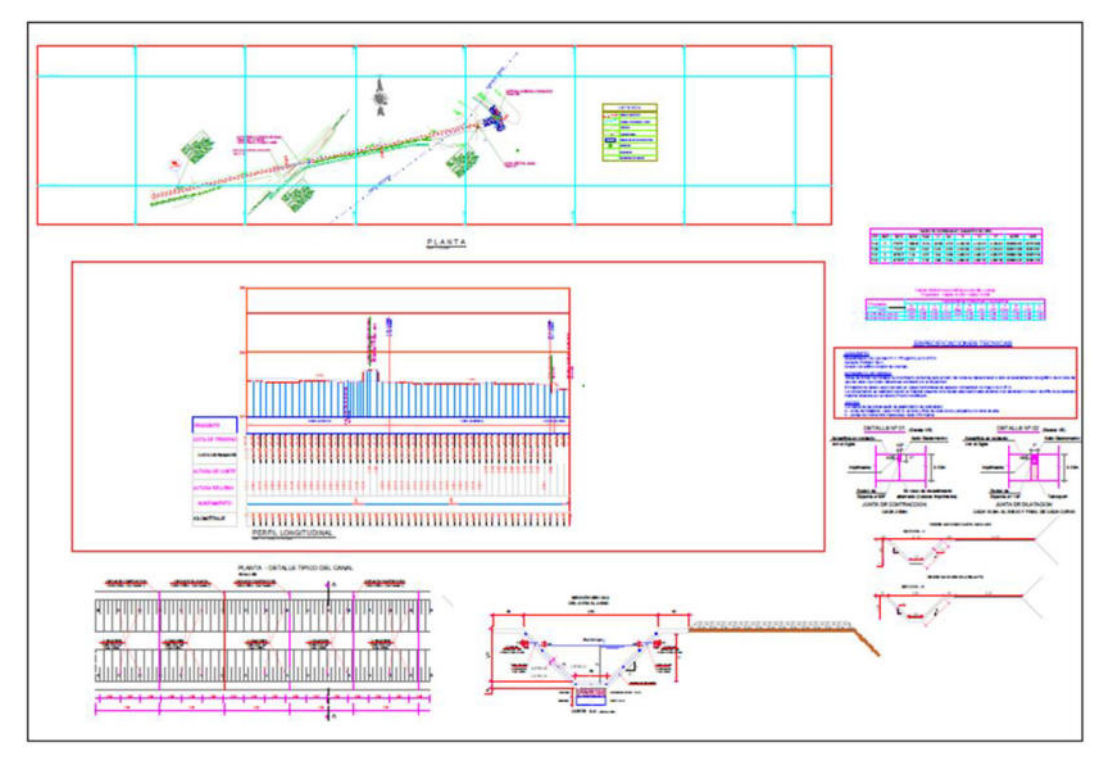

### **Figura 48**

*Secciones Transversales*

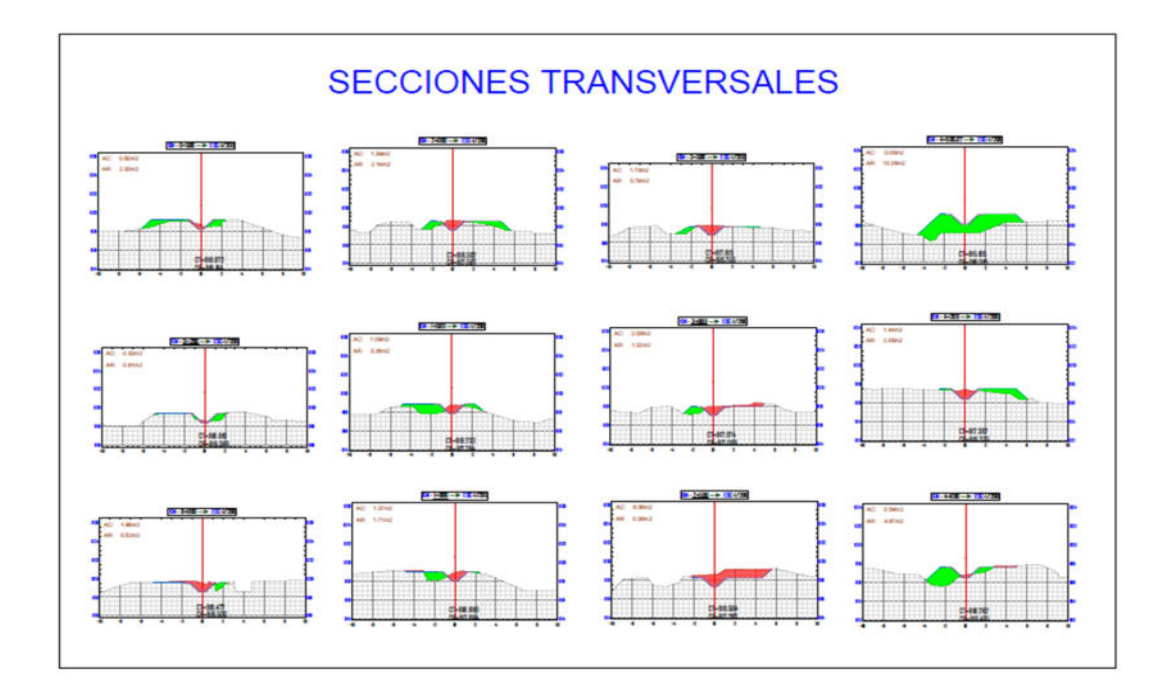